# Extension Kit for Windows

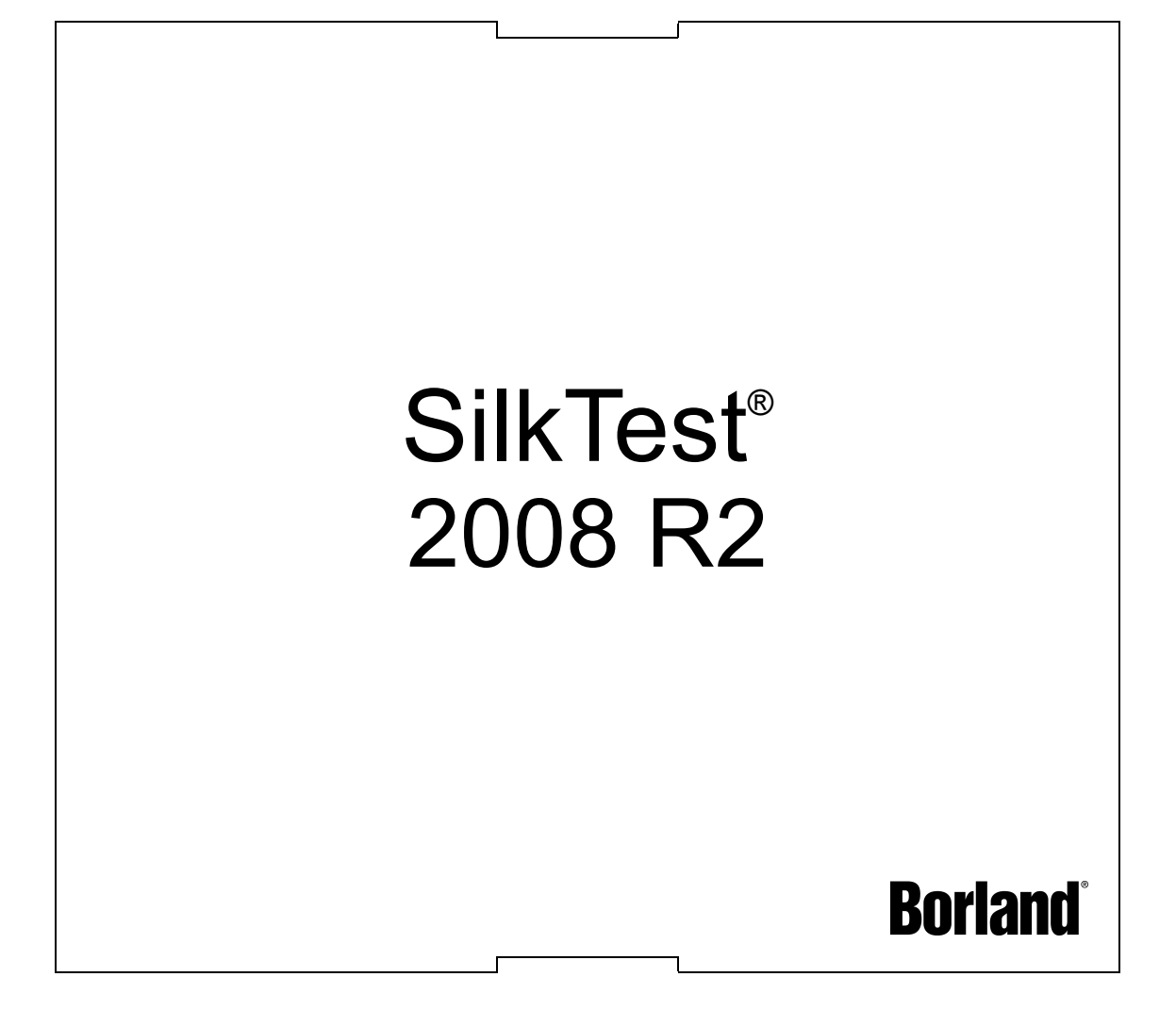

Borland Software Corporation 8310 N. Capital of Texas Hwy Building 2, Suite 100 Austin, TX 78731 USA http://www.borland.com

Borland Software Corporation may have patents and/or pending patent applications covering subject matter in this document. Please refer to the product CD or the About dialog box for the list of applicable patents. The furnishing of this document does not give you any license to these patents.

Copyright © 1992-2008 Borland Software Corporation and/or its subsidiaries. All Borland brand and product names are trademarks or registered trademarks of Borland Software Corporation in the United States and other countries. All other marks are the property of their respective owners.

December 2008 PDF

# **Contents**

# **[Introduction 1](#page-4-0)**

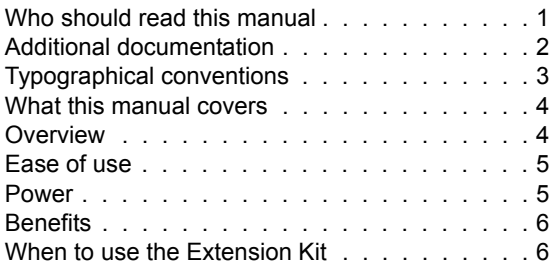

# **[Chapter 1 Tutorial 9](#page-12-0)**

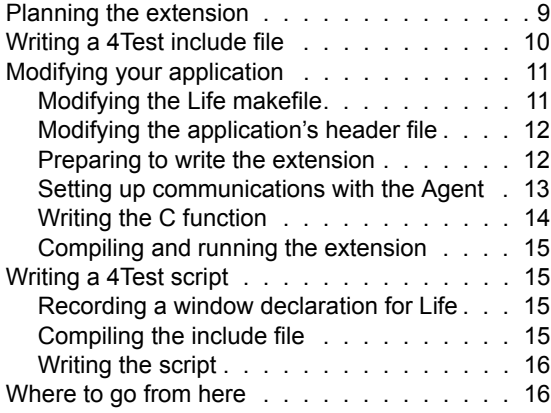

# **Chapter 2 Using the Extension Kit** 17

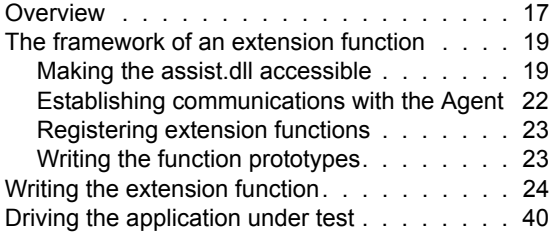

# **[Chapter 3 Advanced Topics 43](#page-46-0)**

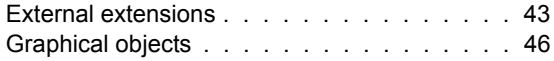

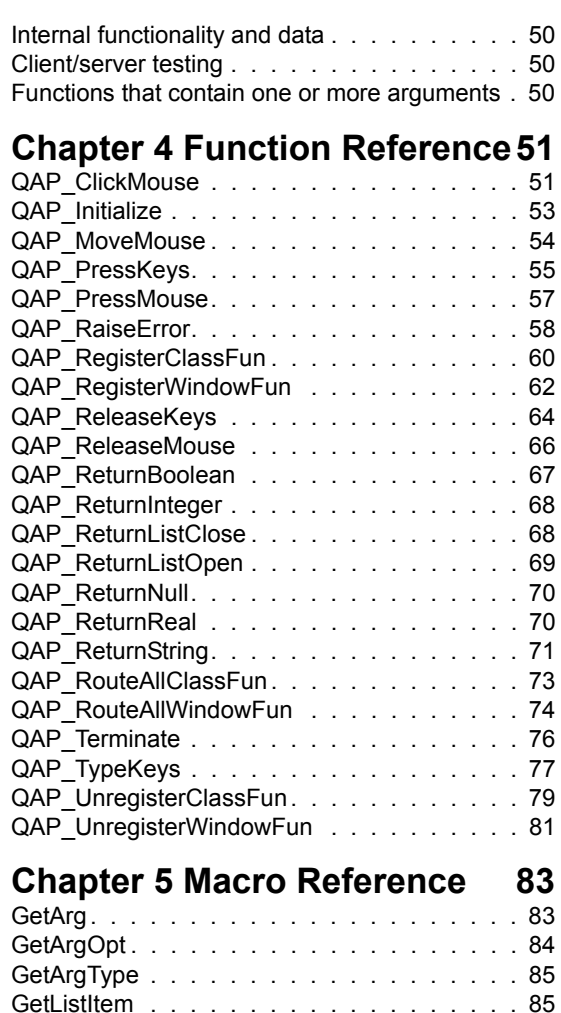

[IsArgNull. . . . . . . . . . . . . . . . . . . . . 86](#page-89-0) [T\\_IsList . . . . . . . . . . . . . . . . . . . . . 87](#page-90-0) [T\\_IsNull . . . . . . . . . . . . . . . . . . . . . 87](#page-90-1)

# <span id="page-4-0"></span>**Introduction**

**About this manual** This manual provides all the information you need to work effectively with the SilkTest Extension Kit for Windows.

This chapter contains the following sections:

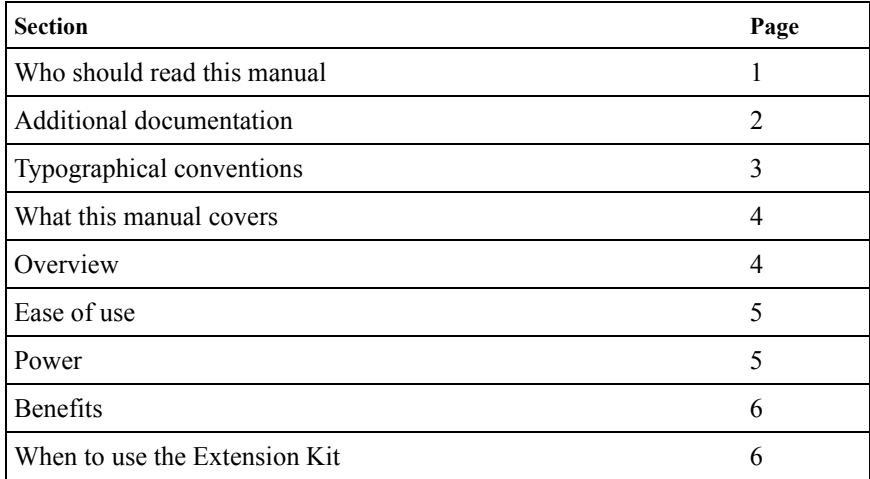

# <span id="page-4-1"></span>**Who should read this manual**

This documentation assumes that you are a programmer who knows how to use SilkTest and who is familiar with C or C++, your compiler's operation, and the Windows API. Our example provides a project file for Microsoft Visual Studio for Windows, and Microsoft Visual C++ for Windows.

# <span id="page-5-0"></span>**Additional documentation**

Information about SilkTest is provided in a multi-volume documentation set, as described in the following table. Updated versions of these documents are available online by clicking **Start/Programs/Borland/SilkTest 2008/ Documentation**, provided you chose to install the documentation when you installed SilkTest.

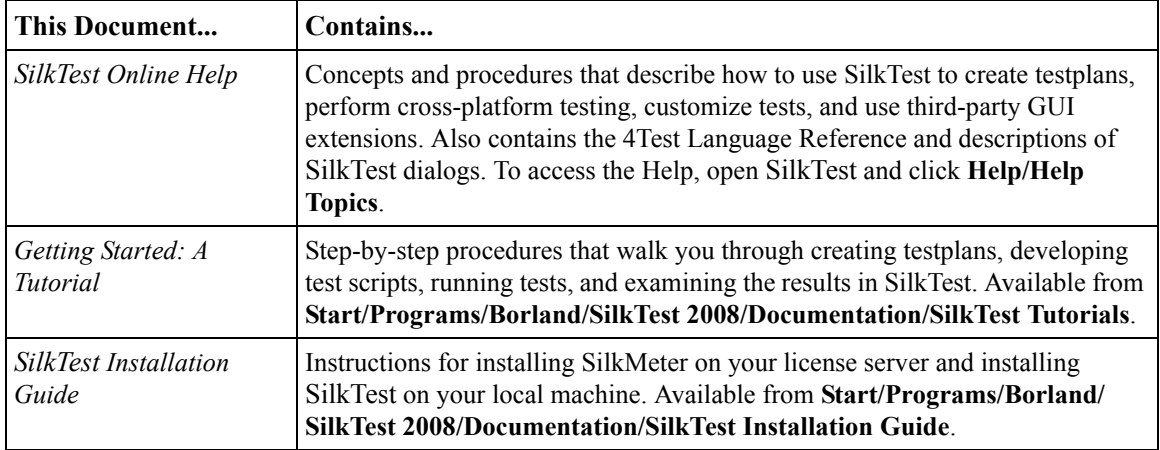

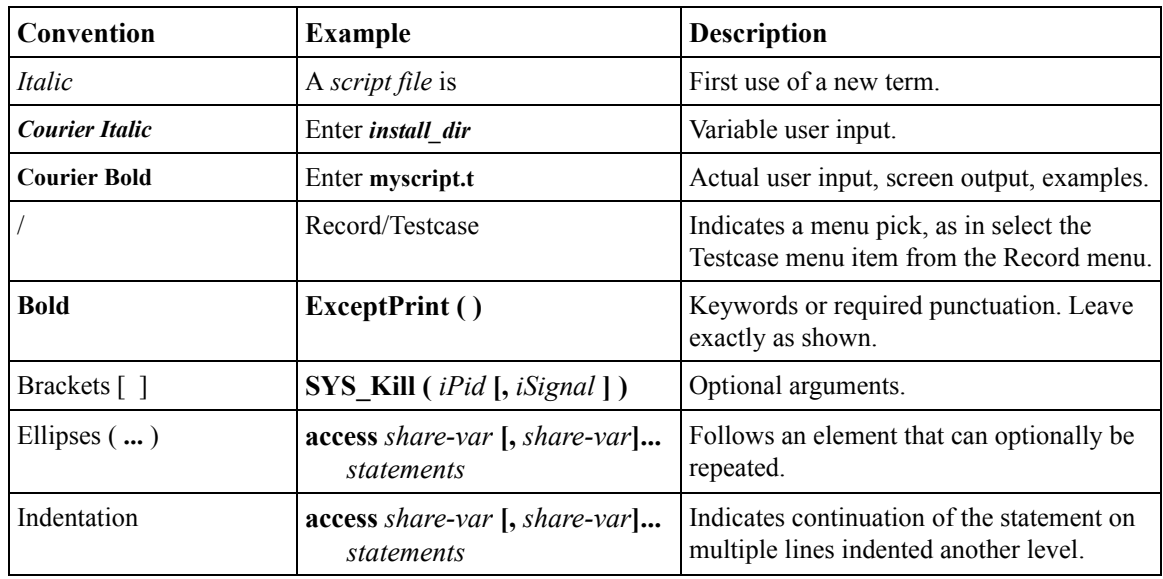

# <span id="page-6-0"></span>**Typographical conventions**

# <span id="page-7-0"></span>**What this manual covers**

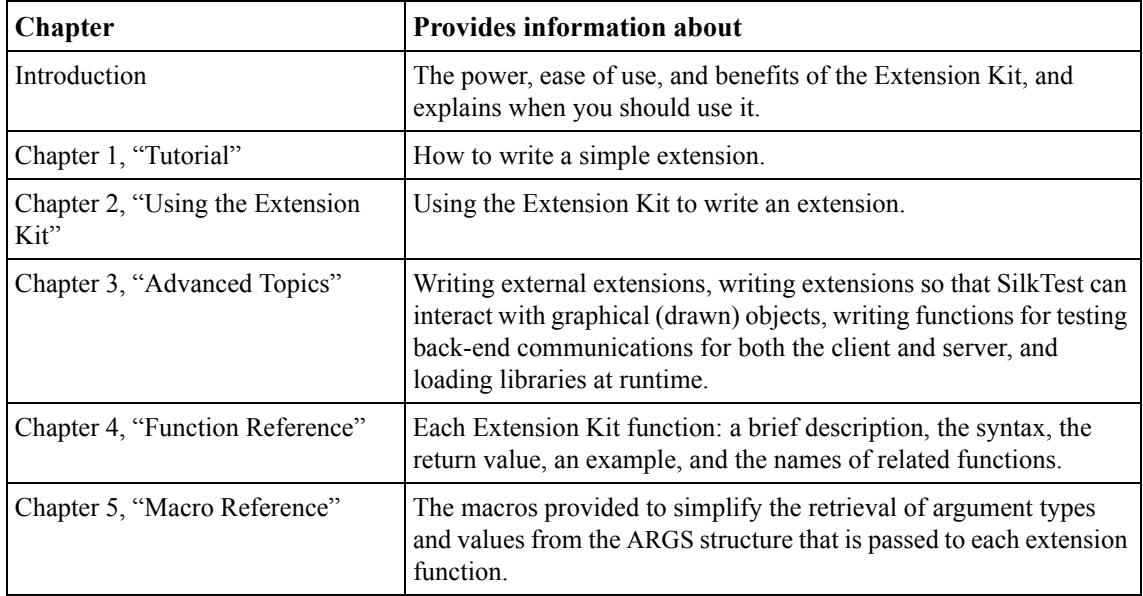

# <span id="page-7-1"></span>**Overview**

The Extension Kit provides one simple, but very powerful capability: it allows new 4Test Agent functions to be written in C. Being able to write a 4Test Agent function in C means that:

- you can call your function from your 4Test scripts
- your function runs on the target machine
- your function can interact with the Agent

The Extension Kit provides nearly limitless testing power.

You can now write extensions that will process both single byte and unicode (multibyte) data. The Extension Kit for SilkTest currently ships with a Unicode Agent.

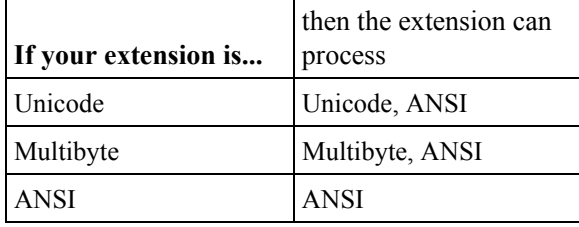

# <span id="page-8-0"></span>**Ease of use**

If you are already a C programmer, the Extension Kit will be extremely easy to use. You will only need to learn a small number of data structures and functions. These structures and functions are documented in this manual and examples are provided online. It will take a typical C programmer no more than two or three hours to master the Extension Kit.

# <span id="page-8-1"></span>**Power**

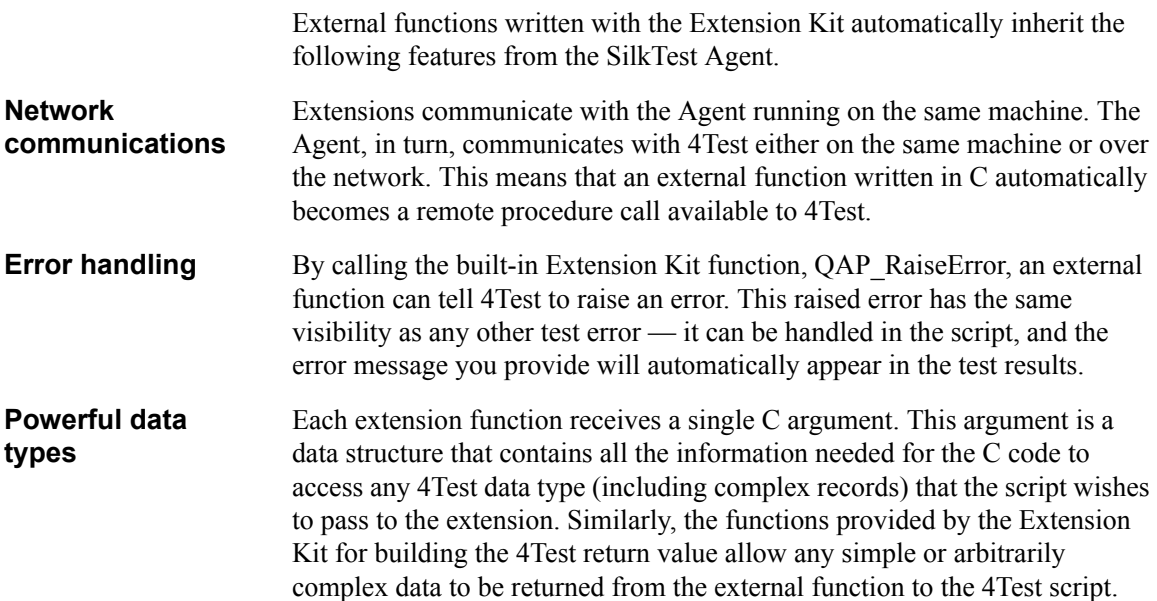

<span id="page-9-0"></span>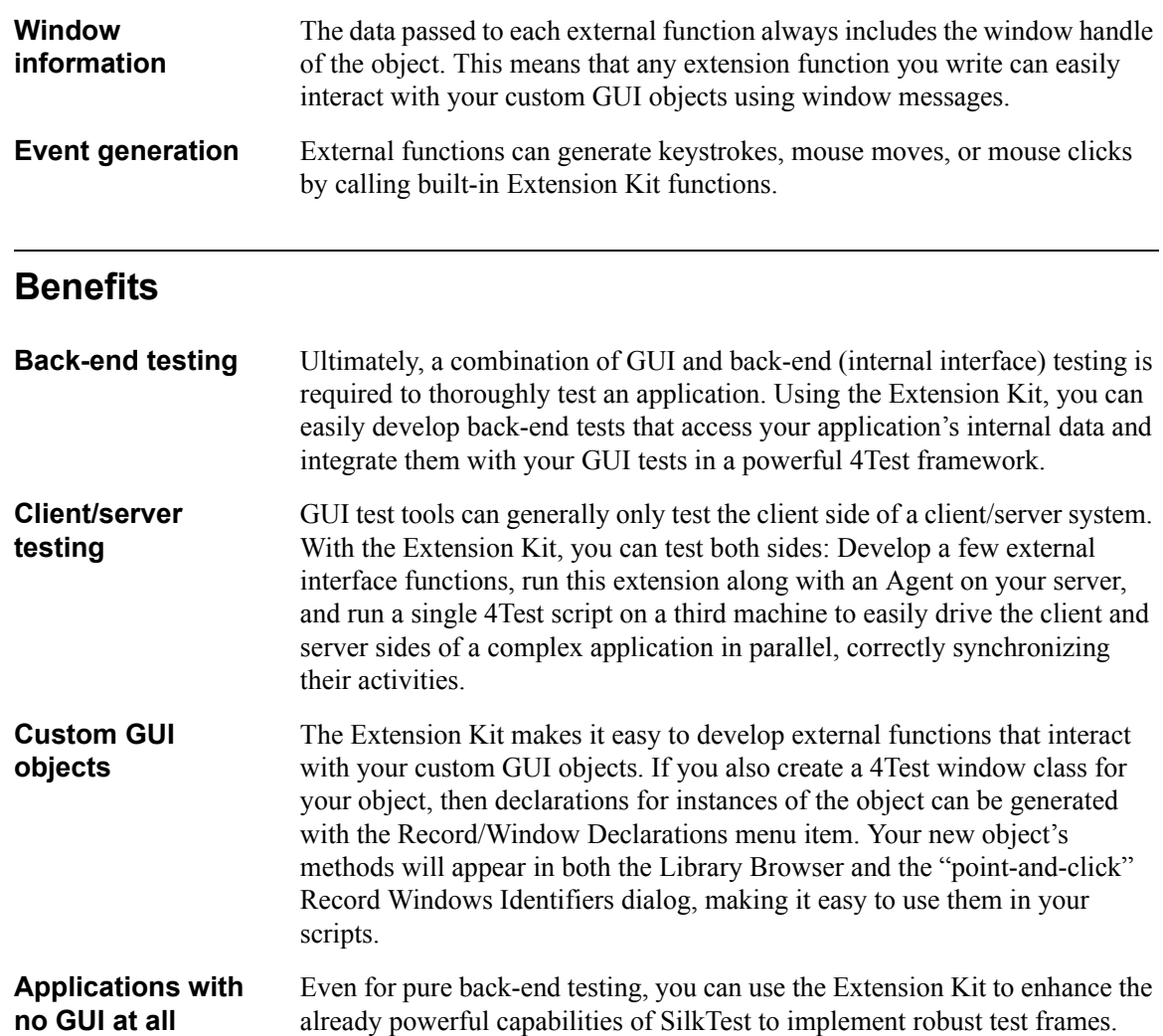

# <span id="page-9-1"></span>**When to use the Extension Kit**

Use the Extension Kit when you need to provide custom GUI support for complex applications by writing custom functions, or by adding new classes or methods to existing classes.

The Extension Kit allows you to extend the already powerful arsenal of SilkTest features for customizing tests, including:

- Mapping custom classes to standard classes.
- Adding 4Test classes and methods.

• Calling DLLs.

For information on mapping classes and adding new classes, see the SilkTest *online Help*.

**Extensions versus DLLs** On Windows, SilkTest allows you to call dynamic link libraries (DLLs). The ability to call DLLs provides some of the same functionality as the Extension Kit without requiring you to write any C code. Depending on your needs, DLL calling may be an acceptable solution.

> However, the Extension Kit provides the following advantages over calling DLL<sub>s:</sub>

- Functions written with the Extension Kit can run significantly faster.
- All 4Test data types are supported, so there is no need to convert between 4Test and C data types.
- Extension Kit functions are really "methods" of a specific class.
- You can use the Agent's event-generation capabilities.
- You can create functions that take optional arguments.
- You can create functions that raise 4Test exceptions.
- The Extension Kit is available on all platforms; DLL calling is not.

**INTRODUCTION** *When to use the Extension Kit*

# <span id="page-12-2"></span><span id="page-12-0"></span>**Tutorial**

1

In this chapter you will write a simple extension for the Life application. The example in this chapter is for an *internal extension*; this means that all of your test code will be written inside the application code.

# <span id="page-12-1"></span>**Planning the extension**

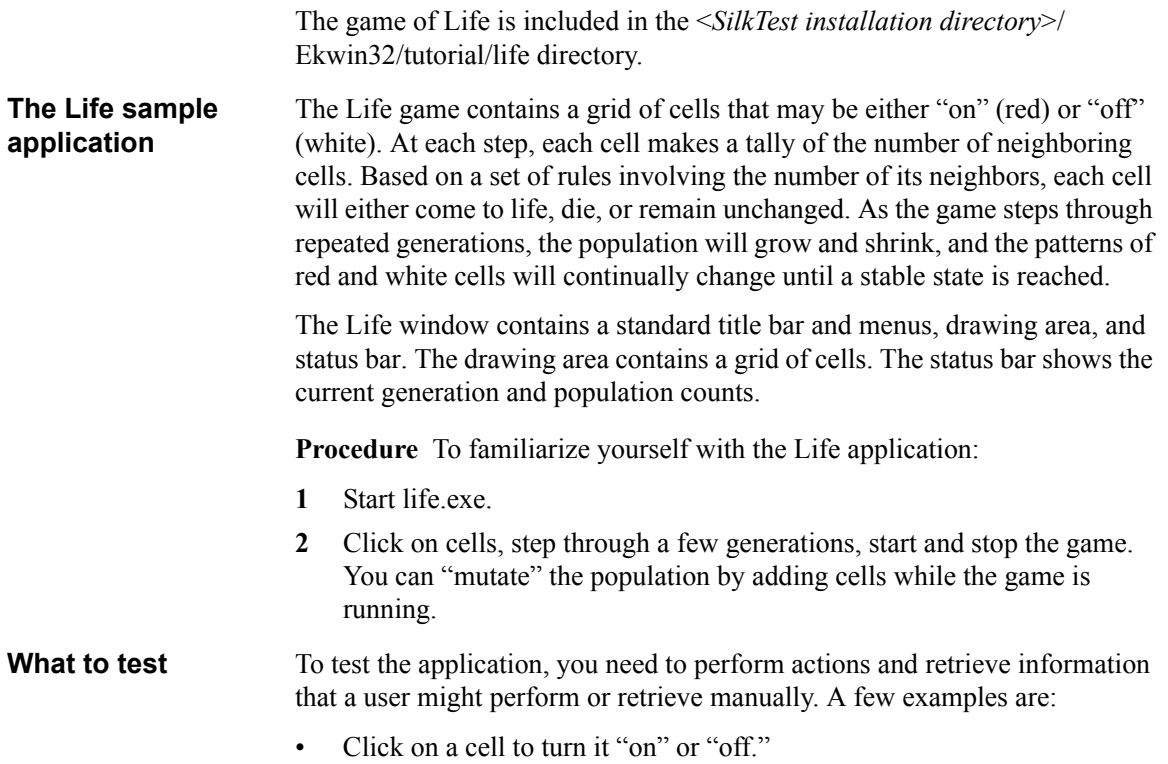

- Set a list of cells to be "on."
- Retrieve the generation count.
- Retrieve the population count.
- Retrieve the current state of a given cell.
- Retrieve a list of all set cells.
- Retrieve the size of the grid.
- Retrieve the size and offset for a given cell.

#### **Add a function: GetPopulation**

In this chapter, you will write an extension to retrieve the current population. This extension supports a new 4Test method which you will name GetPopulation. This method takes no arguments, and it returns an integer which is the number of cells in the grid that are "on."

# <span id="page-13-0"></span>**Writing a 4Test include file**

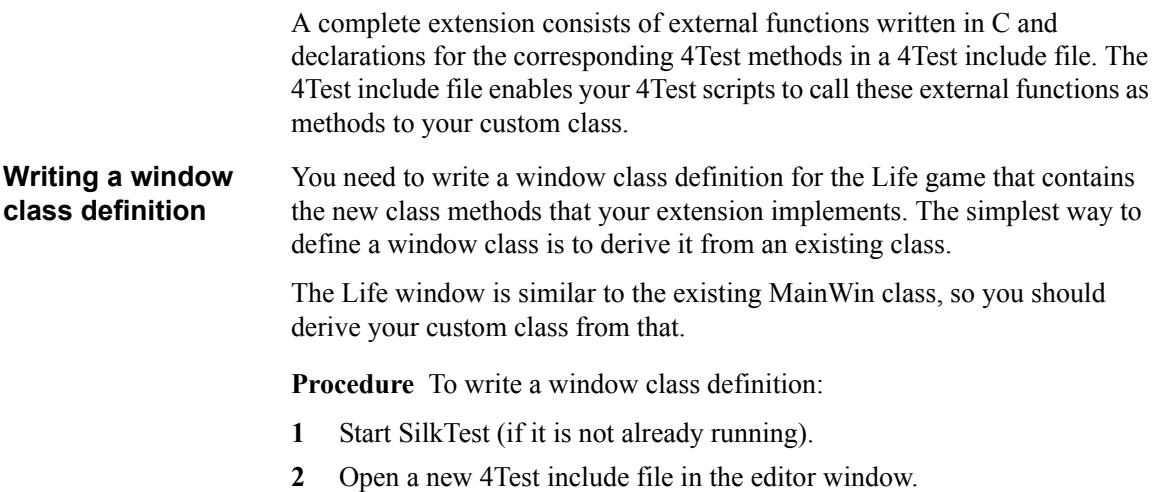

**3** Type the following into the include file:

#### **winclass LifeWin : MainWin extern integer GetPopulation()**

This declaration defines a class called LifeWin, which is derived from the built-in 4Test class MainWin. It inherits all of the methods and properties of the MainWin class plus any methods that you add.

The GetPopulation function is declared inside the window class definition using the **extern** keyword. The **extern** keyword indicates to 4Test that the function is implemented in an external extension rather than in a 4Test script.

**4** Save this file as **life.inc** and minimize SilkTest.

# <span id="page-14-0"></span>**Modifying your application**

### <span id="page-14-1"></span>**Modifying the Life makefile**

The "assist" library allows your extension to communicate with the SilkTest Agent. You need to link this library with your C or C++ project.

**Procedure** To link the library to the Agent:

- **1** Open the C makefile. For Windows, the makefile, life.mak, is provided in the tutorial/life directory in the Extension Kit directory.
- **2** Find the line that begins with "**LIB\_LIST=**" and add the following:

#### **\$(LIB\_PATH)\assist.lib**

**3** Enter the INC\_PATH and LIB\_PATH in the makefile, based on the location where you installed the Extension Kit. For example, if you installed the Extension Kit in C:\Program Files\Borland\SilkTest, enter:

#### **C:\Program Files\Borland\SilkTest\ekwin32**

- **4** Modify the XDIR path appropriately. You may also need to alter the makefile to match your computer and compiler.
- **5** Save and close the makefile.

# <span id="page-15-0"></span>**Modifying the application's header file**

The Life application needs an additional global boolean variable in which to store the value returned by the QAP\_Initialize function.

**Procedure** To modify the header file for the Life application:

**1** Open life.h in the tutorial\life directory in your Extension Kit directory.

This header file contains, among other things, a definition for a structure called **GLOBAL**. This structure contains all pertinent information about the state of the Life game, such as the population and generation counts, and an array containing information about which cells are set.

**2** Below the comment **/\*\*\* Global Variable for Initialization \*\*\*/,** add the following line to the **GLOBAL** structure declaration:

#### **BOOL fAgentRunning;**

You will use this variable to store the return value of the QAP\_Initialize function call. This function returns TRUE if your extension successfully registers with the Agent. If it returns FALSE, then the Agent is not running, and your code should bypass any other testing functions.

**3** Save life.h.

# <span id="page-15-1"></span>**Preparing to write the extension**

**Procedure** To include the header file:

- **1** Open life.c in the tutorial\life directory in your Extension Kit directory.
- **2** Below the comment **/\*\*\* include EK header file here \*\*\*/**, add the following:

```
#include "qapwinek.h"
```
This header file contains function prototypes for SilkTest functions, data structures that will be used by your extension functions, and some useful macros.

**Procedure** To write the function prototype:

**1** Below the comment **/\*\*\* QA Partner extension function prototypes \*\*\*/,** add the following line:

**void QAPFUNC LIFE\_GetPopulation(PARGS pArgs);**

Every extension function takes PARGS as an argument and returns no value in C. PARGS is a pointer to a structure which is automatically passed to your function by SilkTest. This structure contains information about the window and the arguments passed to the 4Test method.

# <span id="page-16-0"></span>**Setting up communications with the Agent**

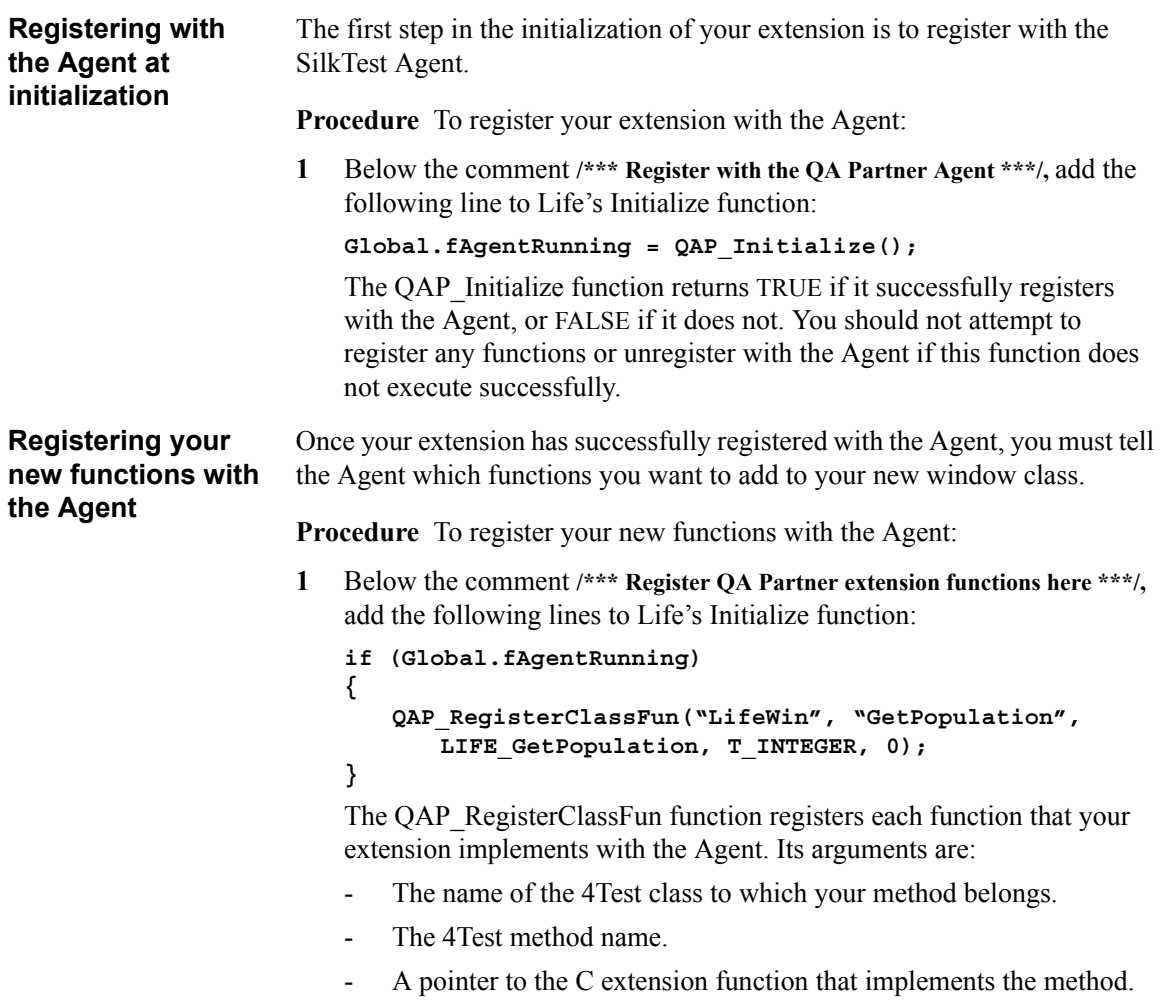

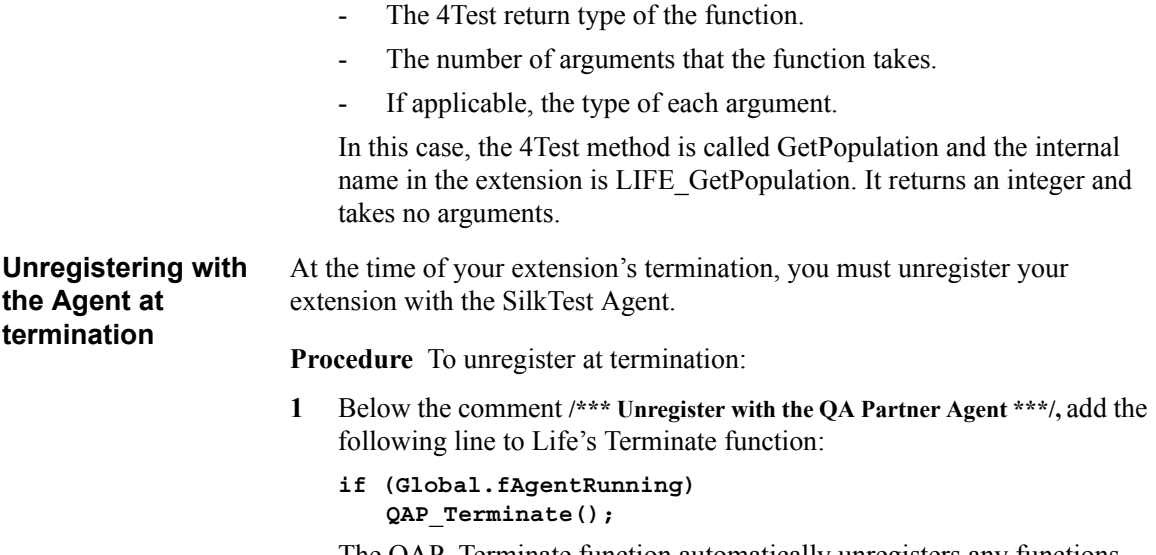

The QAP\_Terminate function automatically unregisters any functions that you have registered before unregistering the extension itself.

# <span id="page-17-0"></span>**Writing the C function**

The GetPopulation function needs to return the current population of the Life game. This information is stored in an internal data structure in the **life.c** source code. Since your extension is part of the application, your functions have access to all internal data structures and variables, and can easily return values to 4Test.

**Procedure** To write the GetPopulation function:

**1** Below the comment **/\*\*\* QA Partner extension functions \*\*\*/,** add the following lines:

```
void QAPFUNC LIFE_GetPopulation (PARGS pArgs)
{
```

```
QAP_ReturnInteger(RETVAL, Global.iPopulation);
}
```
The current population of the Life game is stored in a variable called Global.iPopulation.

The QAP\_ReturnInteger function returns that value to 4Test. The constant RETVAL indicates that the data should be returned as the "return value" of the 4Test function. Values can also be returned using **out** arguments that are supplied to the 4Test function.

# <span id="page-18-0"></span>**Compiling and running the extension**

**Procedure** To compile and run your extension:

- **1** Compile your application, correcting any errors.
- **2** Start the SilkTest Agent, if it is not already running.

**Note** You must start the Agent **before** starting your extension (in this case, the Life application itself) in order for your functions to be properly registered.

**3** Start your extension.

# <span id="page-18-1"></span>**Writing a 4Test script**

**Procedure** To prepare for writing your 4Test script:

- **1** Start SilkTest (if it is not already running).
- **2** Start the Life game, if it is not already running, and click on a few cells.

# <span id="page-18-2"></span>**Recording a window declaration for Life**

**Procedure** To record window declarations for the Life application:

- **1** Open the life.inc file that you created earlier in this chapter, if it isn't already open, and position the cursor at the bottom of the file.
- **2** Select **Record/Window Declarations** to open the Record Window Declarations dialog and record declarations for the Life game.
- **3** Change the class name from MainWin to **LifeWin** and paste the declaration into the life inc file.

# <span id="page-18-3"></span>**Compiling the include file**

**Procedure** To compile your include file:

- **1** Compile the life.inc file by choosing **Run/Compile**.
- **2** Open the Library Browser by choosing **Help/Library Browser**.
- **3** Your new class (LifeWin) should appear in the browser under MainWin, from which it was derived. If you choose LifeWin, you will see your GetPopulation method listed as one of its methods.

# <span id="page-19-0"></span>**Writing the script**

**Procedure** To write and run your script:

- **1** Open a new file in SilkTest.
- **2** Type the following lines in the new file:

**use "life.inc"**

```
main()
   Life.SetActive()
   print(Life.GetPopulation())
```
**3** Save your script as **life.t**, compile it, and run it.

The population (that is, the number of cells in the grid that are "on") should be printed.

# <span id="page-19-1"></span>**Where to go from here**

This chapter stepped you through writing a simple extension using the Extension Kit. For more examples of both internal and external functions, consult the examples included in your <*SilkTest installation directory*>/ Ekwin32/examples directory.

# 2

# <span id="page-20-2"></span><span id="page-20-0"></span>**Using the Extension Kit**

The Extension Kit is commonly used to provide additional functionality for custom objects, but it can also be used to provide functionality for graphical objects, for back-end testing of client/server applications, and for testing internal functionality of an application.

This chapter describes the parts of an extension function, creating the framework surrounding extension functions, and the options available for driving the application under test (AUT).

# <span id="page-20-1"></span>**Overview**

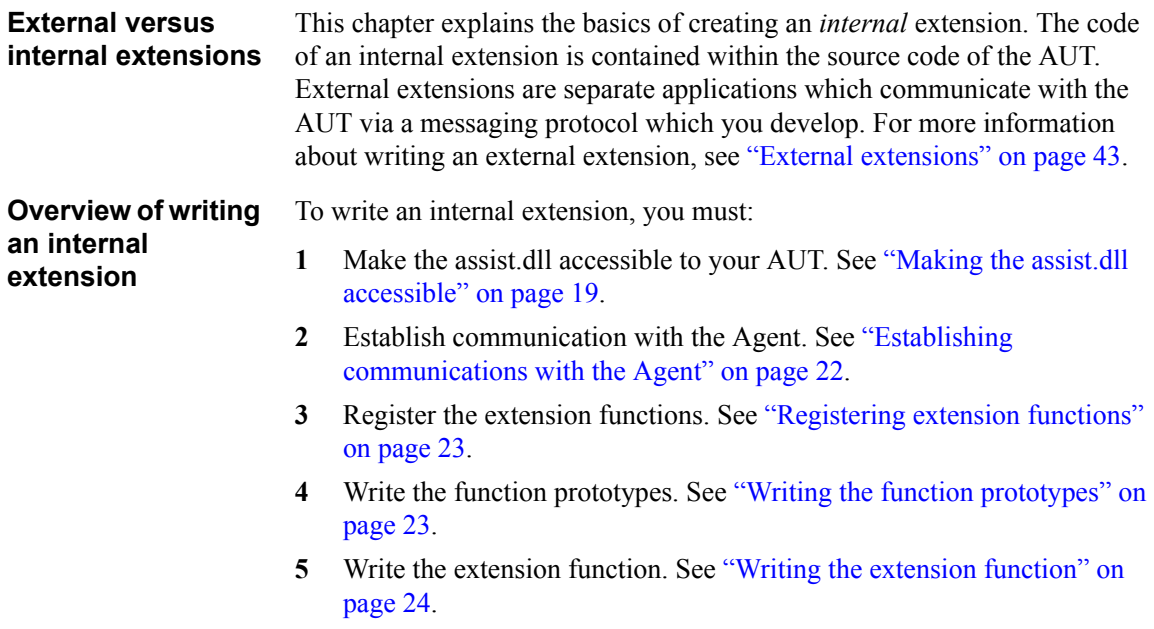

**Recommendations** We recommend that you compile using large memory model on Windows.

**Parts of a SilkTest Extension Extension Kit library** The assist.dll library contains the functions described in this book. You must use the version of assist.dll that is shipped with the version of SilkTest that you are using. For information about linking assist.dll to your project, see ["Making the assist.dll accessible" on page 19](#page-22-1).

> **Header file** The qapwinek.h header file contains the data structures, constants, and function prototypes described in this book.

**The function and prototypes** Extension functions are implemented in C or C++ and may be called from within a 4Test script.

• C function and prototype

Extension functions must be of a specified format. Each extension function automatically receives a standard data structure from SilkTest which contains arguments and other necessary information.

• 4Test prototype

SilkTest scripts that use extension functions must include 4Test prototypes for those functions. The prototype specifies the function's arguments and return type, and also contains a keyword that indicates that the function has been implemented in an extension.

**Registration with the Agent** The application that implements your extension functions must register with the SilkTest Agent upon its initialization.

**Registration of functions** Each extension function is a method of a SilkTest class or window, and must be registered with the SilkTest Agent. This registration specifies the name of the 4Test function, the name of the C or C++ function that implements it, the number and types of the function's arguments, and its return type.

**Passing data from 4Test** A pointer to a data structure containing 4Test arguments and relevant window information is automatically passed to all extension functions. Arguments are automatically converted from 4Test data types to corresponding C data types. The Extension Kit provides a set of macros which facilitate the retrieval of arguments from this structure.

**Returning data to 4Test** The Extension Kit provides a set of functions that convert values (including complex data structures such as records or multidimensional arrays) from C data types to 4Test data types, and return them to the script.

**Raising exceptions** The Extension Kit provides a function that will raise an exception in the 4Test script. The extension function may specify an error number and error message.

**Driving the application** Extension functions can manipulate the application under test by using the provided mouse and keyboard functions. Extension functions also have access to internal data and functionality.

# <span id="page-22-0"></span>**The framework of an extension function**

In addition to your C or  $C_{++}$  function, extensions require a specific framework and a series of initialization and registration procedures. This section covers:

- Making the assist.dll accessible
- • [Establishing communications with the Agent](#page-25-0)
- • [Registering extension functions](#page-26-0)
- • [Writing the function prototypes](#page-26-1)

# <span id="page-22-1"></span>**Making the assist.dll accessible**

In order to access the functionality of the Extension Kit, you must make the assist.dll accessible to your application under test (AUT), by linking it either implicitly or explicitly. Each of these options is described briefly in this section. For general information about linking .dlls, see [h](http://msdn.microsoft.com/library/default.asp?url=/library/en-us/vccore98/HTML/_core_determine_which_linking_method_to_use.asp)ttp:// msdn.microsoft.com/library/default.asp?url=/library/en-us/vccore98/HTML/ \_core\_determine\_which\_linking\_method\_to\_use.asp. **Implicitly linking assist.dll** If you choose to implicitly link assist.dll to your AUT, you must do the following: • reference assist. lib in your project/makefile • make sure the assist.dll can be found at runtime (note that you must either deploy assist.dll with your AUT, or change your AUT's code to remove references to assist.lib and assist.dll) include the qapwinek.h header file in your extension All of these files are located in your <*SilkTest installation directory*>/ Ekwin32 directory.

> While this option is easier to implement from a coding viewpoint, it potentially makes deploying your application more cumbersome. If you implicitly link assist.dll, then you either need to deploy assist.dll with your

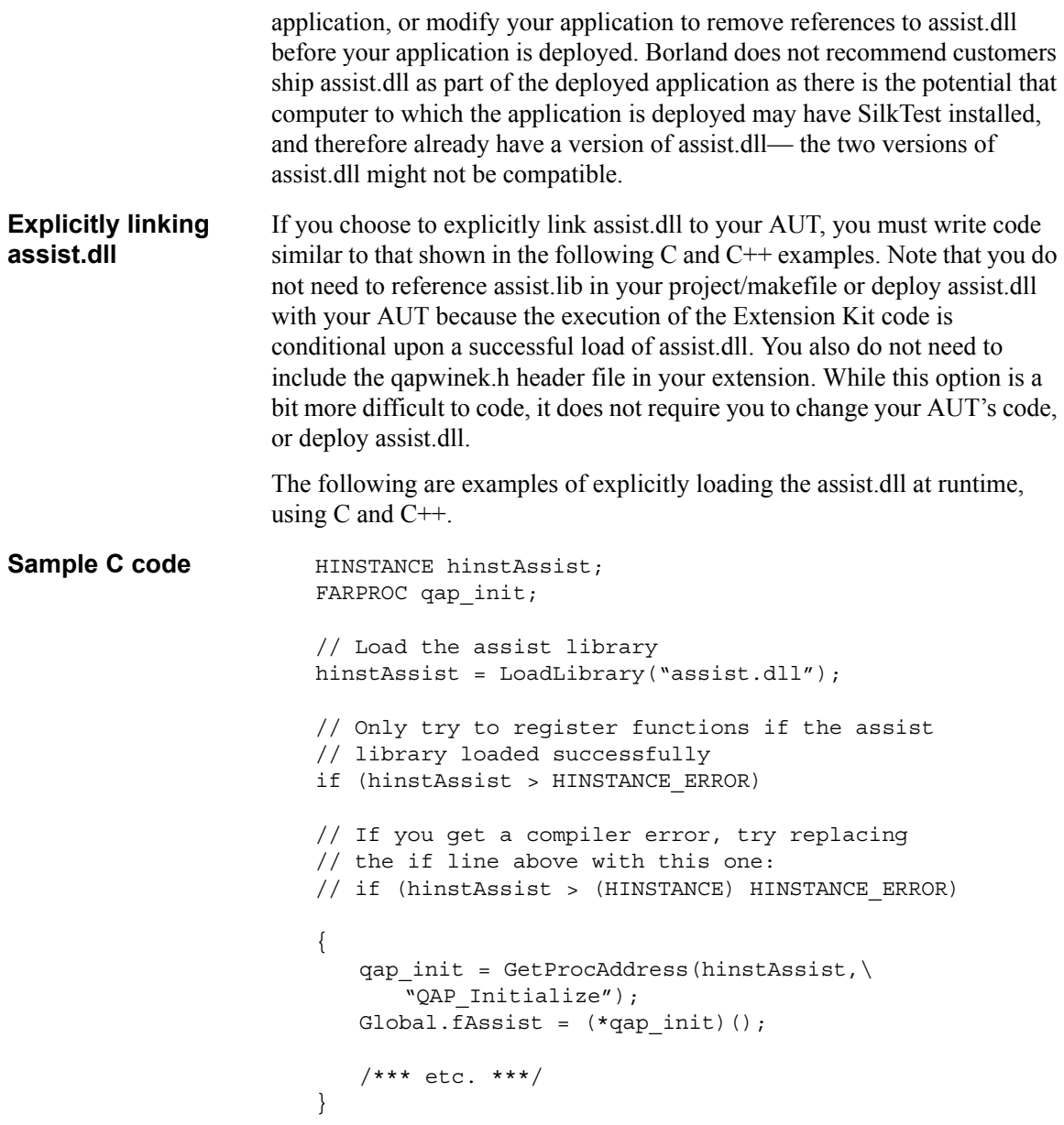

The LoadLibrary function increases the reference count for the library every time it is called. Therefore, your application should call the FreeLibrary function when the library is no longer needed.

```
if (hinstAssist > HINSTANCE_ERROR)
{
   FreeLibrary(hinstAssist);
```
**Sample C++ code** The following is an example of explicitly loading the assist.dll library on win32 platforms using C++. The example consists of two files, which are copied to the <*SilkTest installation directory*/EKWIN32/Examples directory you install the Extension Kit. These files are:

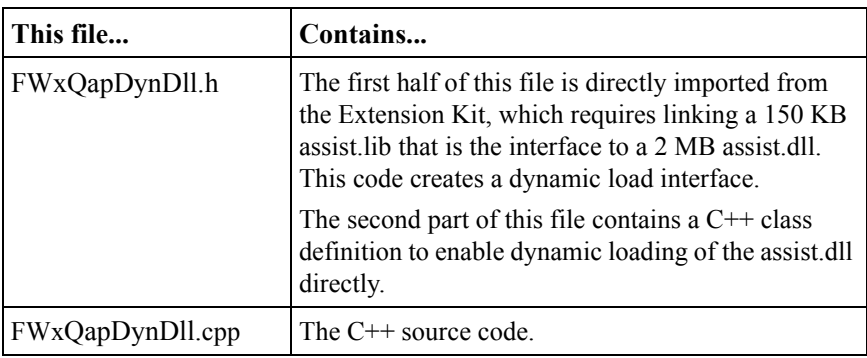

**Procedure** Using the C++ Class Extension and Dynamic Loading for SilkTest Extension Kit

- **1** Add two files to your project: QapDynDll.cpp and QapDynDll.h.
- **2** Include QapDynDll.h in files referencing the EK facilities.
- **3** Instantiate an object, probably in the main or startup section of your application. It may be easiest to make it a class member of an "App" object, a member pointer in an "App" object or a global pointer created on start. For example:

```
main.h
class myApp
{
public:
   QAPDynLoadEK* GetQapEK() { return m_pQap; }
.
.
.
private:
   QAPDynLoadEK *m_pQap;// member pointer to QAP
   QAPDynLoadEK m_Qap;// member object of QAP
.
.
.
}
main.cpp
(if using the member pointer, the following needs to be 
done)
m_pQap = new QAPDynLoadEK();
```
**4** After compiling your application, ensure the Agent is running and assist.dll is on your path.

**Note** It's probably easiest to put assist.dll in your \winnt or \windows or \win95 or \win98 directory.

**5** Start your application and try a test example.

**Note**: Many of the definitions in the wapwinek were removed or changed, as they are not needed or may clash with other definitions.Most of the basic EK and documentation remains roughly valid. Differences include substituting a '.' for the '\_' in functions. For example:

```
QAP_RegisterWindowFun() becomes QAP.RegisterWindowFun()
```
(assuming QAP is the named identifier).

# <span id="page-25-0"></span>**Establishing communications with the Agent**

Your extension must register with the SilkTest Agent at the time of its initialization and before any functions are registered. This is done by a call to the QAP\_Initialize function. This function returns TRUE if it successfully registers with the Agent or FALSE if it does not.

**Note** In order for your extension to successfully register with the SilkTest Agent, the Agent must be running before the extension is started.

For example:

```
BOOL fAgentRunning;
fAgentRunning = QAP Initialize();
```
Your extension should unregister with the SilkTest Agent at the time of its termination by calling QAP\_Terminate. The QAP\_Terminate function will also unregister any functions you have registered with the Agent. For example:

```
if (fAgentRunning)
   QAP_Terminate();
```
# <span id="page-26-0"></span>**Registering extension functions**

In order for your extension functions to be accessible to SilkTest, you must register them with the SilkTest Agent.

Each function for a custom class or window must be registered with the Agent at the time of your extension's initialization after the application itself has been registered. To register a function for a custom class, use the QAP\_ RegisterClassFun function.

The QAP\_RegisterClassFun function takes as arguments

- The name of the class.
- The 4Test method name.
- A pointer to the C extension function which implements the method.
- The 4Test return type.
- The number of 4Test arguments.
- Flags describing the attributes and types of each of the arguments.

Given the following 4Test function for the custom class MyClass:

winclass MyClass extern INTEGER Increment (INTEGER iNum, out INTEGER iFinal)

The function might be registered as follows:

```
QAP RegisterClassFun("MyClass", "Increment",\
   MC Increment, T_INTEGER, 2, P_IN | T_INTEGER, P_OUT\
   | T_INTEGER);
```
For more information about data types and parameter attributes, see ["4Test](#page-28-0)  [data types" on page 25](#page-28-0) and ["Parameter attributes" on page 26](#page-29-0).

# <span id="page-26-1"></span>**Writing the function prototypes**

**Writing the C or C++ prototype**

All function prototypes for SilkTest extension functions have the following form:

void QAPFUNC FunctionName (PARGS pArgs);

All SilkTest extension functions are automatically passed a single PARGS argument, which contains the 4Test arguments and pertinent window information. For more information about retrieving arguments and returning values, see ["Retrieving 4Test arguments" on page 26](#page-29-1) and ["Returning values](#page-40-0)  [to 4Test" on page 37.](#page-40-0)

2 USING THE EXTENSION KIT *Writing the extension function*

**Writing the 4Test prototype** In order to make your extension functions available to 4Test, you must write and compile an include file that contains all the necessary information about your custom class and its functions.

> Your 4Test include file must contain a window class definition for your custom class which includes declarations of your extension functions.

For example, to define a custom class called MyText, which derives from the standard TextField class and implements two functions called SetText and GetText, your 4Test window class definition would read as follows:

```
winclass MyText : TextField
   extern void SetText (STRING s)
   extern STRING GetText ()
```
The **extern** keyword indicates to SilkTest that the function is not written in 4Test, but is implemented externally in an extension.

# <span id="page-27-0"></span>**Writing the extension function**

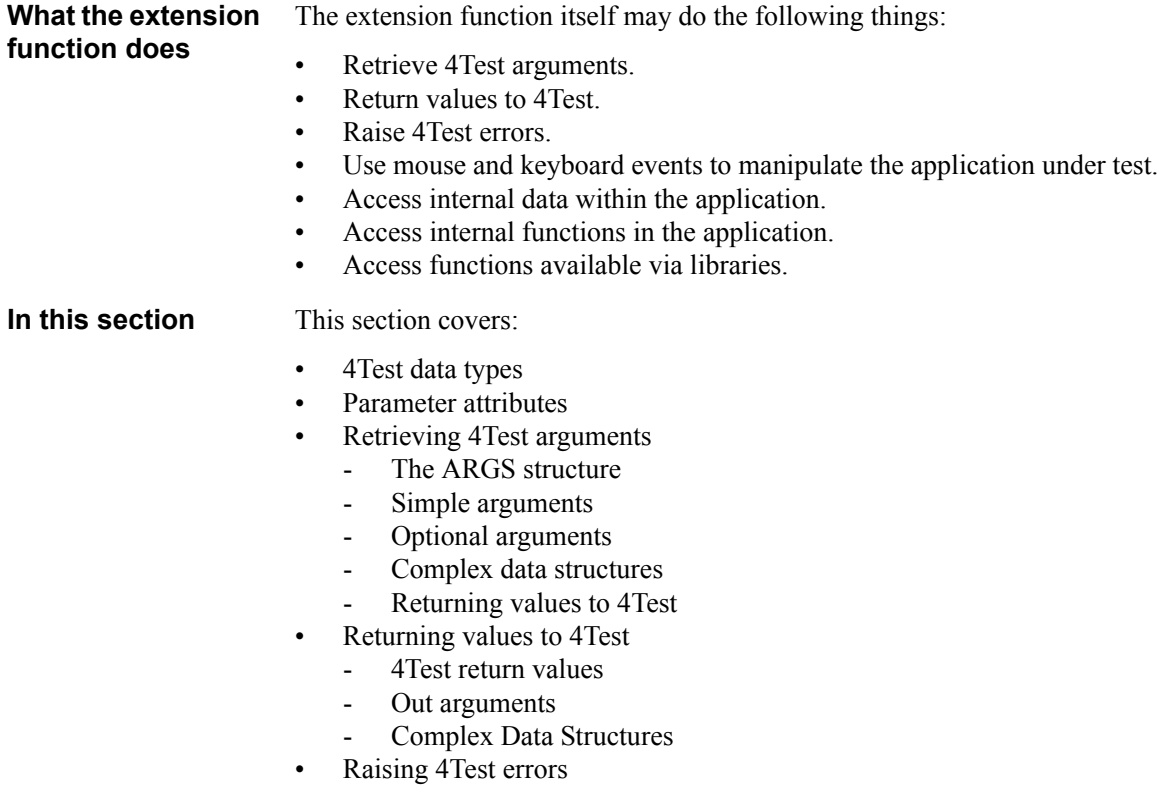

<span id="page-28-0"></span>**4Test data types** 4Test uses data types that are similar to, but not exactly the same as, C data types. The Extension Kit performs the conversion automatically for data passed into extension functions. It also provides a set of functions that perform the type conversion when returning data to a 4Test script. For more information about 4Test data types, see the *4Test Language Reference*.

> The header file for the Extension Kit defines constants for the built-in 4Test data types. Those constants and the 4Test data types they correspond to are as follows:

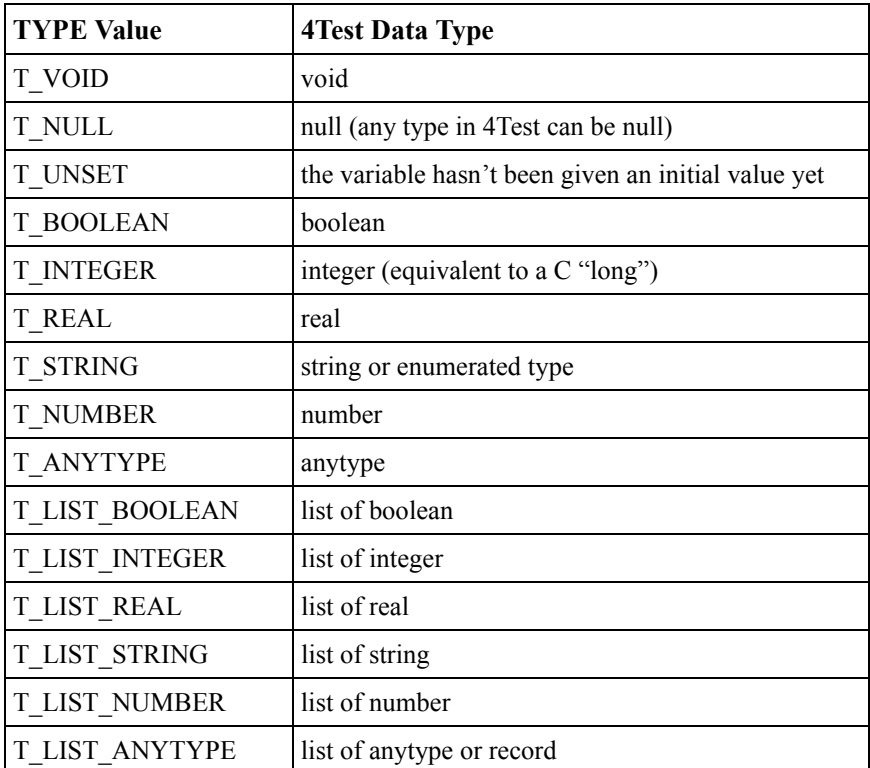

**Note**: Enumerated types are passed as strings in order to avoid a mismatch of numerical values between 4Test code and C code.

#### <span id="page-29-0"></span>**Parameter attributes**

Each 4Test argument has a set of attributes indicating whether the argument is **in**, **out**, or **inout**; whether the argument may have a NULL value; and whether the argument is optional. The defaults are **in**, non-NULL, and nonoptional. For more information about these attributes, see the *4Test Language Reference*. The header file for the Extension Kit defines constants for each of these attributes, as shown in the table below:

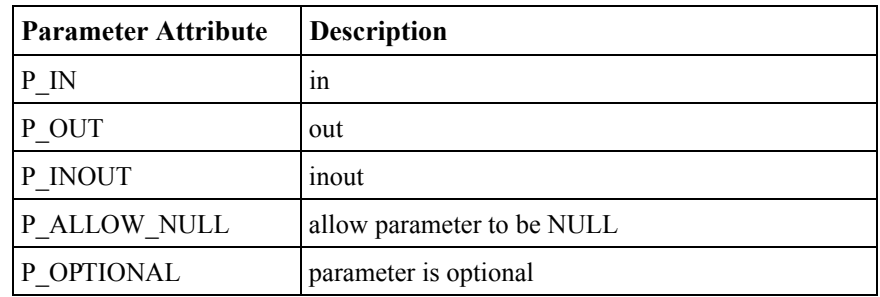

#### <span id="page-29-1"></span>**Retrieving 4Test arguments The ARGS structure** Each of your extension functions takes a single argument of type PARGS, which is a pointer to an ARGS structure. This structure is passed to your function automatically from SilkTest and contains all necessary information about the window to be accessed and the arguments

The ARGS structure is defined as follows:

```
typedef struct
{
 HWND hWnd;
 INT iCount;
 PDATA pData;
} ARGS, FAR *PARGS;
```
<span id="page-29-2"></span>given to the 4Test function.

The ARGS structure contains the following elements:

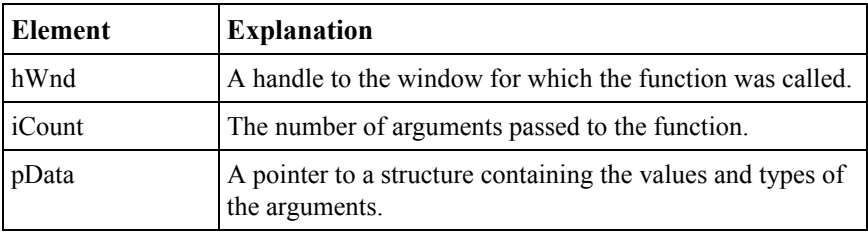

The element pData is a pointer to a structure of type DATA, which contains the information about the arguments that are passed to the 4Test function. The DATA structure is defined as follows:

```
typedef struct _DATA
{
   TYPE Type;
   TYPE Reserved;
   union
   {
      BOOL fValue;
      LONG lValue;
      double dblValue;
      LPSTR pszValue;
      struct _LIST
      {
          int iCount;
          struct _DATA FAR *pData;
      } List;
   } Value;
} DATA, FAR *PDATA;
```
typedef struct \_LIST LIST, FAR \*PLIST;

The DATA structure contains these elements:

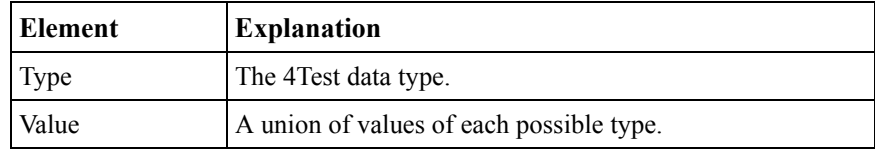

The Type element is a 4Test data type, as defined in ["4Test data types" on](#page-28-0)  [page 25.](#page-28-0)

The Value element is a union of elements corresponding to each possible 4Test type. Because your extension functions are declared in your 4Test include file (see ["Writing the function prototypes" on page 23\)](#page-26-1), SilkTest performs type checking on the arguments to your function so that you can be assured that the correct Type value has been set. Note that this union includes another PDATA, making the structure recursive. This allows for the more complex 4Test data types, such as records and nested lists, to be passed to C extensions.

<span id="page-31-0"></span>**Simple arguments** The Extension Kit provides a macro called GetArg which simplifies the syntax for accessing the values of arguments from the ARGS structure.

```
#define GetArg(num,type) (pArgs->pData[num].Value.type)
```
For example, the following 4Test function takes an integer as an argument, adds 1 to it, and returns that value. Your 4Test include file would contain:

```
winclass MyClass
   extern INTEGER Increment (INTEGER i)
```
Your extension function will be passed PARGS, and it will need to extract the value of the first argument, increment it by 1, and return it. The following code sets the variable *i* to the value of the first argument in the 4Test function, increments it, and returns that value to 4Test:

```
void QAPFUNC Increment(PARGS pArgs)
{
   long i;
   i = GetArg(0, lValue);i++;QAP_ReturnInteger(RETVAL,i);
}
```
<span id="page-31-1"></span>**Optional arguments** 4Test allows arguments to be marked as optional. If the user does not provide a value for an optional argument, the value passed to your function will be of type NULL. Your function should provide a default value for any optional arguments.

The Extension Kit provides a macro called GetArgOpt which simplifies the syntax for accessing optional arguments from PARGS and setting their default values. This macro takes the argument number, argument type, and default value as its arguments. It returns either the value entered by the user, or the default value you have provided.

```
#define GetArgOpt(num,type,default) \
   (T_IsNull (pArgs->pData[num].Type) ? default : \setminuspArgs->pData[num].Value.type)
```
For example, the following 4Test function takes two integer arguments, the second of which is optional. The function increments the first argument by the value of the second, or by 1 if there is no second argument, and returns that value. Your 4Test include file would contain:

```
winclass MyClass
   extern integer Increment(integer iFirst, 
     integer iSecond optional)
```
Your extension function will be passed PARGS, and it will need to extract the value of the first argument, extract the value of the second argument or set the default, increment the first value by the proper amount, and return that value. The following code sets the variable *i* to the value of the first argument in the 4Test function, sets the variable *j* to the value of the second argument or the default, increments *i*, and returns the new value to 4Test:

```
void QAPFUNC Increment(PARGS pArgs)
{
   long i, j;
   i = GetArg(0, lValue);j = GetArgOpt(1, lValue, 1);i = i + j;QAP_ReturnInteger(RETVAL,i);
}
```
**Note** If your function allows optional arguments, you must specify this when you register the function. For more information about registering functions, see ["Registering extension functions" on page](#page-26-0)  [23](#page-26-0).

<span id="page-32-0"></span>**Complex data structures** 4Test lists and records are, in essence, arrays. The Value element of the DATA structure contains an element called List, which is a structure containing a count of the number of elements in the list or record and a pointer to an array of DATA structures. These DATA structures, in turn, contain the values of the individual elements of the list.

**Enumerated types.** Enumerated types are passed between 4Test and C as strings. This avoids the problem of inconsistencies between 4Test and C header files. For example:

```
LPSTR myEnum = GetArg(0, pszValue);
```
**Lists** The Extension Kit provides a macro called GetListItem which simplifies the syntax when accessing a list argument in PARGS. This macro takes a list, item number, and item type as arguments.

```
#define GetListItem(list,item,type) \
   ((list).pData[item].Value.type)
```
For example, assume a function called AddList, which takes a list of integers, adds them, and returns the total.

```
void QAPFUNC AddList(PARGS pArgs)
{
   long i, cnt;
   LIST theList;
   i = 0;the List = GetArg(0, List);for(cnt=0 ; cnt < theList.iCount ; cnt++)
   {
      i += GetListItem(theList, cnt, lValue);
   }
   QAP_ReturnInteger(RETVAL, i);
}
```
Values of nested lists are retrieved in the same manner. For example, the following function takes as an argument a list of list of integer (that is, a nested list), adds the elements of the secondary lists, then adds the subtotals. It then returns the final result:

```
void QAPFUNC AddList(PARGS pArgs)
{
   long i, j, cnt1, cnt2;
   LIST list1, list2;
   i = 0;list1 = GetArg(0, List);for(cnt1=0 ; cnt1 < list1.iCount ; cnt1++)
   {
      j = 0;list2 = GetListItem(theList, cnt1, List);
      for(cnt2=0; cnt2 < list2.iCount; cnt2++)
      {
          j += GetListItem(list2, cnt2, lValue);
       }
      i + = j;}
   QAP ReturnInteger(RETVAL, i);
}
```
4Test records have the same internal structure as lists of anytype, and are retrieved in the same manner. For example, the function below takes the following 4Test record as an argument:

```
type PERSON is record
   STRING sName
   INTEGER iAge
```
The 4Test prototype is:

winclass MyClass extern BOOLEAN IsAdult (PERSON Person)

The function is registered as follows:

```
QAP_RegisterClassFun("MyClass", "IsAdult", MC_IsAdult, 
T_BOOLEAN, 1, P_IN | T_LIST_ANYTYPE);
```
The function returns TRUE if the person is 18 years or older, and FALSE otherwise:

```
void QAPFUNC MC_IsAdult(PARGS pArgs)
{
   long age;
   LIST person;
   person = GetArg(0, List);
      age = GetListItem(theList, 1, lValue);
   if (aqe >= 18)QAP_ReturnBoolean(RETVAL,TRUE);
   else
      QAP_ReturnBoolean(RETVAL, FALSE);
}
```
**Passing lists with nested records** The following is an example for passing lists with nested records. The example shows three files:

- ek1inc --the include file defining the objects and structures that the ek1.t test script needs in order to run
- ek1.t--the test script file
- A portion of  $C/C++$  code file that is actually part of the extension

**The include file, ek1.inc:**

```
//--------------------
// ek1.inc
// test to work out data structures needed
type SType is enum
```

```
// change type to const so doesn't change to string on
// return
{
        Line = 1,
         Circle = 2,
        Ellipse = 3,
        Arc = 4.
        Rect = 5}
type SketchObject is record
\left\{ \right. SType kind;
         int ObjNum;
         POINT p1;
         POINT p2;
         POINT p3;
         int numconst;
         int stconst;
}
type CType is enum
{
        Perp = 1,
         Parallel = 2,
         Coincident = 3,
        Horizontal = 4,
        Vertical = 5,
         Tangent = 6
}
type Constraint is record
\{CType ctype; // the type of relationship
                 //between the objects
   int o1; // first object in the constraint
   int o2; // 2nd object - typically blank
   POINT p1; // coordinate of constraint point
   POINT p2; // 2nd coord of constraint point - 
             //typically blank
}
window MainWin Ek1
{
   tag "$H:\VCprojs\QAPtest\ek1\Debug\ek1.exe";
   Menu File
   {
      tag "File";
      MenuItem Exit
```
```
{
             tag "$105";
          }
       }
      Menu Help
      {
          tag "Help";
      MenuItem About
       {
             tag "$104";
       }
       }
   // returns the number of objects, an array of the 
   //objects, an array of constraints
   extern INT MSketchGetAll (out LIST OF SketchObject 
   sobjs, out LIST OF Constraint constraints);
   extern INT Mtest (out ANYTYPE p, out ANYTYPE q);
   extern INT Mtest0 (out INTEGER a, out INTEGER b);
   }
   //-------------
The test script, ek1.t:
   //ek1.t
   use "ek1.inc";
   main()
   {
   LIST of SketchObject sobjs;
   LIST of Constraint constraints;
   int num, a,b;
   ANYTYPE p, q;
            Ek1.SetActive ();
            Ek1.Help.About.Pick ();
            Ek1.DialogBox("About").SetActive ();
            Ek1.DialogBox("About").PushButton("OK").Click(); 
          Ek1.SetActive ();
          Ek1.Move (40, 6);
            Ek1.Size (662, 298);
           num = Ek1.Mtest0(a, b); Print(num, a, b);
           num = Ek1.Mtest(p, q); Print(p);
            Print(q);
```

```
 num = Ek1.MSketchGetAll(sobjs, constraints);
         Print(num);
         Print(sobjs);
         Print(constraints);
}
//-------------------
```
**The portion of C/C++ code that is part of the extension:**

```
#include "stdafx.h"
#include "..\qapwinek.h"
BOOL fAgentRunning;
extern "C"
{
// Before trying to load this, you should build two
// arrays of data...objects and constraints
void QAPFUNC MSketchGetAll (PARGS pArgs)
{
int i;
   // load the sketch objects using QAP's parameter
   // passing
   QAP_ReturnListOpen(0);
   for (i=0; i < 10; j++){
      QAP_ReturnListOpen(0); 
      QAP_ReturnInteger(0, 1); // type of 
                             //object: line,arc...
      QAP ReturnInteger(0, i); // Object num
      QAP_ReturnListOpen(0);
      QAP ReturnInteger(0, i*50); // point 1 - xQAP ReturnInteger(0, i*55); // point 1 - yQAP ReturnListClose(0);
      QAP_ReturnListOpen(0);
       QAP ReturnInteger(0, i*60); // point 2 - x
       QAP ReturnInteger(0, i*65); // point 2 - y
      QAP_ReturnListClose(0);
      QAP_ReturnListOpen(0);
      QAP_ReturnInteger(0, i*70); // point 3 - x
      QAP ReturnInteger(0, i*75); // point 3 - y
      QAP ReturnListClose(0);
      QAP ReturnInteger(0, i); // num const
```

```
QAP ReturnInteger(0, i); // st const
      QAP_ReturnListClose(0);
       }
   QAP_ReturnListClose(0);
   // Now load the constraint
   QAP_ReturnListOpen(1);
   for (i=0; i < 10 ;++i)\left\{ \right.QAP_ReturnListOpen(1); 
          QAP ReturnInteger(1, 2); // type of object:
             // line, arc...
          QAP ReturnInteger(1, i); // Object num
          QAP ReturnInteger(1, i); // Object num
          QAP_ReturnListOpen(1);
          QAP ReturnInteger(1, i*50); // point 1 - xQAP ReturnInteger(1, i*55); // point 1 - y
          QAP_ReturnListClose(1);
          QAP_ReturnListOpen(1);
          QAP_ReturnInteger(1, i*60); // point 2 - x
          QAP ReturnInteger(1, i*65); // point 2 - y
          QAP_ReturnListClose(1);
          QAP_ReturnListClose(1);
 }
   QAP_ReturnListClose(1);
   QAP_ReturnInteger(RETVAL, 100);
void QAPFUNC test (PARGS pArgs)
int i;
         // load the sketch objects using QAP's parameter
      // passing
         QAP_ReturnListOpen(0);
         QAP_ReturnListOpen(0);
        QAP ReturnInteger(0, 99);
         QAP_ReturnInteger(0, 66);
         QAP_ReturnListClose(0);
         QAP_ReturnListOpen(0);
```
}

{

```
QAP ReturnInteger(0, 44);
         QAP_ReturnInteger(0, 55);
        QAP_ReturnListClose(0);
         QAP_ReturnListClose(0);
        QAP ReturnListOpen(1);
         QAP_ReturnListOpen(1);
        QAP ReturnInteger(1, 99);
        QAP ReturnInteger(1, 66);
        QAP_ReturnListClose(1);
         QAP_ReturnListOpen(1);
        QAP ReturnInteger(1, 44);
        QAP ReturnInteger(1, 55);
         QAP_ReturnListClose(1);
        QAP ReturnListClose(1);
         QAP_ReturnInteger(RETVAL, 10);
}
void QAPFUNC test0 (PARGS pArgs)
{
   QAP ReturnInteger(0, 77); // type of object:
       // line, arc...
   QAP_ReturnInteger(1, 67); // type of object: 
       // line, arc...
   QAP_ReturnInteger(RETVAL, 10);
}
}
void QAP_init()
{
   BOOL got;
   fAgentRunning = QAP_Initialize();
   if (fAgentRunning)
   {
     got = QAP_RegisterWindowFun("Ek1", "Mtest0", test0,
T_INTEGER, 2, P_OUT | T_INTEGER, P_OUT | T_INTEGER );
     got = QAP_RegisterWindowFun("Ek1", "Mtest", test,
T_INTEGER, 2, P_OUT | T_LIST_ANYTYPE, P_OUT | T_LIST_
ANYTYPE );
     got = QAP_RegisterWindowFun("Ek1", "MSketchGetAll",
MSketchGetAll, T_INTEGER, 2, P_OUT | T_LIST_ANYTYPE, 
P OUT | T LIST ANYTYPE);
```

```
}
}
//----------
```
#### **Returning values to 4Test**

SilkTest extension functions have no return value in C. They return values to 4Test by means of the following set of function calls:

- OAP ReturnNull
- **QAP** ReturnBoolean
- QAP ReturnInteger
- OAP ReturnReal
- **QAP** ReturnString

Each of these functions takes as parameters an argument number and, if applicable, the return value.

**4Test return values.** The first argument to each of the Extension Kit's return functions is the number of the argument in which to return the value. The constant RETVAL indicates that the value should be returned as the return value of the corresponding 4Test function.

For example, the following 4Test function takes an integer as an argument, adds 1 to it, and returns that value. Your 4Test include file would contain:

```
winclass MyClass
   extern INTEGER Increment (INTEGER i)
```
The following example returns the resulting value to 4Test as the function's return value:

```
void QAPFUNC MC Increment(PARGS pArgs);
{
   long i;
   i = GetArg(0, lValue);i++;QAP_ReturnInteger(RETVAL,i);
}
```
**Out arguments.** The 4Test language allows arguments to be specified as **in**, **out**, or **inout**. Arguments are set to **in** by default.

For example, the following 4Test function takes an integer and an **out** integer as arguments, adds 1 to the first argument, and sets the second argument to that value. Your 4Test include file would contain:

```
winclass MyClass
   extern INTEGER Increment (INTEGER iNum, 
     out INTEGER iFinal)
```
The following code returns the resulting value to 4Test as the second argument:

```
void QAPFUNC MC_Increment(PARGS pArgs);
{
   long i;
   i = GetArg(0, lValue);i++:QAP ReturnInteger(1,i);
}
```
**Complex Data Structures** A list is returned using the QAP\_

ReturnListOpen and QAP\_ReturnListClose functions in conjunction with the other QAP\_Return\* functions. The QAP\_ReturnListOpen function marks the beginning of a list, and the QAP\_ReturnListClose function marks the end of the list.

For example, the following 4Test function takes three integers as arguments and returns a list of integer with those arguments as elements. Your 4Test include file would contain:

```
winclass MyClass
   extern LIST OF INTEGER MakeList (INTEGER i1, 
     INTEGER i2, INTEGER i3)
```
The following code returns the arguments within a list as the 4Test return value:

```
void QAPFUNC MC_MakeList(PARGS pArgs);
{
   long i,j,k;
   i = GetArg(0, lValue);j = GetArg(1, lValue);k = \text{GetArg}(2, \text{lValue});
   QAP_ReturnListOpen(RETVAL);
```

```
QAP_ReturnInteger(RETVAL,i);
      QAP_ReturnInteger(RETVAL,j);
      QAP_ReturnInteger(RETVAL, k);
   QAP_ReturnListClose(RETVAL);
}
```
The QAP\_ReturnListOpen and QAP\_ReturnListClose functions may be nested in order to return nested lists. For instance, to return the following 4Test list:

 $\{\{1,a\},\{2,b\}\}\$ 

use the following:

```
QAP_ReturnListOpen(RETVAL);
   QAP_ReturnListOpen(RETVAL);
      QAP_ReturnInteger(RETVAL,1);
      QAP ReturnString(RETVAL, "a");
   QAP_ReturnListClose(RETVAL);
   QAP_ReturnListOpen(RETVAL);
      QAP_ReturnInteger(RETVAL,2);
      OAP ReturnString(RETVAL,"b");
   QAP_ReturnListClose(RETVAL);
QAP_ReturnListClose(RETVAL);
```
Records have the same internal structure in 4Test as lists, and are returned in the same manner.

**Raising 4Test errors** 4Test uses the 4Test function prototype to automatically check the number and types of arguments and raise errors when appropriate. The Extension Kit also provides a function called QAP\_RaiseError, which allows you to raise 4Test errors from within your extension.

> QAP\_RaiseError takes as arguments an error number, a printf-style error format string, and values for that string. For example, the following code will raise an error with error number 1 and the message "Error: the maximum value is 10":

```
int iMax = 10;
QAP RaiseError(1, "The maximum value is %d", iMax);
```
# **Driving the application under test**

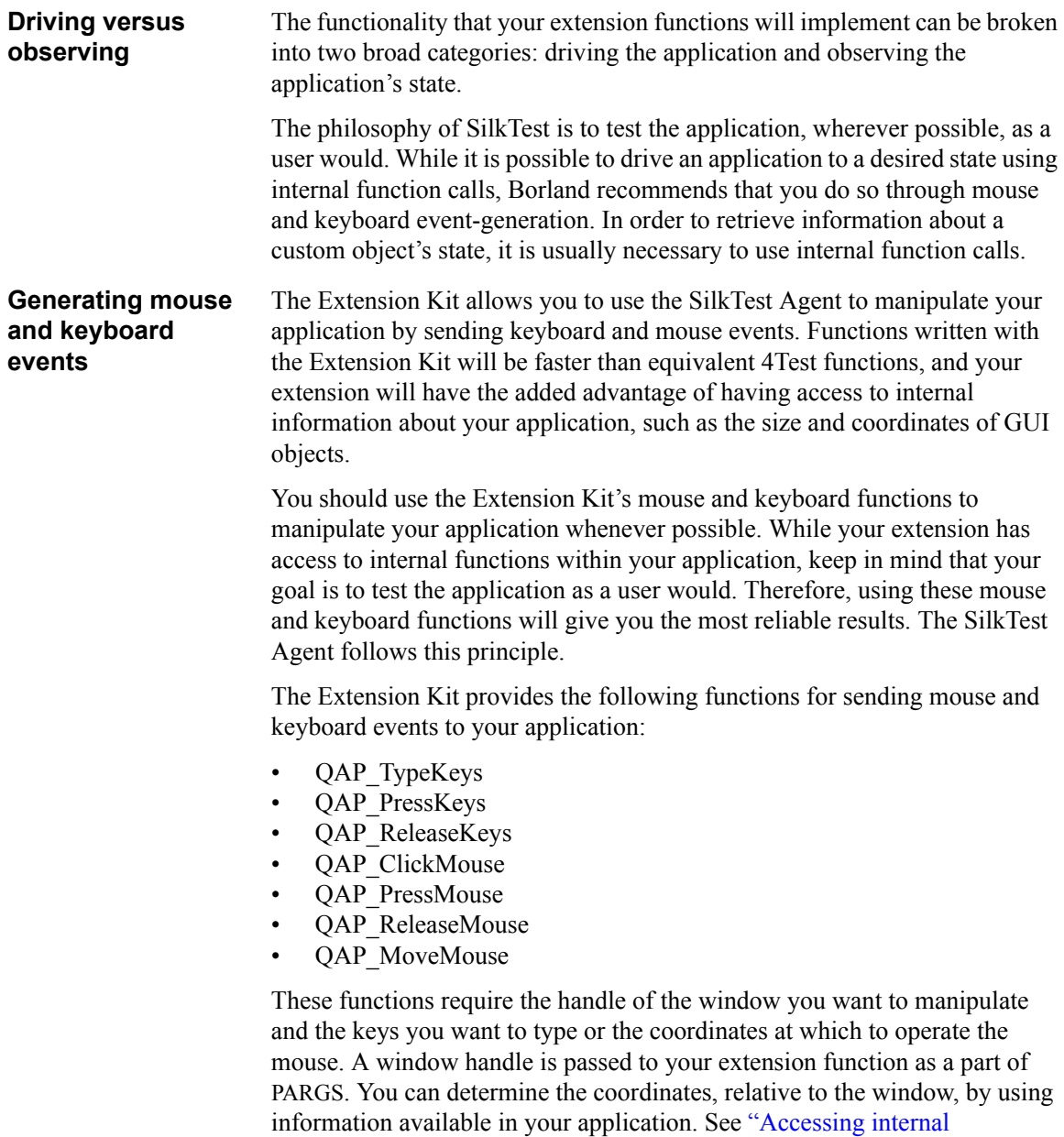

**Flush, Focus, and Delay** Each of the above functions takes as an argument a set of flags, which set options for event generation, including the following:

<span id="page-44-0"></span>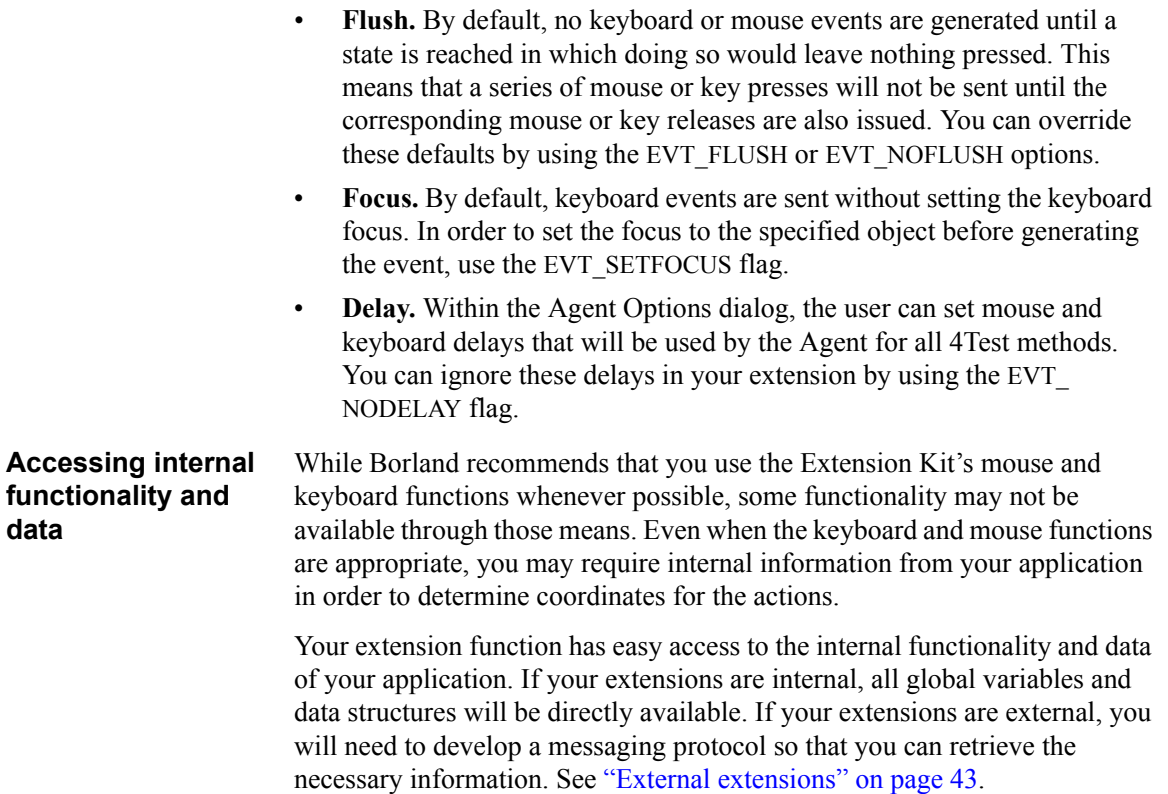

2 USING THE EXTENSION KIT *Driving the application under test*

# 3

# **Advanced Topics**

# <span id="page-46-1"></span><span id="page-46-0"></span>**External extensions**

Your SilkTest extension functions can be written directly into your application (referred to in this manual as *internal extensions*) or they can reside in a separate application (referred to as *external extensions*).

#### **External versus Internal extensions**

External and internal extensions each have advantages and disadvantages, and you should take these factors into consideration when deciding how you will write your own extensions. The following table lists some advantages and disadvantages of each approach.

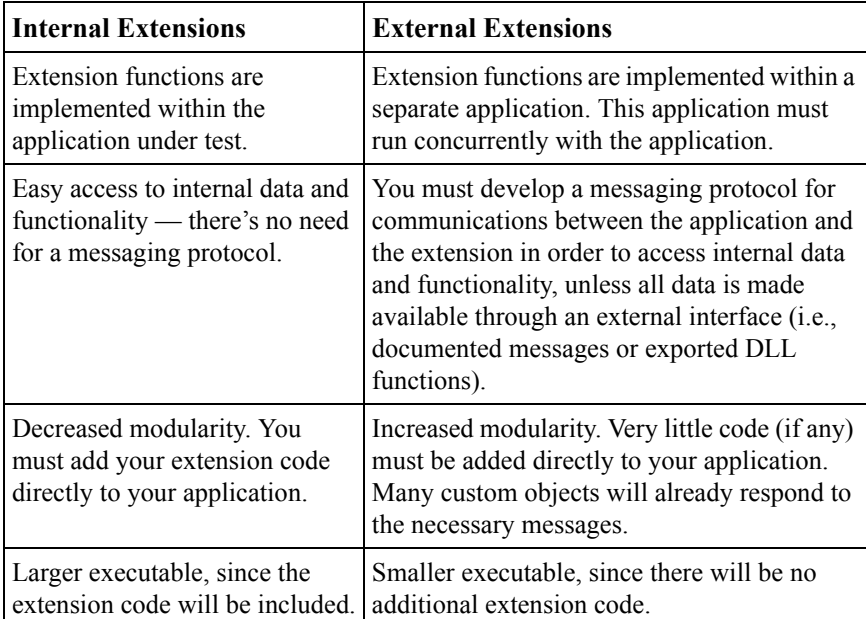

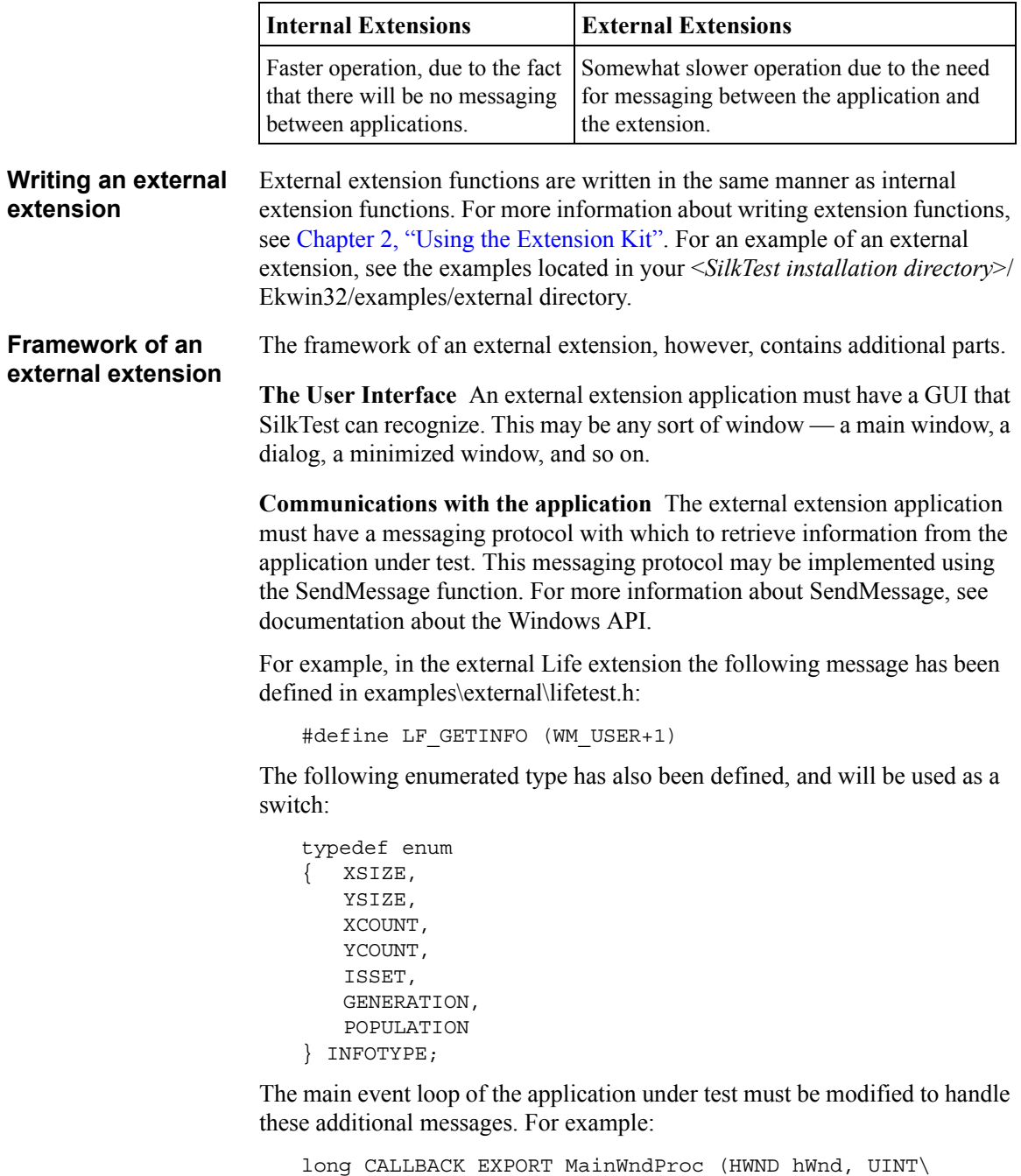

```
uiMsg, WPARAM wParam, LPARAM lParam)
{
  switch (uiMsg)
```

```
{
      case LF_GETINFO:
         switch (wParam)
          {
             case YSIZE:
                return(CELL_YSIZE);
             case XSIZE:
                return(CELL_XSIZE);
             case XCOUNT:
                return(CELL_XCOUNT);
             case YCOUNT:
                 return(CELL_YCOUNT);
             case POPULATION:
                 return(Global.iPopulation);
             /*** etc. ***/
          }
      /*** etc. ***/
   }
  /*** etc. ***/
}
```
The external extension can retrieve information from the application by sending the LF\_GETINFO message with an INFOTYPE parameter. For instance, to retrieve the current population count, use the following:

```
int iPop;
iPop = (int) SendMessage( hWnd, LF_GETINFO, \
   POPULATION, 0 );
```
<span id="page-48-0"></span>**Routing functions to your extension** When an externally written method is called in a 4Test script, the SilkTest Agent routes the method to the application against which the method was called. For instance, consider the following 4Test script:

```
winclass LifeWin : MainWin
   extern INTEGER GetPopulation ()
window MainWin Life
   tag "Life"
main ()
   print (Life.GetPopulation ())
```
In the example, the GetPopulation method would be routed to the Life application by default.

If you have written an external extension application, you must instruct the Agent at the time of your extension's initialization to send all methods for the custom class or window to the extension application instead of to the application under test. This is done by a call to one of the following functions:

- QAP\_RouteAllClassFun (LPSTR pszClass)
- QAP\_RouteAllWindowFun (LPSTR pszWindow)

For instance, in the above example, use the following to route all methods for the LifeWinclass to the external extension application:

```
QAP_RouteAllClassFun("LifeWin");
QAP RegisterClassFun("LifeWin", "GetPopulation", \
   MC GetText, T STRING, 0);
```
Use the OAP RouteAllClassFun function when routing functions for an entire custom class, giving the 4Test class name as the argument. Use the QAP\_RouteAllWindowFun function when routing functions for a specific custom window, giving the 4Test window name as the argument. When writing an external extension, you must call one of these *before* registering any functions for your custom class or window. For more information, see ["QAP\\_RouteAllClassFun" on page 73](#page-76-0) and ["QAP\\_RouteAllWindowFun" on](#page-77-0)  [page 74.](#page-77-0)

### **Graphical objects**

The Extension Kit's uses are not limited to custom objects which are recognized as CustomWins by SilkTest. The recording tools of SilkTest don't recognize graphical (drawn) objects as individual windows, but it's still possible to drive and retrieve information about those objects by means of extension functions.

**SilkTest tags** SilkTest uses *tags* to uniquely identify objects in an application. Using the class names and tags in your declaration, SilkTest resolves identifier names into the unique identifiers that are used on the specific platform (window handles, window/widget pairs, control IDs, and so on). This allows SilkTest to specify the correct object when communicating with the application.

> Graphical objects aren't really "objects" at all, but are implemented as drawings within a parent object. They don't have any sort of unique identifier, and therefore don't have a SilkTest tag.

#### **Creating an identification system**

Graphical objects are invisible to the SilkTest recorders, but it's possible to create your own system for uniquely identifying these objects. When a 4Test script calls an extension function, it must be able to indicate to the extension code which "object" the script is referring to. When developing an identification system, you can use anything you want to uniquely identify an object: an integer, a string, coordinates, or any other piece of information that makes sense for your custom object.

For instance, in the Life application the cells within the grid are drawings and thus are not recognized by the SilkTest recording tools, but it's possible to treat each cell as a separate object with the use of the Extension Kit. Given that the cells appear in a regular grid, an obvious choice for a unique identification system is the use of grid coordinates.

**The "pseudotag"** It's not possible to use the SilkTest tag as a holder for your identification information, because it won't resolve to a valid object. However, you can create your own variable in which to store this information. Although a tag must be a string, this "pseudotag" may be of any type. The examples\graphic\scripts\life.inc file defines the CELL data type:

```
type CELL is record
   INTEGER x
   INTEGER y
```
For the cells in the Life grid, define a new class:

```
winclass LifeCell : AnyWin
   // NOTE: no tag
   CELL pseudotag
```
**Writing the declaration** Since graphical objects aren't recognized by the SilkTest recording tools, you need to modify the declarations by hand to add the custom objects. You can write a declaration for each of the cells in the grid as follows:

```
window LifeWin Life 
   tag "Life"
   LifeCell Cell11
      CELL pseudotag = \{1, 1\}LifeCell Cell12
      CELL pseudotag = {1,2}// continue for additional cells
```
#### **Writing the 4Test prototype**

Your extension functions must take as an argument the pseudotag that you have defined. This pseudotag will indicate to your extension function which object the script is referring to. However, the scripter should not need to provide this information while writing scripts. The solution is to write an extension function which requires the pseudotag as an argument, and a 4Test "wrapper" function which supplies it automatically. For example:

```
winclass LifeCell : AnyWin
   // NOTE: no tag
   CELL pseudotag
   extern void InternalClick (CELL Cell)
   void Click ()
       InternalClick (this.pseudotag)
```
The above declarations and class definitions will allow scripters to write object-oriented and easy-to-read scripts like the following:

```
main ()
   Life.SetActive ()
   Life.Cell11.Click ()
```
**Writing the function**

The extension function has access to information about the cells, including:

- The hWnd of the parent window, passed as an argument
- The grid coordinates of the cell, passed as an argument (the pseudotag)
- The size of each cell, from internal data
- The number of cells in the grid, from internal data

With this information, it's possible to calculate the correct pixel coordinates for a mouse click.

```
void QAPFUNC LIFE_InternalClick (PARGS pArgs)
{
  LIST ListRec = GetArg (0, List);
  CELL Cell;
   if (! GetCellFields (&ListRec, &Cell))
    return;
   ClickCell (pArgs->hWnd, &Cell);
}
/*+****************************************************/
static VOID ClickCell (HWND hWnd, PCELL pCell)
{
   POINT Point;
   Point.x = pCell->x * CELL XSIZE + CELL XSIZE / 2;
```

```
Point.y = pCell \rightarrow y * CELL YSIZE + CELL YSIZE / 2;OAP ClickMouse (hWnd, &Point, 1, EVT BUTTON1);
                           }
                           /******************************************************/
                          static BOOL GetCellFields (PLIST pListRec, PCELL pCell)
                           \left\{ \right. pCell->x = (int) pListRec->pData[0].Value.lValue - 1;
                              pCell->y = (int) pListRec->pData[1].Value.lValue - 1;
                             if ((pCell->x < 0) | | (pCell->x >= CELL_XCOUNT) | )(pCell->y < 0) || (pCell->y >= CELL YCOUNT)) {
                                 QAP RaiseError (1, "Invalid cell");
                                  return (FALSE);
                                }
                              return (TRUE);
                           }
Automated 
declarations
                       As stated in a previous section, SilkTest will not be able to automatically 
                       produce declarations for graphical objects. However, you can use the 
                       Extension Kit to write a function that will return declarations for your custom 
                       objects. These declarations can be pasted into your include files and used in 
                       your scripts.
                       The following code generates a declaration for the first row of cells in the 
                       Life grid:
                          void QAPFUNC LIFE_CreateDecl (PARGS pArgs)
                           {
                              int i;
                              char sWindowName[32], sPseudotag[32];
                              QAP_ReturnListOpen(RETVAL);
                              for ( i=1 ; i \leq CELL XCOUNT ; i++ )
                              {
                                  sprintf(sWindowName,"LifeCell Cell%d1",i);
                                  sprintf(sPseudotag,"{CELL pseudotag = \setminus\{\d,1\}\}; " , i);
                                  QAP_ReturnString(RETVAL, sWindowName);
                                  QAP ReturnString(RETVAL, sPseudotag);
                               }
```

```
QAP_ReturnListClose(RETVAL);
```
}

# **Internal functionality and data**

The Extension Kit allows easy access to all internal functionality and data in your application. Internal functions can be called from 4Test, and values of variables in your application can be returned to scripts. This allows you to test objects with no GUI at all (such as a spreadsheet calculation engine, for example).

It's possible to test a DLL or an application's API using an external extension (see ["External extensions" on page 43](#page-46-1)). These tests can be incorporated into your pre-existing test suites.

# **Client/server testing**

The Extension Kit can also be used to facilitate back-end client/server testing. SilkTest allows you to test the client's GUI, but the Extension Kit allows you to write functions for testing back-end communications for both the client and server.

The Extension Kit provides the tools to write tests against the internal messaging systems of your application. If your server runs on a platform that SilkTest doesn't support, you can use your client application's own internal messaging protocol in order to communicate with and test the server.

### **Functions that contain one or more arguments**

Using a new version of SilkTest causes errors in testcases that call functions created with the Extension Kit. Some functions work, but functions that contain one or more arguments cause the error: **Incorrect number of arguments**.

It is *imperative* that the version of assist.dll you are using exactly match the version of SilkTest. If you include assist.dll in your application directory, then you must copy in the new version of assist.dll when you change versions of SilkTest.

If you implicitly link assist.lib into your extension DLL, then you *must* rebuild your extension DLL when you change versions of SilkTest. It will be easier to maintain your extension DLL if you explicitly load assist.dll. For more information, see ["Making the assist.dll accessible" on page 19](#page-22-0).

# 4

# **Function Reference**

This chapter contains descriptions of Extension Kit functions. The functions generally perform one of these tasks:

- Register with the SilkTest Agent.
- Register external functions.
- Generate mouse and keyboard events.
- Return values to 4Test.
- Raise 4Test exceptions.

# **QAP\_ClickMouse**

Action Clicks the mouse at the specified coordinates.

#### **Syntax BOOL QAP\_ClickMouse (HWND** *hWnd***, LPPOINT** *pPoint***, int** *iCount***, UINT** *uiFlags***)**

- *hWnd* The handle of the window on which to operate. This is part of the ARGS structure passed to your function from 4Test.
- *pPoint* A pointer to a structure containing the coordinates of the mouse event. This point is relative to the specified window.
- *iCount* The number of clicks.
- *uiFlags* Flags specifying mouse options, which are listed in the following table:

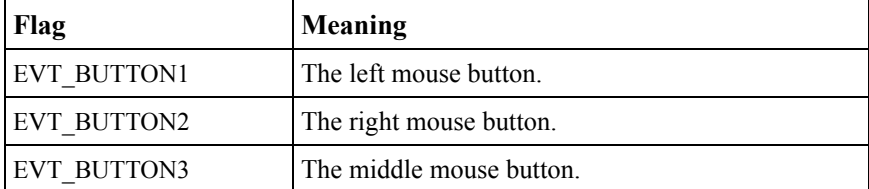

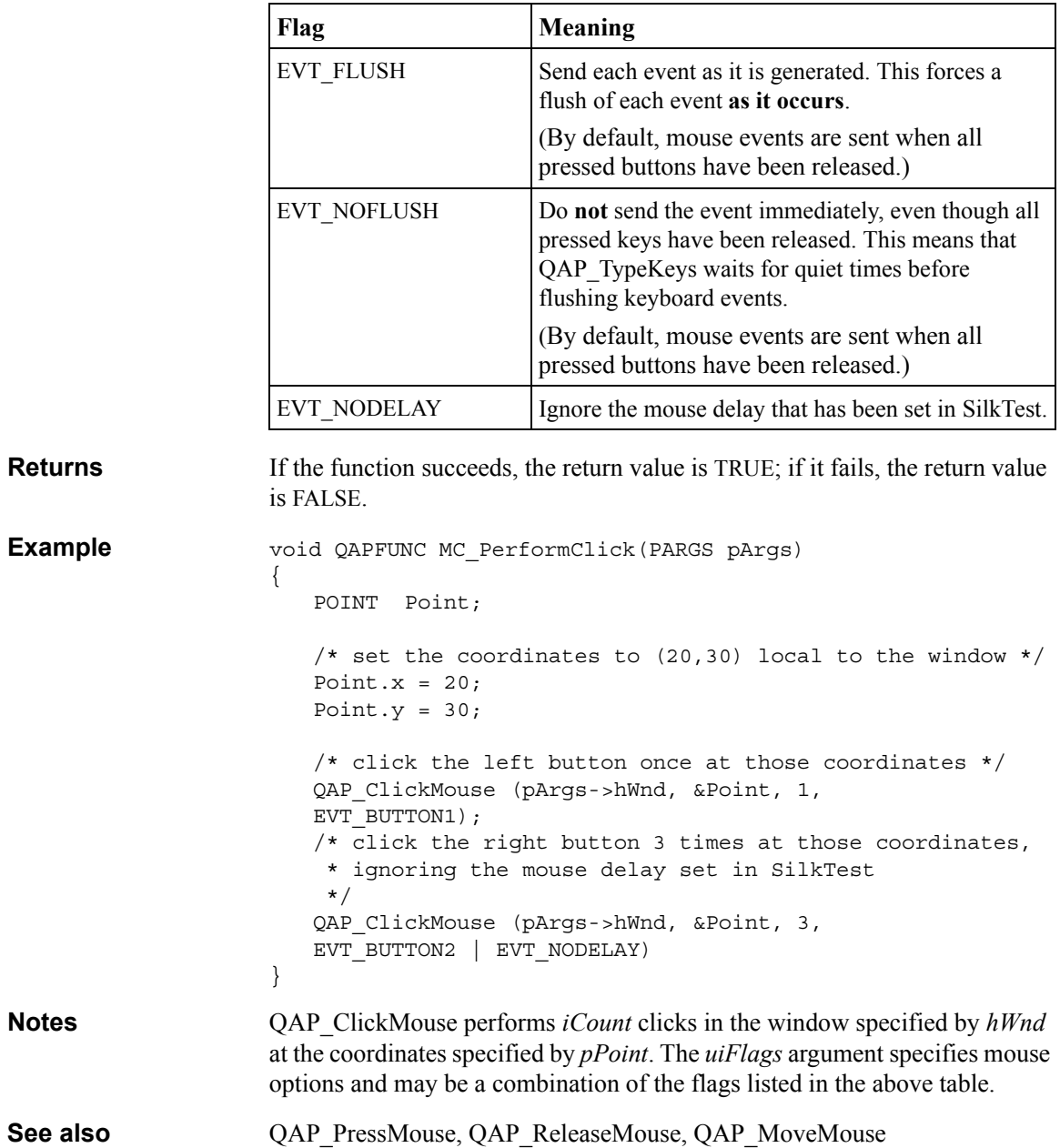

# **QAP\_Initialize**

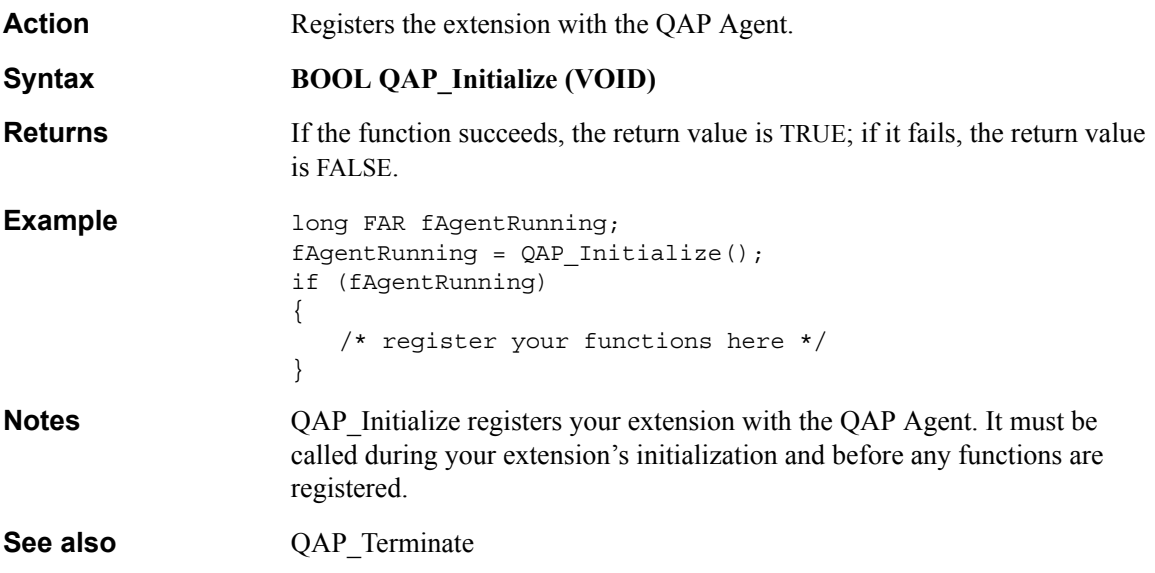

# **QAP\_MoveMouse**

Action Moves the mouse to the specified coordinates.

**Example** 

**Syntax BOOL QAP\_MoveMouse (HWND** *hWnd***, LPPOINT** *pPoint***, UINT**  *uiFlags***)**

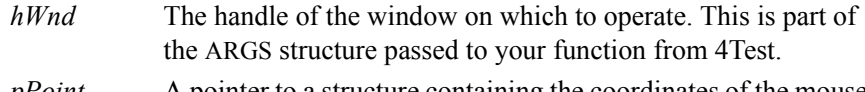

*pPoint* A pointer to a structure containing the coordinates of the mouse event. This point is relative to the specified window.

*uiFlags* Flags specifying mouse options, listed in the following table:

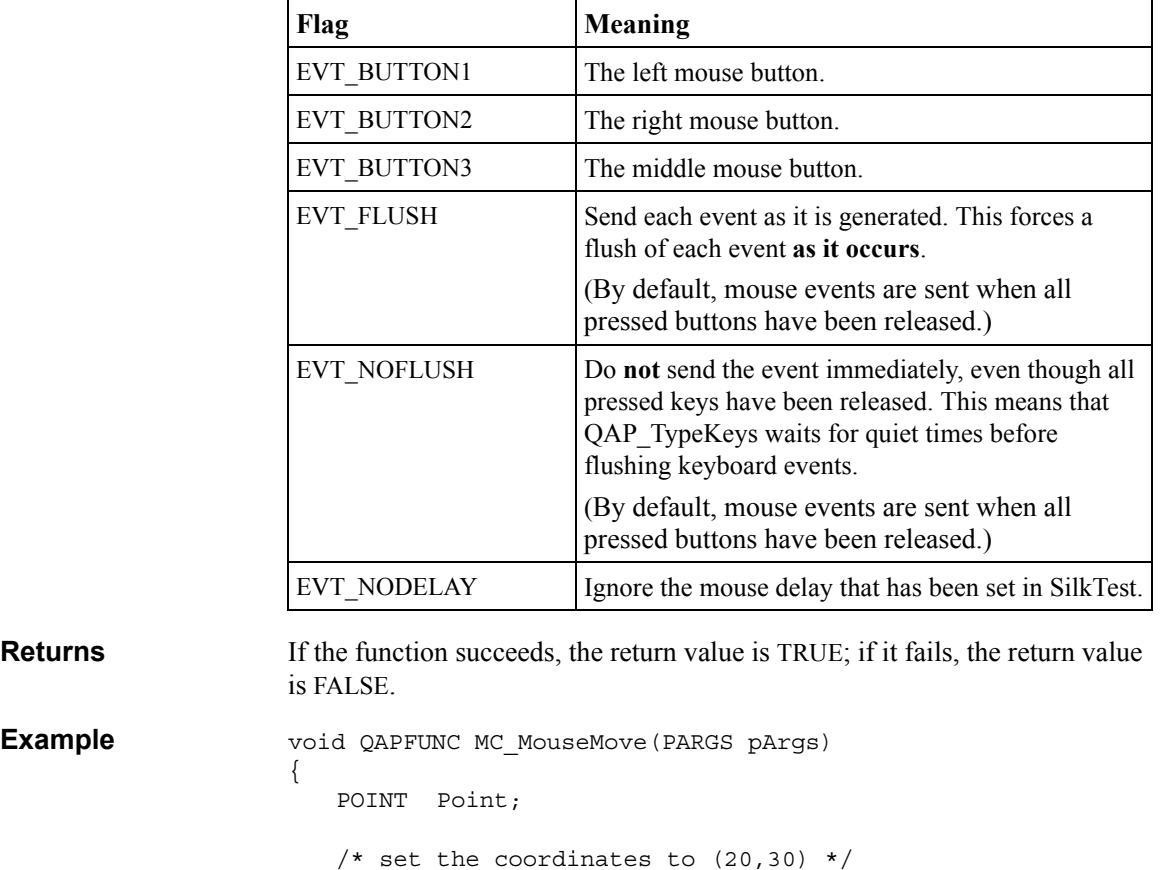

/\* move the mouse to those coordinates and send the \*

Point. $x = 20$ ; Point. $y = 30$ ;

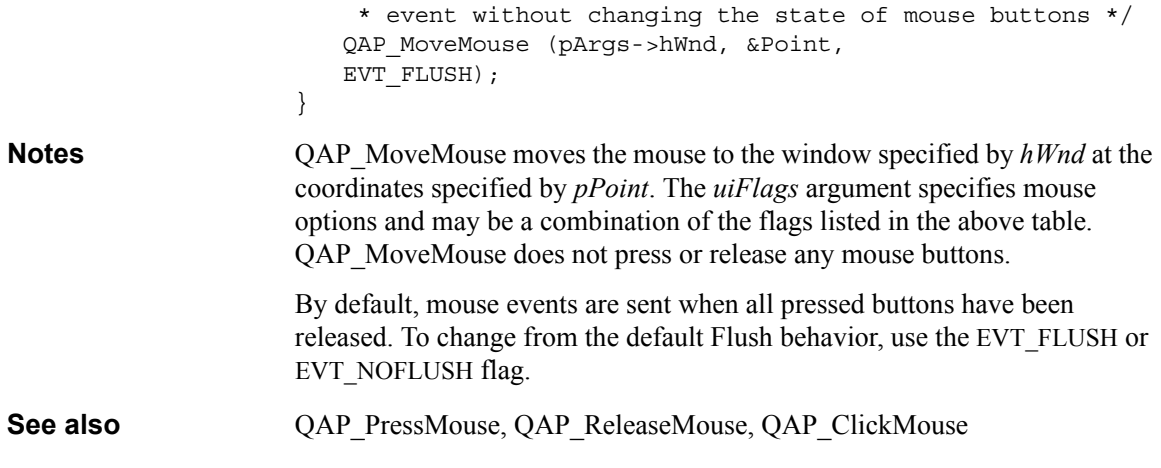

# **QAP\_PressKeys**

**Action** Presses the specified keys. **Syntax BOOL QAP\_PressKeys (HWND** *hWnd***, LPSTR** *lpszKeys***LPPOINT**  *pPoint***, UINT** *uiFlags***)** *hWnd* The handle of the window on which to operate. This is part of the ARGS structure passed to your function from 4Test. *lpszKeys* The keys to be pressed. *pPoint* A pointer to a structure containing the coordinates of the keyboard event. This point is relative to the specified window. *uiFlags* Flags specifying keyboard options, listed in the following table: **Flag Meaning**  $EVT$  NOPARSING Type the string verbatim, ignoring special characters. EVT FLUSH Send each event as it is generated. This forces a flush of each event **as it occurs**. (By default, mouse events are sent when all pressed buttons have been released.)

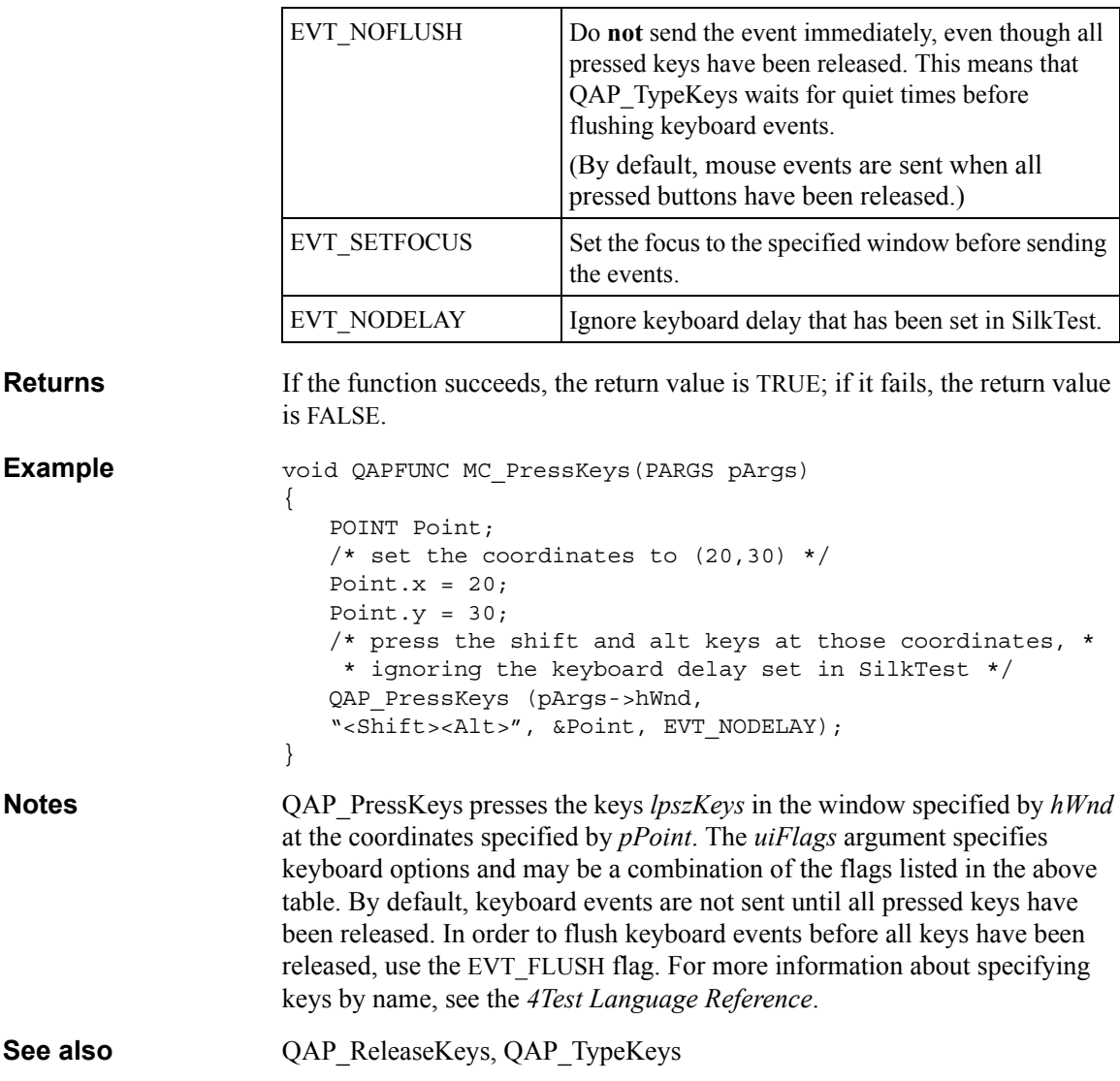

# **QAP\_PressMouse**

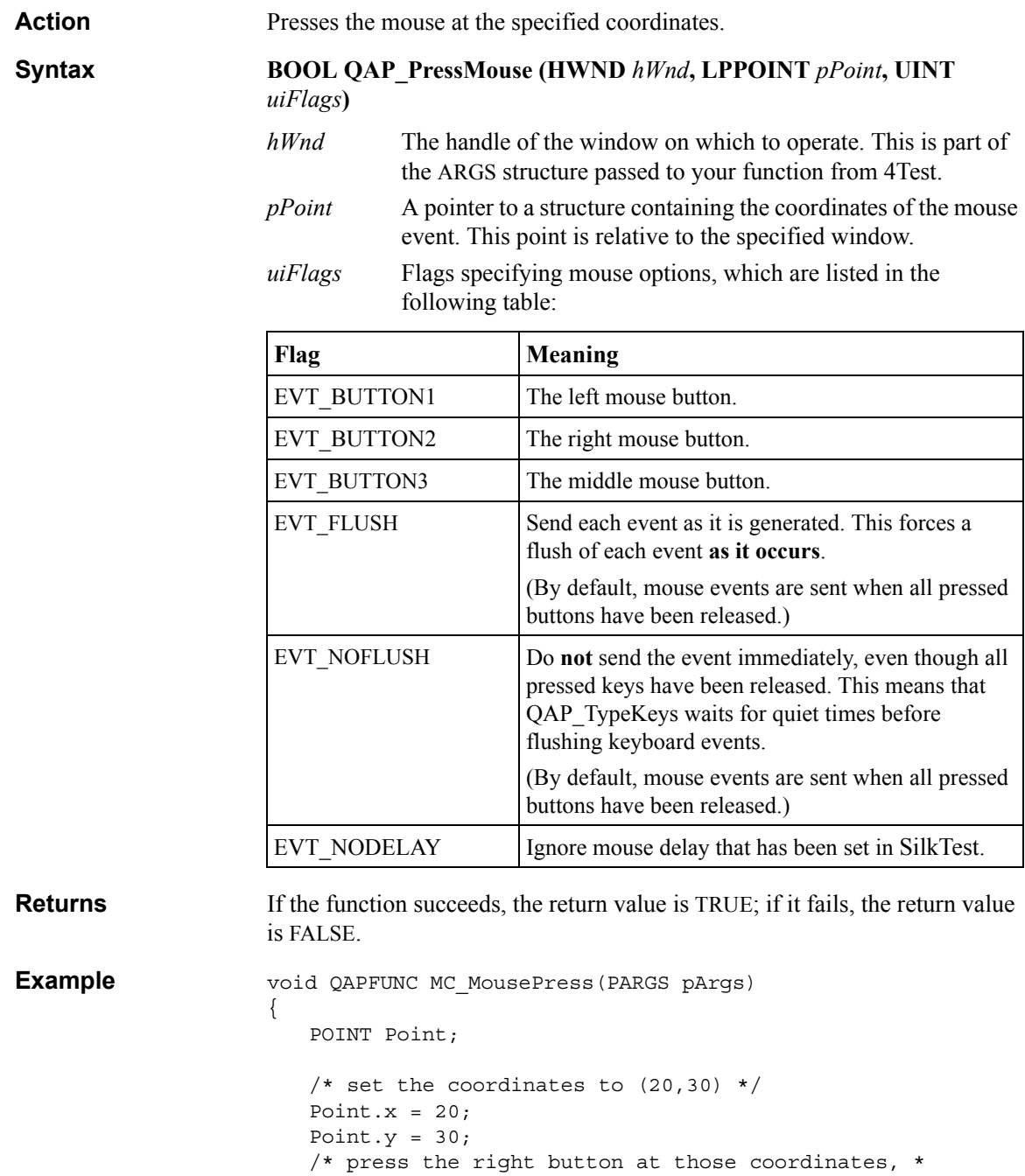

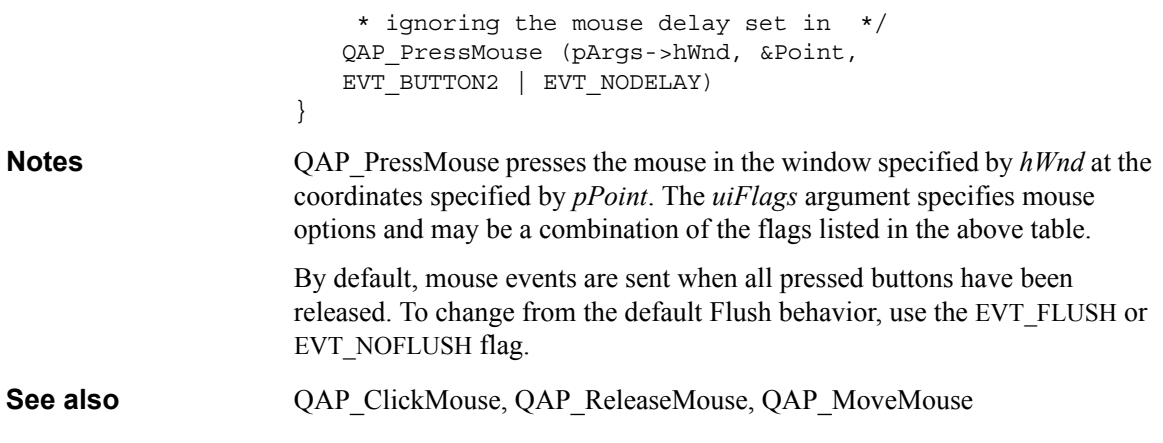

# **QAP\_RaiseError**

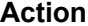

Raises a 4Test exception with the number and message given.

Four forms of QAP\_RaiseError are available, depending upon the type of extension you are using. Note that QAP\_RaiseError raises a 4Test exception in the appropriate format, based on the type of extension you are using. For example, if you are using a:

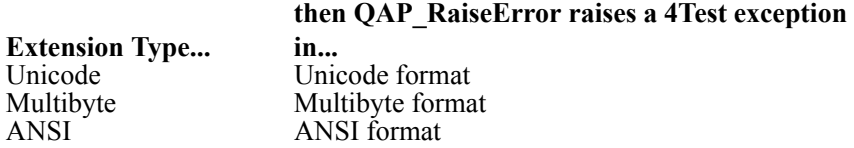

If you want to raise a 4Test exception in a specific format, you can use the following functions:

- OAP RaiseErrorA: available for all extensions; raises a 4Test exception in ANSI format
- OAP RaiseErrorM: available for multibyte extensions; raises a 4Test exception in multibyte format
- QAP RaiseErrorW: available for unicode extensions; raises a 4Test exception in unicode format. Note that the syntax for QAP\_RaiseErrorW is slightly different; see the Syntax section.

These functions are made available by the RaiseError macro. In multibyte and unicode extensions, the RaiseError macro expands to either RaiseErrorM or RaiseErrorW, depending upon the extension type. This occurs

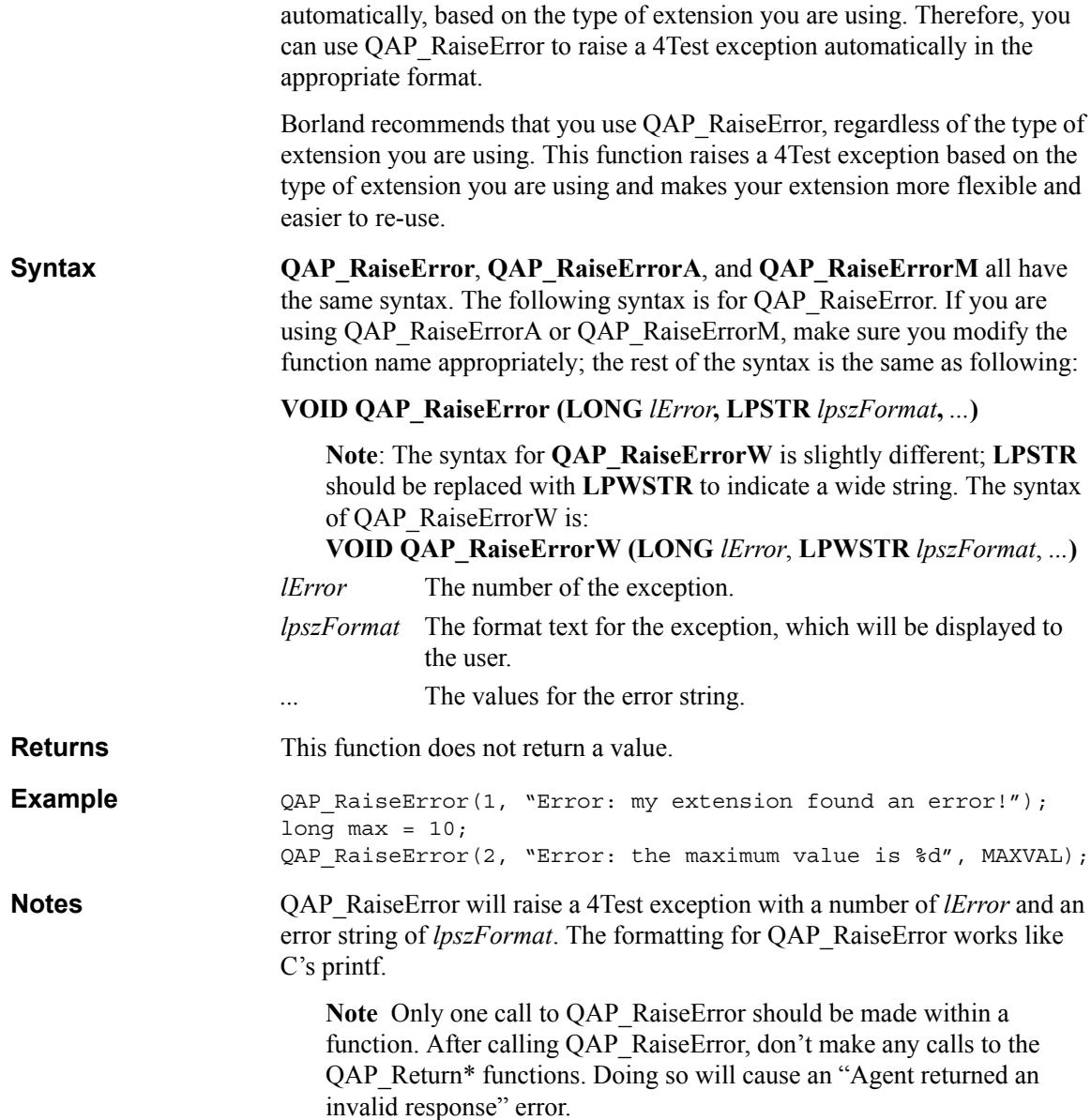

# **QAP\_RegisterClassFun**

**Action** Registers a class function (method) with the Agent.

Four forms of QAP\_RegisterClassFun are available, depending upon the type of extension you are using. Note that QAP\_RegisterClassFun registers functions with string parameters in the appropriate format, based on the type of extension you are using. For example, if you are using a:

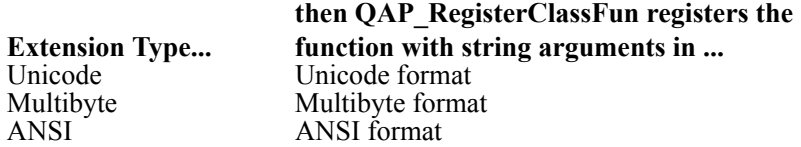

If you want to register a function with string arguments in a specific format, you can use the following functions:

- QAP\_RegisterClassFunA: available for all extensions; registers function with ANSI string argument
- OAP RegisterClassFunM: available for multibyte extensions; registers function with multibyte string argument
- QAP RegisterClassFunW: available for unicode extensions; registers function with unicode string argument. Note that the syntax for QAP\_ RegisterClassFunW is slightly different; see the Syntax section.

These functions are made available by the RegisterClassFun macro. In multibyte and unicode extensions, the RegisterClassFun macro expands to either RegisterClassFunM or RegisterClassFunW, depending upon the extension type. This occurs automatically, based on the type of extension you are using. Therefore, you can use QAP\_RegisterClassFun to register functions automatically in the appropriate format.

Borland recommends that you use QAP\_RegisterClassFun, regardless of the type of extension you are using. This function registers functions with string arguments based on the type of extension you are using and makes your extension more flexible and easier to re-use.

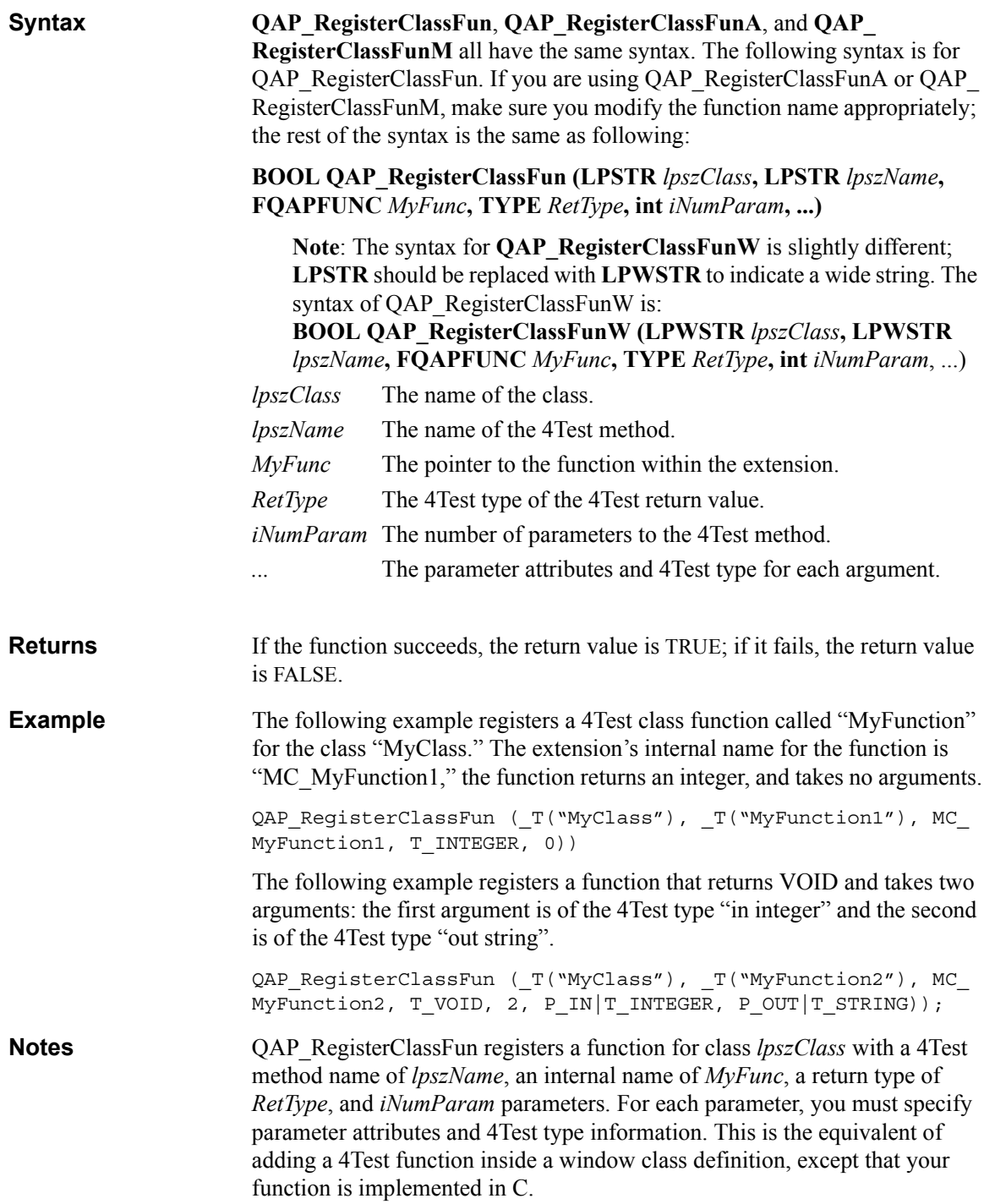

For information about 4Test types and parameter attributes, see ["4Test data](#page-28-0)  [types" on page 25](#page-28-0) and ["Parameter attributes" on page 26](#page-29-0).

**Note** If and only if you are writing an external extension, you must call QAP\_RouteAllClassFun before registering Class functions. For more information about external and internal extensions, see ["Routing functions to your extension" on page 45](#page-48-0).

**See also QAP** RouteAllClassFun, QAP RegisterWindowFun

# **QAP\_RegisterWindowFun**

**Action** Registers a window (instance) function (method) with the Agent.

Four forms of QAP\_RegisterWindowFun are available, depending upon the type of extension you are using. Note that QAP\_RegisterWindowFun registers window functions with string parameters in the appropriate format, based on the type of extension you are using. For example, if you are using a:

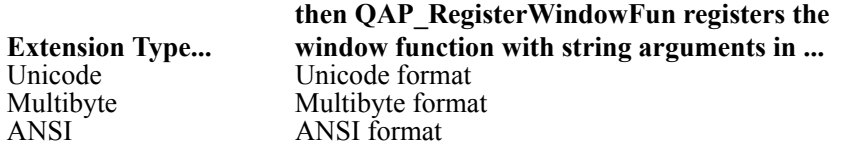

If you want to register a window function with string arguments in a specific format, you can use the following functions:

- **QAP** RegisterWindowFunA: available for all extensions; registers window function with ANSI string argument
- QAP RegisterWindowFunM: available for multibyte extensions; registers window function with multibyte string argument
- QAP\_RegisterWindowFunW: available for unicode extensions; registers window function with unicode string argument. Note that the syntax for QAP\_RegisterWindowFunW is slightly different; see the Syntax section.

These functions are made available by the RegisterWindowFun macro. In multibyte and unicode extensions, the RegisterWindowFun macro expands to either RegisterWindowFunM or RegisterWindowFunW, depending upon the extension type. This occurs automatically, based on the type of extension you are using. Therefore, you can use QAP\_RegisterWindowFun to register window functions automatically in the appropriate format.

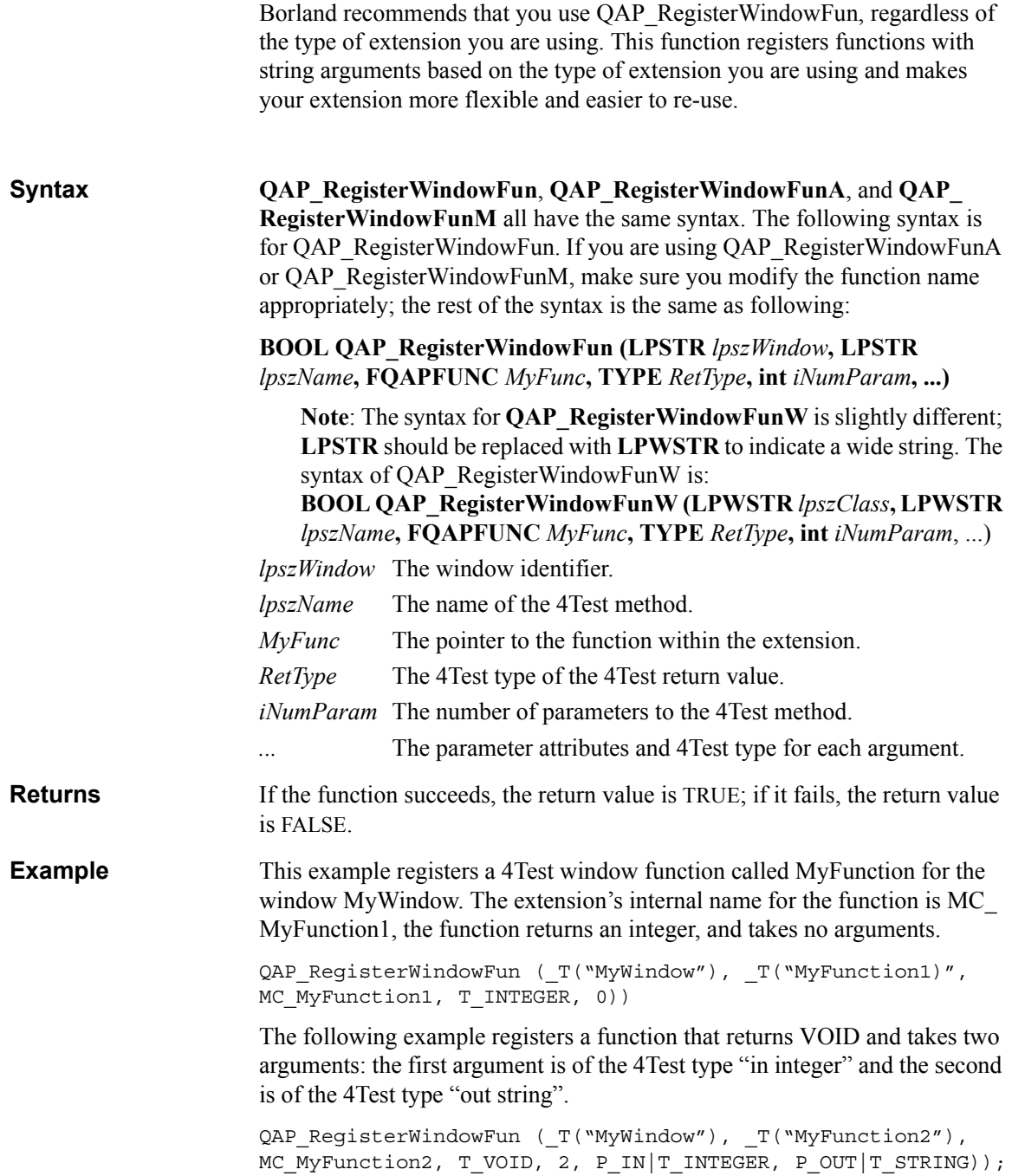

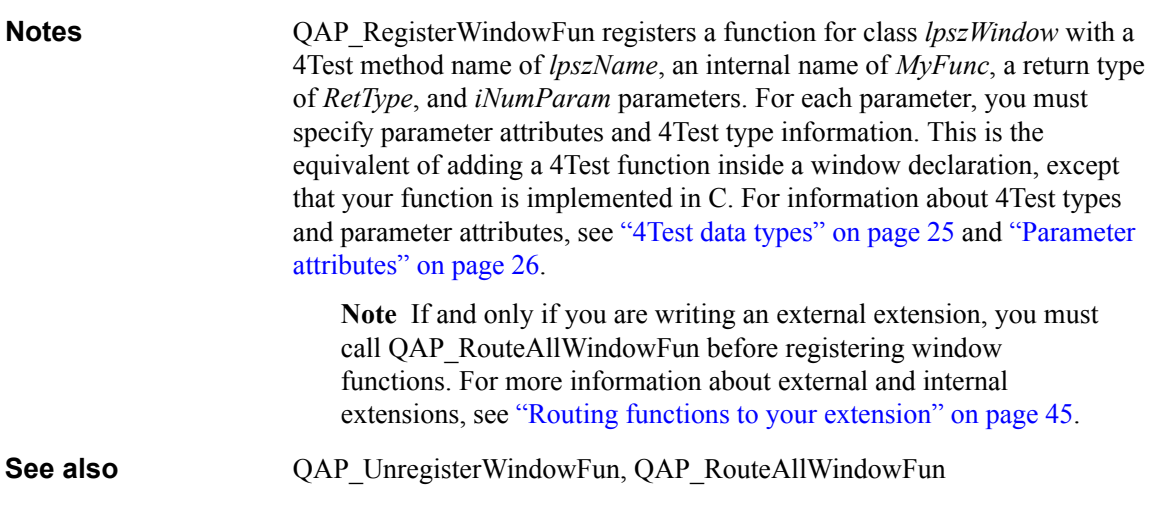

# **QAP\_ReleaseKeys**

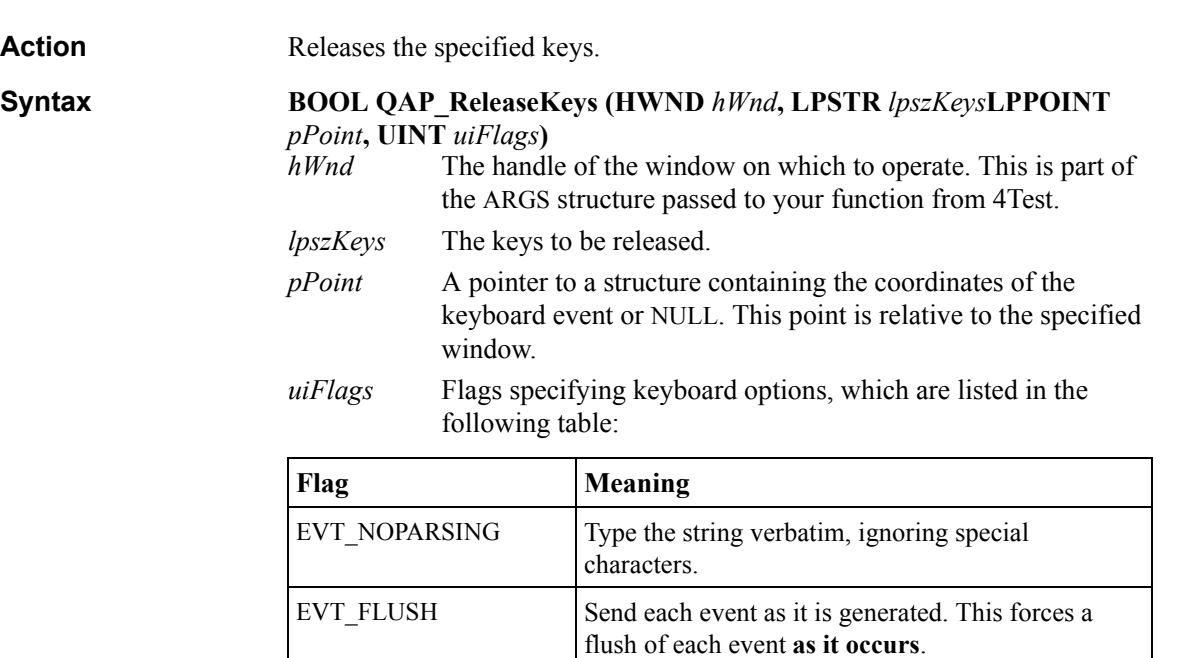

(By default, mouse events are sent when all pressed

buttons have been released.)

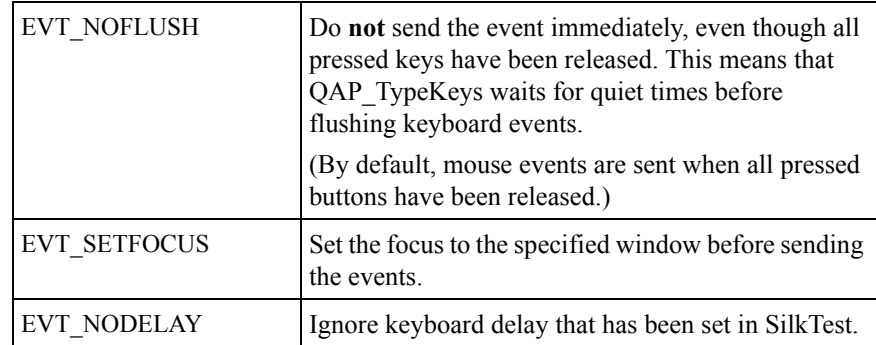

**Returns** If the function succeeds, the return value is TRUE; if it fails, the return value is FALSE.

```
Example void QAPFUNC MC PressAndReleaseKeys(PARGS pArgs)
                     {
                         POINT Point;
                         /* set the coordinates to (20,30) */
                         Point.x = 20;
                         Point.y = 30;
                         /* press the shift and alt keys at those coordinates, *
                           * ignoring the mouse delay set in */
                         QAP_PressKeys (pArgs->hWnd, 
                         "<Shift><Alt>", &Point, EVT_NODELAY);
                         /* release those keys without sending the event */QAP_PressKeys (pArgs->hWnd, 
                         "<Shift><Alt>", &Point, EVT_NOFLUSH);
                     }
Notes QAP ReleaseKeys releases the keys lpszKeys in the window specified by
                     hWnd at the coordinates specified by pPoint. The uiFlags argument specifies 
                     keyboard options and may be a combination of the flags listed in the above 
                     table. By default, keyboard events are sent when all pressed keys have been 
                     released. In order to queue keyboard events even when all keys have been 
                     released, use the EVT_NOFLUSH flag. For more information about specifying 
                     keys by name, see the 4Test Language Reference.
See also QAP PressKeys, QAP TypeKeys
```
# **QAP\_ReleaseMouse**

Action Moves the mouse to the specified coordinates and releases it.

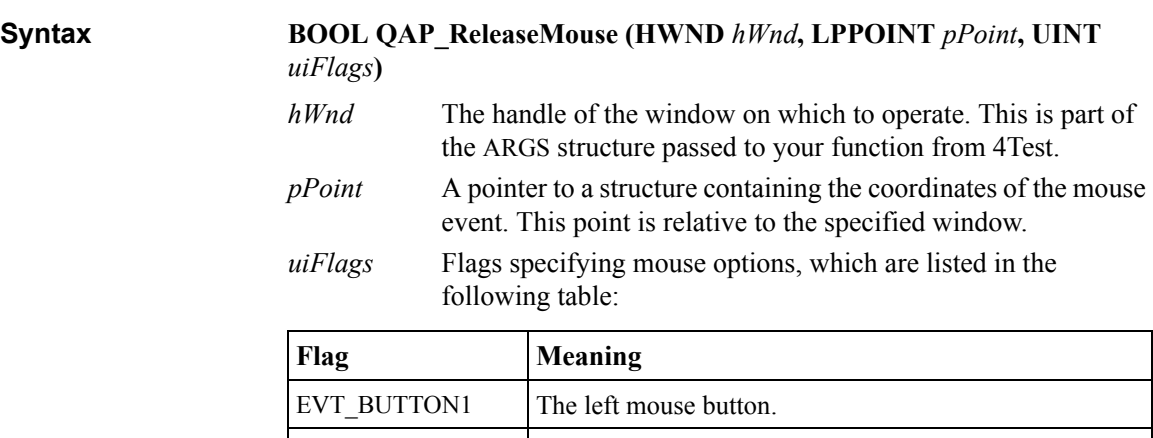

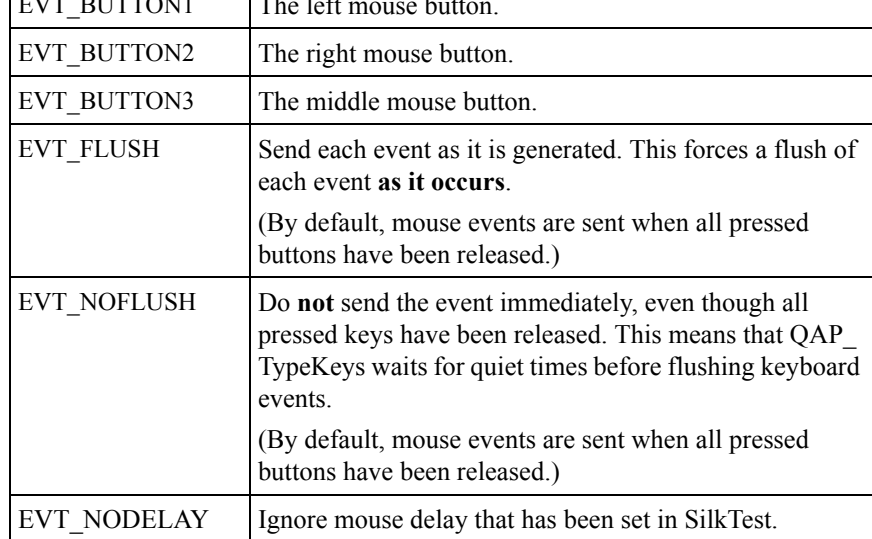

**Returns** If the function succeeds, the return value is TRUE; if it fails, the return value is FALSE.

**Example** void QAPFUNC MC\_MousePressAndRelease(PARGS pArgs) { POINT Point; /\* set the coordinates to  $(20,30)$  \*/ Point. $x = 20$ ; Point. $y = 30$ ;

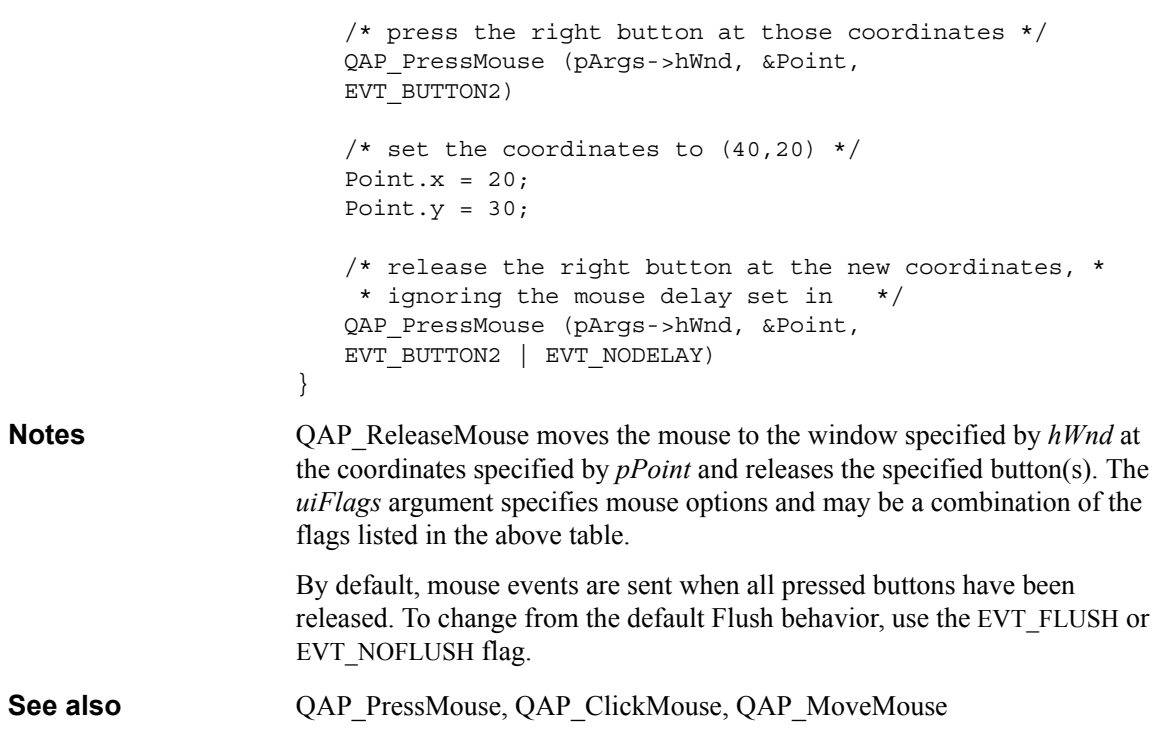

# **QAP\_ReturnBoolean**

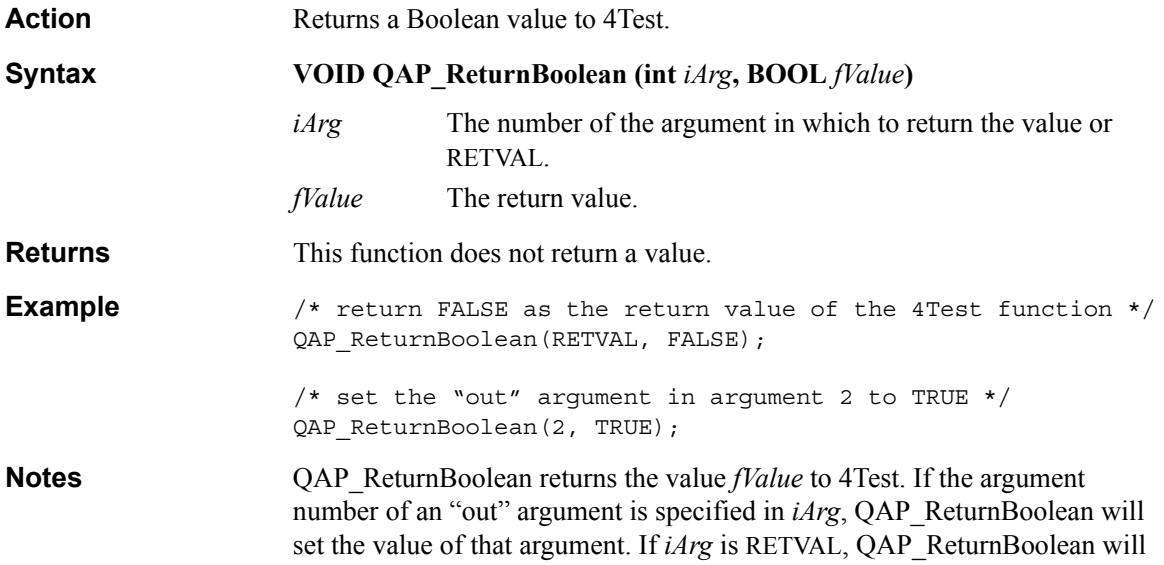

set the value of the 4Test function's return value. To return a Boolean value inside of a record or list, call QAP\_ReturnListOpen before calling this function.

**See also** QAP\_ReturnListOpen, QAP\_ReturnListClose

# **QAP\_ReturnInteger**

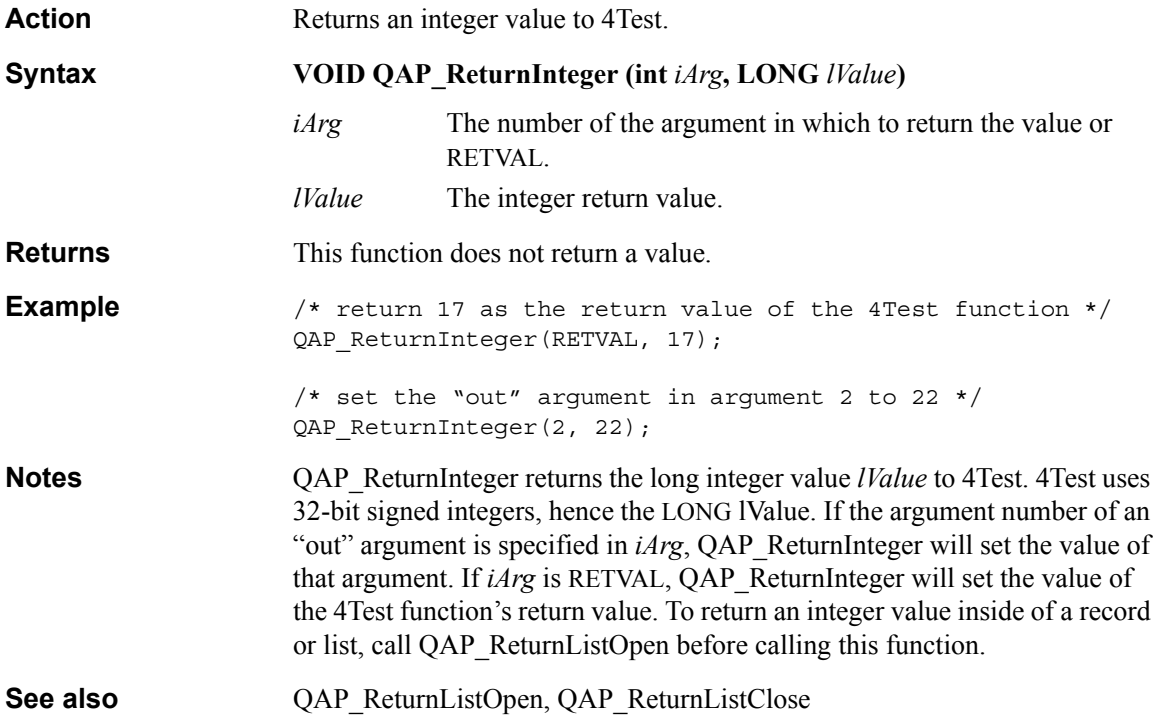

# <span id="page-71-0"></span>**QAP\_ReturnListClose**

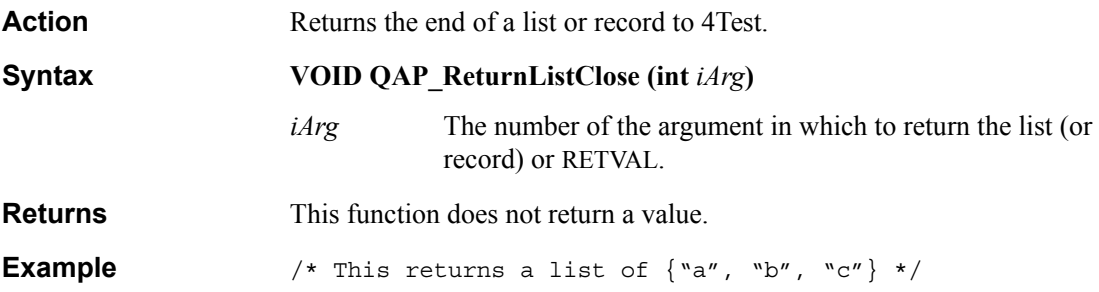
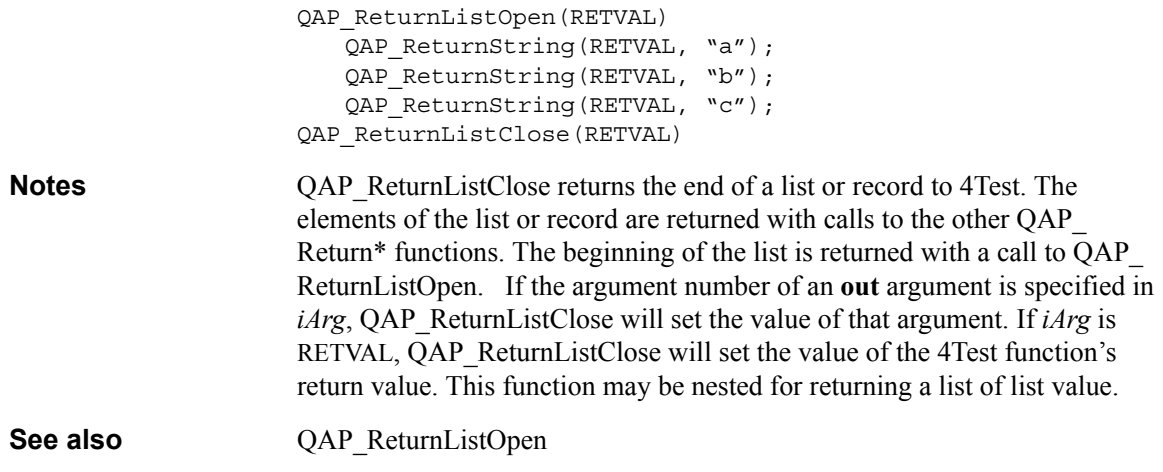

## <span id="page-72-0"></span>**QAP\_ReturnListOpen**

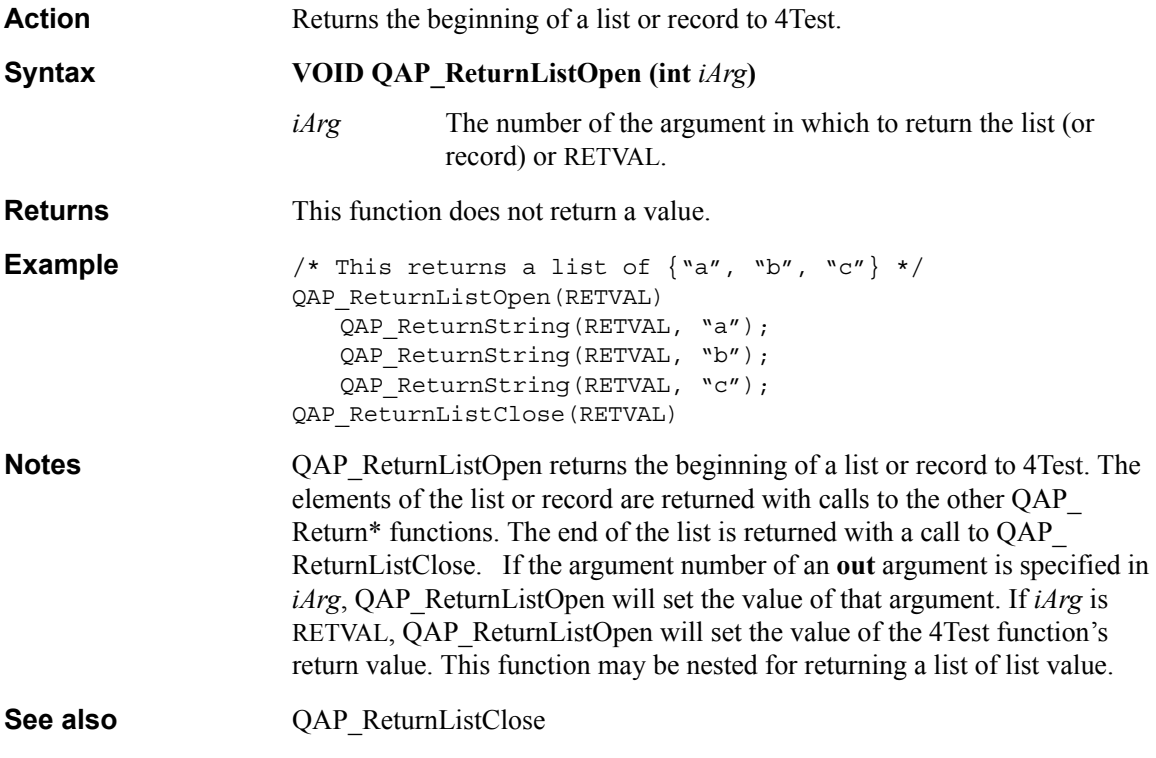

#### <span id="page-73-0"></span>**QAP\_ReturnNull**

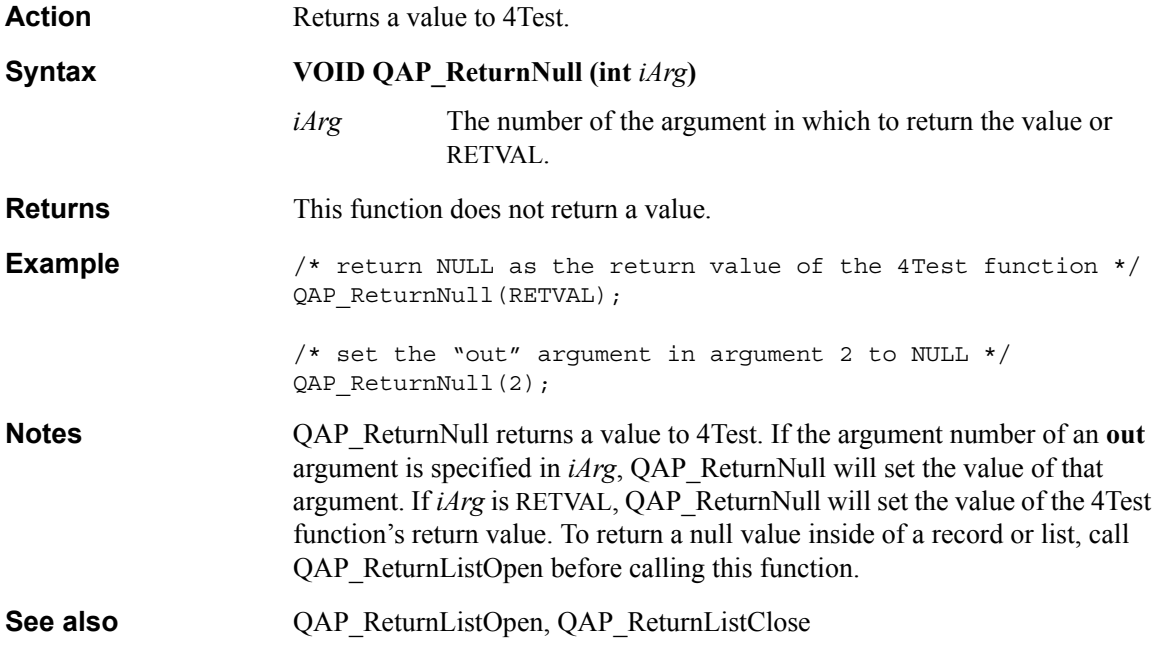

## <span id="page-73-1"></span>**QAP\_ReturnReal**

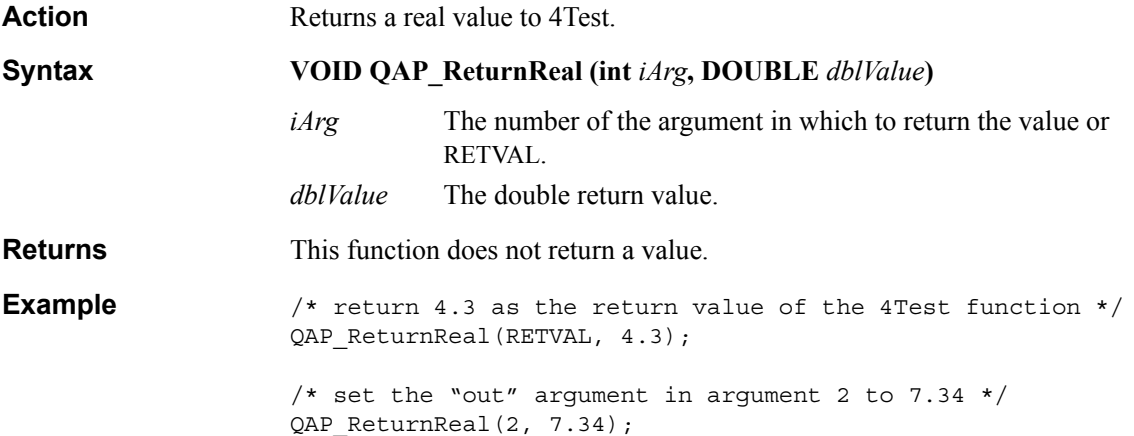

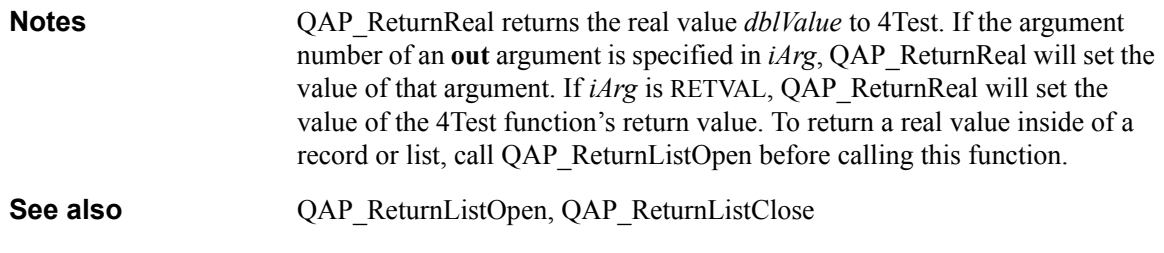

#### <span id="page-74-0"></span>**QAP\_ReturnString**

**Action** Returns a string or enumerated value to 4Test.

Four forms of QAP\_ReturnString are available, depending upon the type of extension you are using. Note that QAP\_ReturnString returns a string or enumerated value in the appropriate format, based on the type of extension you are using. For example, if you are using a:

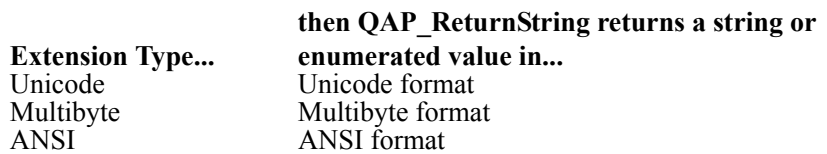

If you want to return a string or enumerated value in a specific format, you can use the following functions:

- QAP\_ReturnStringA: available for all extensions; returns a string or enumerated value in ANSI format
- QAP\_ReturnStringM: available for multibyte extensions; returns a string or enumerated value in multibyte format
- QAP\_RReturnStringW: available for unicode extensions; returns a string or enumerated value in unicode format. Note that the syntax for QAP\_ ReturnStringW is slightly different; see the Syntax section.

These functions are made available by the ReturnString macro. In multibyte and unicode extensions, the ReturnString macro expands to either ReturnStringM or ReturnStringW, depending upon the extension type. This occurs automatically, based on the type of extension you are using. Therefore, you can use QAP\_ReturnString to return a string or enumerated value automatically in the appropriate format.

Borland recommends that you use QAP\_ReturnString, regardless of the type of extension you are using. This function returns strings or enumerated values based on the type of extension you are using and makes your extension more flexible and easier to re-use.

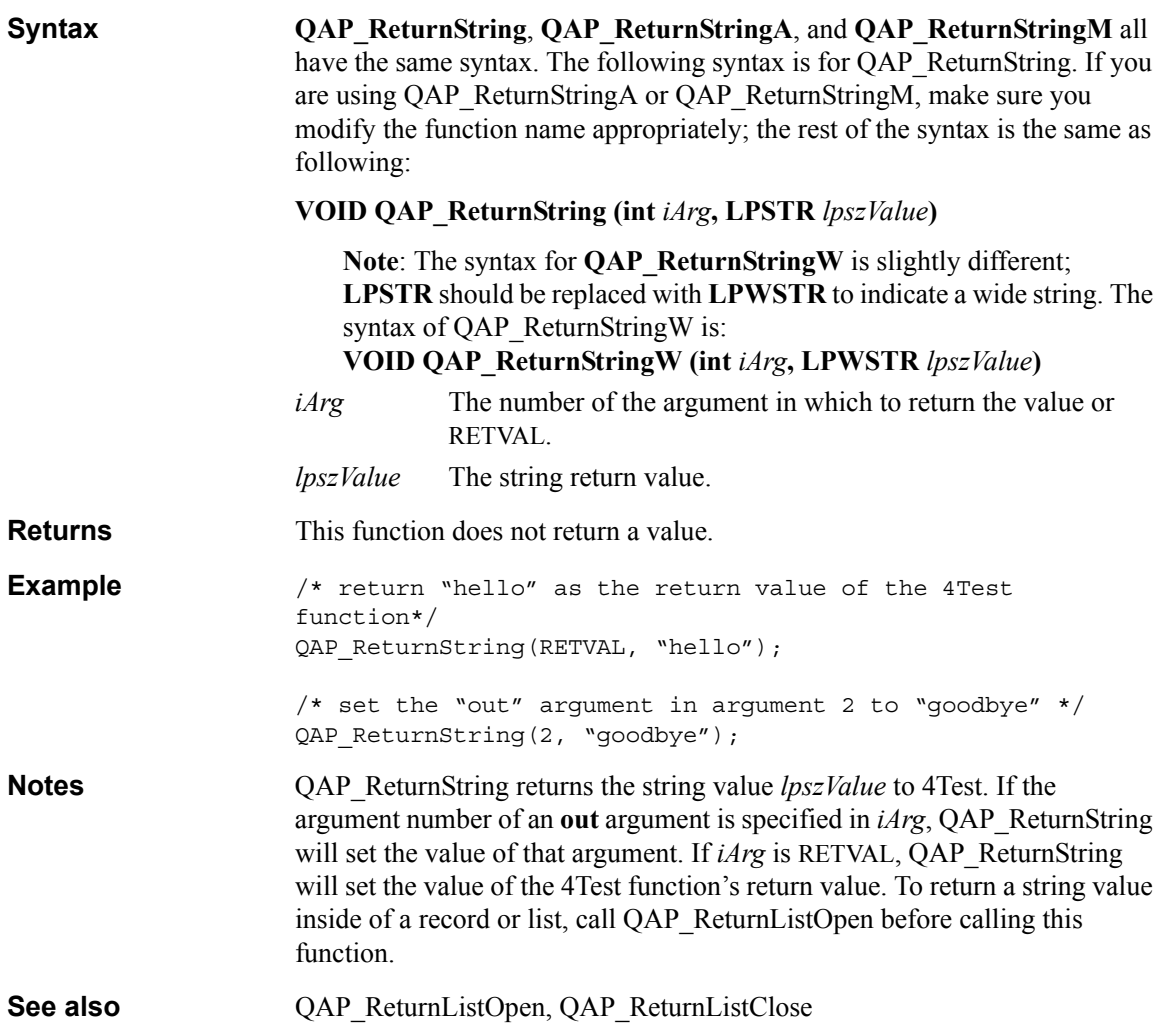

#### <span id="page-76-0"></span>**QAP\_RouteAllClassFun**

**Action** Tells the Agent to route all external functions for the specified class to the extension.

> Four forms of QAP\_RouteAllClassFun are available, depending upon the type of extension you are using. Note that QAP\_RouteAllClassFun routes external functions for the specified class in the appropriate format, based on the type of extension you are using. For example, if you are using a:

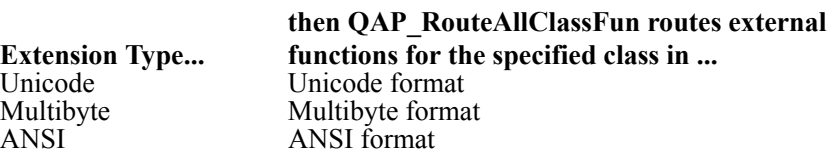

If you want to route all external functions for the specified class in a specific format, you can use the following functions:

- QAP\_RouteAllClassFunA: available for all extensions; routes all external functions for the specified class in ANSI format
- QAP\_RouteAllClassFunM: available for multibyte extensions; routes all external functions for the specified class in multibyte format
- OAP\_RouteAllClassFunW: available for unicode extensions; routes all external functions for the specified class in unicode format. Note that the syntax for QAP\_RouteAllClassFunW is slightly different; see the Syntax section.

These functions are made available by the RouteAllClassFun macro. In multibyte and unicode extensions, the RouteAllClassFun macro expands to either RouteAllClassFunM or RouteAllClassFunW, depending upon the extension type. This occurs automatically, based on the type of extension you are using. Therefore, you can use QAP\_RouteAllClassFun to route external functions for the specified class in the appropriate format.

Borland recommends that you use QAP\_RouteAllClassFun, regardless of the type of extension you are using. This function routes external functions for the specified class in the appropriate format based on the type of extension you are using and makes your extension more flexible and easier to re-use.

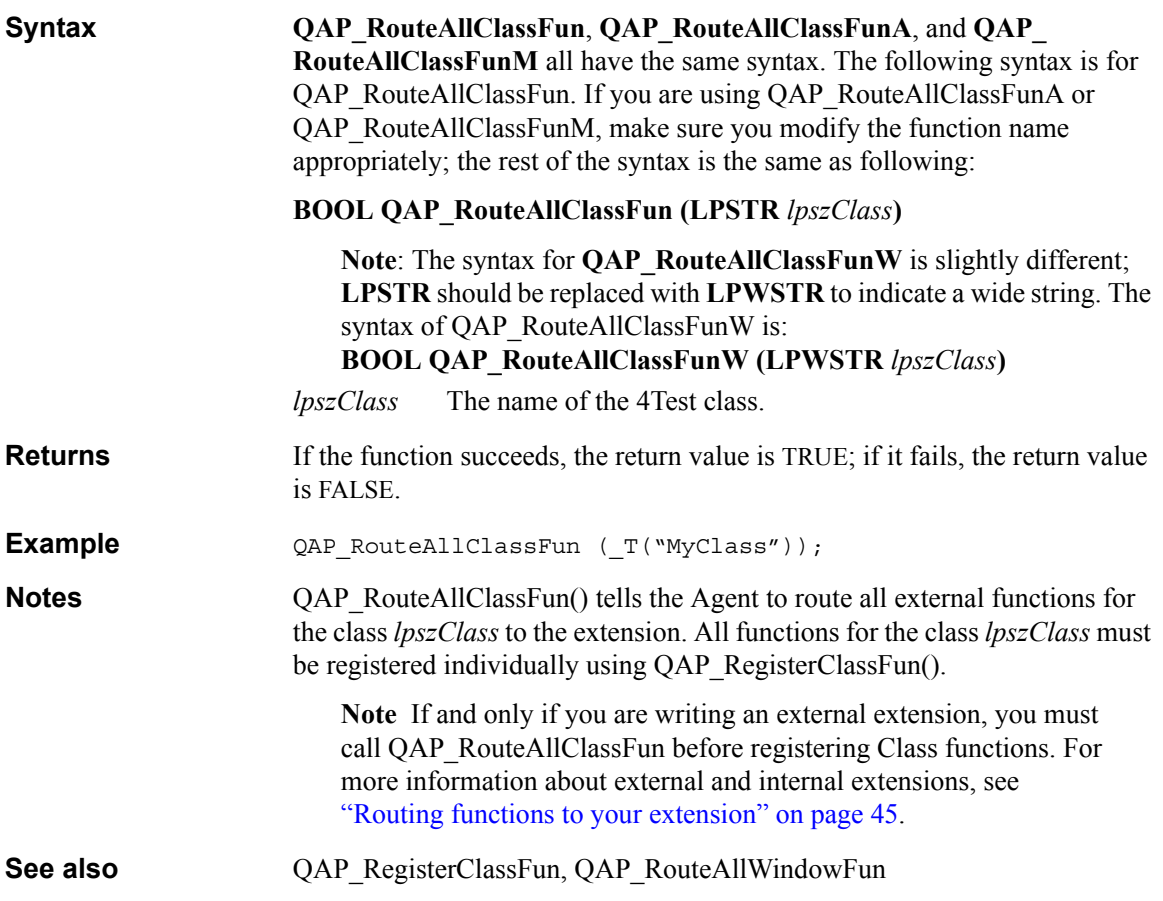

#### <span id="page-77-0"></span>**QAP\_RouteAllWindowFun**

**Action** Tells the Agent to route all external functions for the specified window to the extension.

> Four forms of QAP\_RouteAllWindowFun are available, depending upon the type of extension you are using. Note that QAP\_RouteAllWindowFun routes external functions for the specified window in the appropriate format, based on the type of extension you are using. For example, if you are using a:

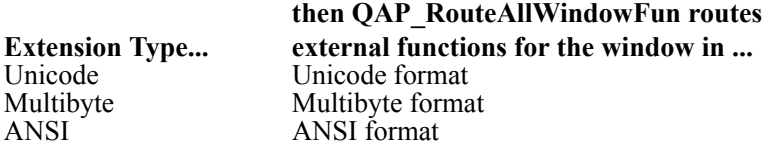

If you want to route all external functions for the specified window in a specific format, you can use the following functions:

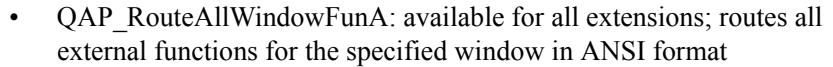

- OAP\_RouteAllWindowFunM: available for multibyte extensions; routes all external functions for the specified window in multibyte format
- OAP\_RouteAllWindowFunW: available for unicode extensions; routes all external functions for the specified window in unicode format. Note that the syntax for QAP\_RouteAllWindowFunW is slightly different; see the Syntax section.

These functions are made available by the RouteAllWindowFun macro. In multibyte and unicode extensions, the RouteAllWindowFun macro expands to either RouteAllWindowFunM or RouteAllWindowFunW, depending upon the extension type. This occurs automatically, based on the type of extension you are using. Therefore, you can use QAP\_RouteAllWindowFun to route external functions for the specified window in the appropriate format.

Borland recommends that you use QAP\_RouteAllWindowFun, regardless of the type of extension you are using. This function routes external functions for the specified window in the appropriate format based on the type of extension you are using and makes your extension more flexible and easier to re-use.

**Syntax QAP\_RouteAllWindowFun**, **QAP\_RouteAllWindowFunA**, and **QAP\_ RouteAllWindowFunM** all have the same syntax. The following syntax is for QAP\_RouteAllWindowFun. If you are using QAP RouteAllWindowFunA or QAP\_RouteAllWindowFunM, make sure you modify the function name appropriately; the rest of the syntax is the same as following:

**BOOL QAP\_RouteAllWindowFun (LPSTR** *lpszWindow***)**

**Note**: The syntax for **QAP\_RouteAllWindowFunW** is slightly different; **LPSTR** should be replaced with **LPWSTR** to indicate a wide string. The syntax of QAP\_RouteAllWindowFunW is: **BOOL QAP\_RouteAllWindowFunW (LPWSTR** *lpszWindow***)**

*lpszWindow* The window identifier.

**Returns** If the function succeeds, the return value is TRUE; if it fails, the return value is FALSE.

**Example** QAP RouteAllWindowFun (T("MyWindow"));

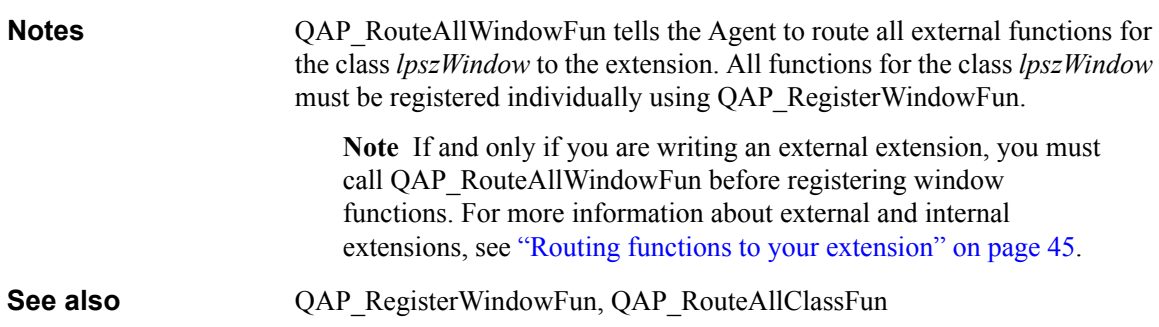

## <span id="page-79-0"></span>**QAP\_Terminate**

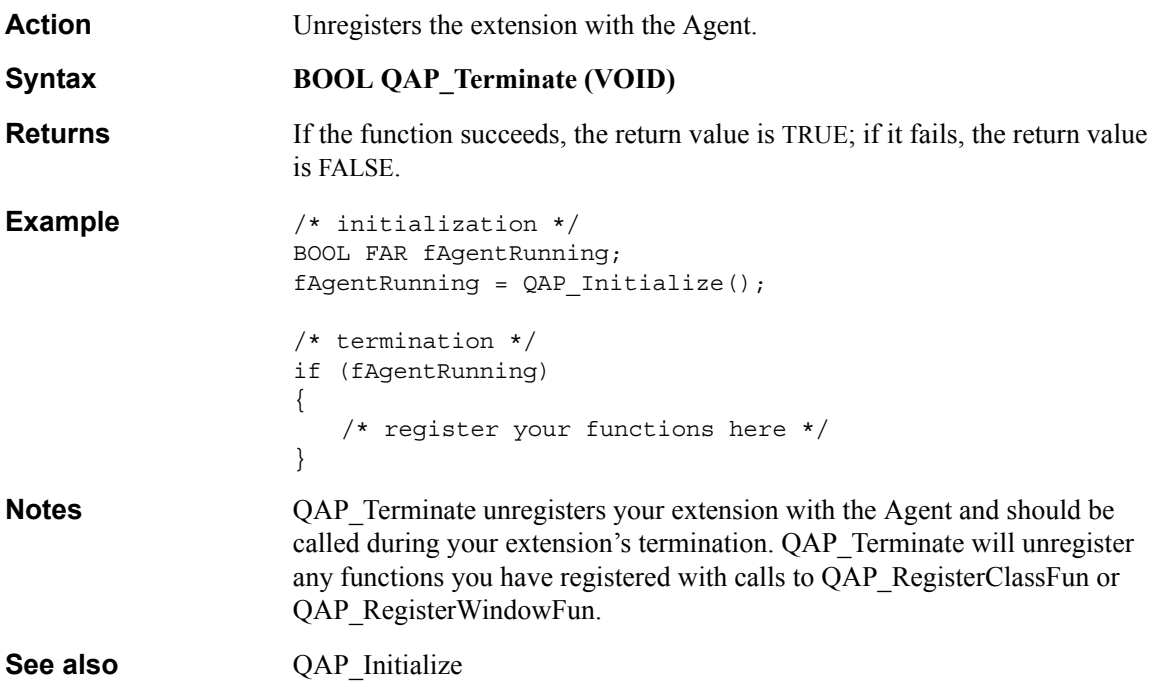

#### <span id="page-80-0"></span>**QAP\_TypeKeys**

Action Sends the specified keystrokes.

Four forms of QAP\_TypeKeys are available, depending upon the type of extension you are using. Note that QAP\_TypeKeys sends the specified keystrokes in the appropriate format, based on the type of extension you are using. For example, if you are using a:

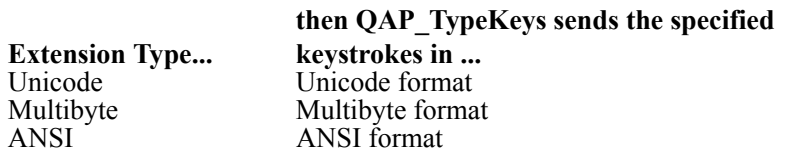

If you want to send the specified keystrokes in a specific format, you can use the following functions:

- QAP\_TypeKeysA: available for all extensions; sends the specified keystrokes in ANSI format
- QAP TypeKeysM: available for multibyte extensions; sends the specified keystrokes in multibyte format
- OAP TypeKeysW: available for unicode extensions; sends the specified keystrokes in unicode format. Note that the syntax for QAP\_TypeKeysW is slightly different; see the Syntax section.

These functions are made available by the TypeKeys macro. In multibyte and unicode extensions, the TypeKeys macro expands to either TypeKeysM or TypeKeysW, depending upon the extension type. This occurs automatically, based on the type of extension you are using. Therefore, you can use QAP\_ TypeKeys to send the specified keystrokes in the appropriate format.

Borland recommends that you use QAP\_TypeKeys, regardless of the type of extension you are using. This function sends the specified keystrokes in the appropriate format based on the type of extension you are using and makes your extension more flexible and easier to re-use.

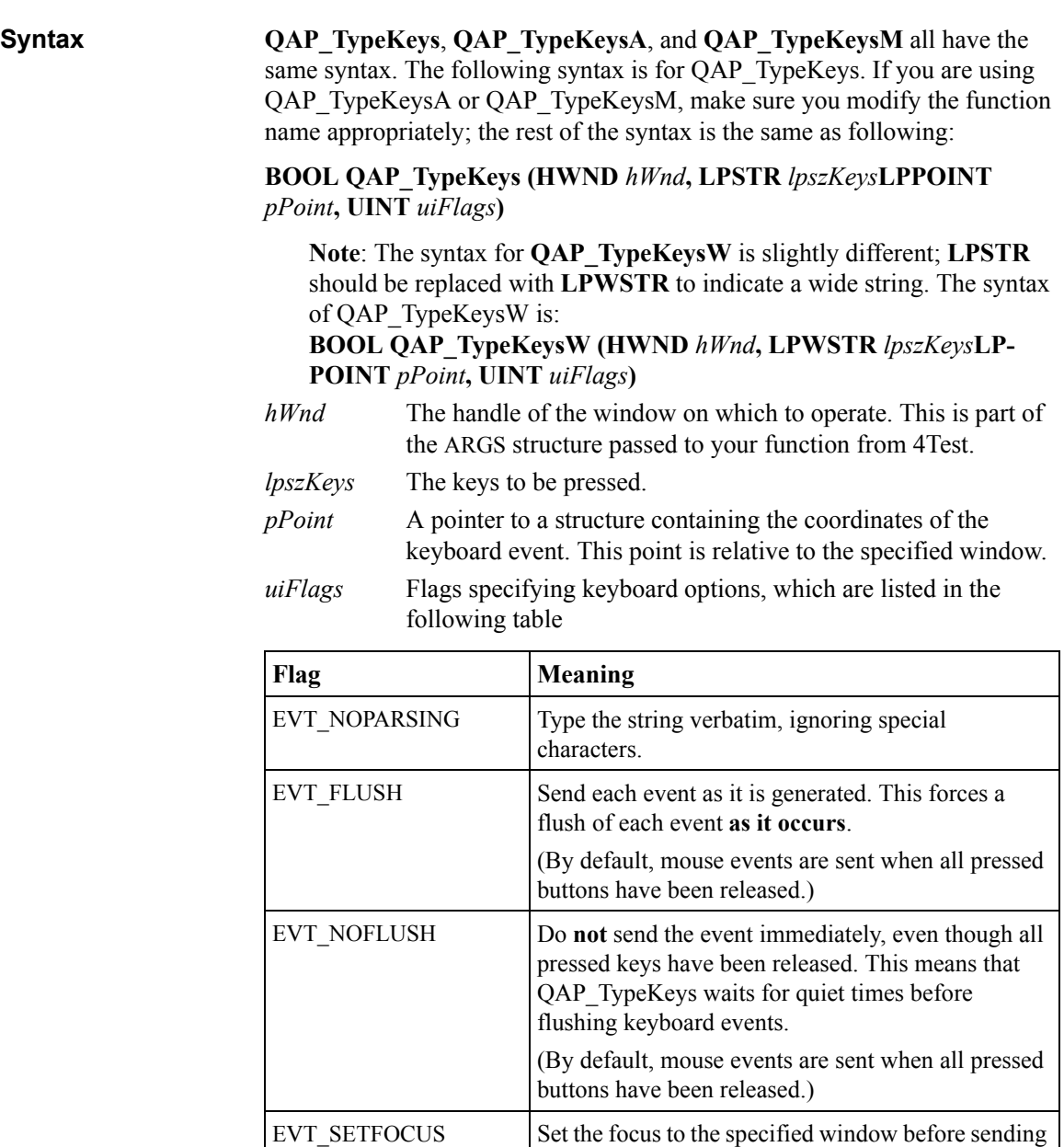

**Returns** If the function succeeds, the return value is TRUE; if it fails, the return value is FALSE.

EVT\_NODELAY Ignore keyboard delay that has been set in SilkTest.

the events.

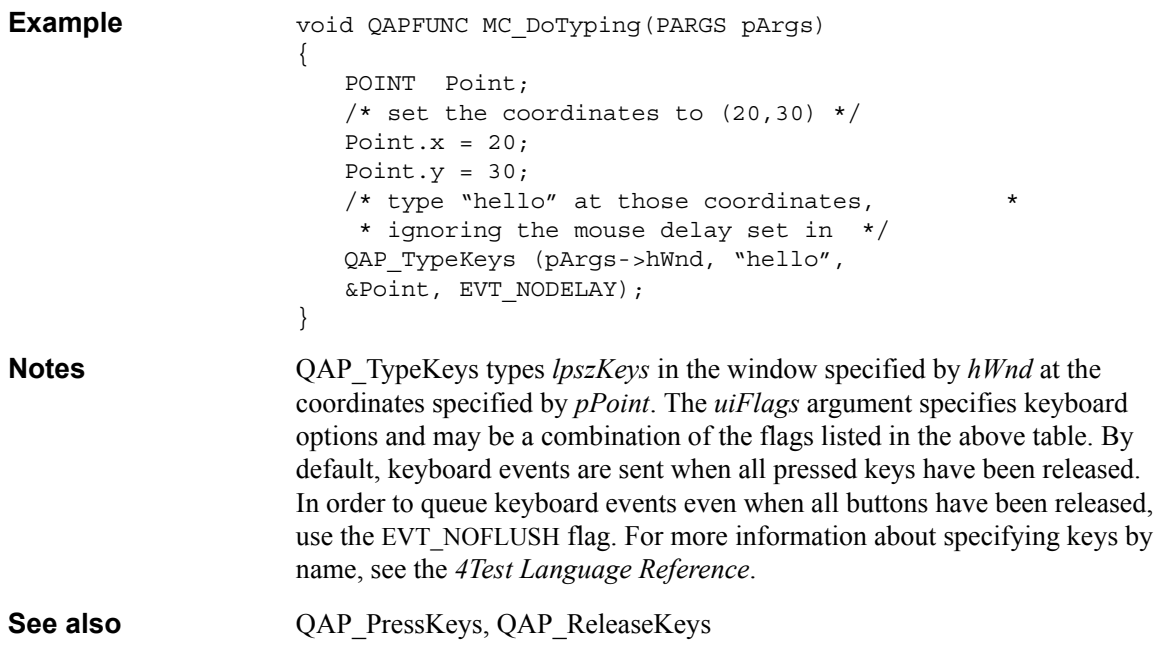

#### <span id="page-82-0"></span>**QAP\_UnregisterClassFun**

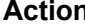

**Action** Unregisters a class function with the Agent.

Four forms of QAP\_UnregisterClassFun are available, depending upon the type of extension you are using. Note that QAP\_UnregisterClassFun unregisters functions with string parameters in the appropriate format, based on the type of extension you are using. For example, if you are using a:

**then QAP\_UnregisterClassFun unregisters the** 

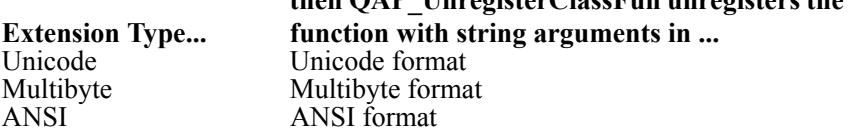

If you want to unregister a function with string arguments in a specific format, you can use the following functions:

- QAP\_UnregisterClassFunA: available for all extensions; unregisters function with ANSI string argument
- QAP UnregisterClassFunM: available for multibyte extensions; unregisters function with multibyte string argument

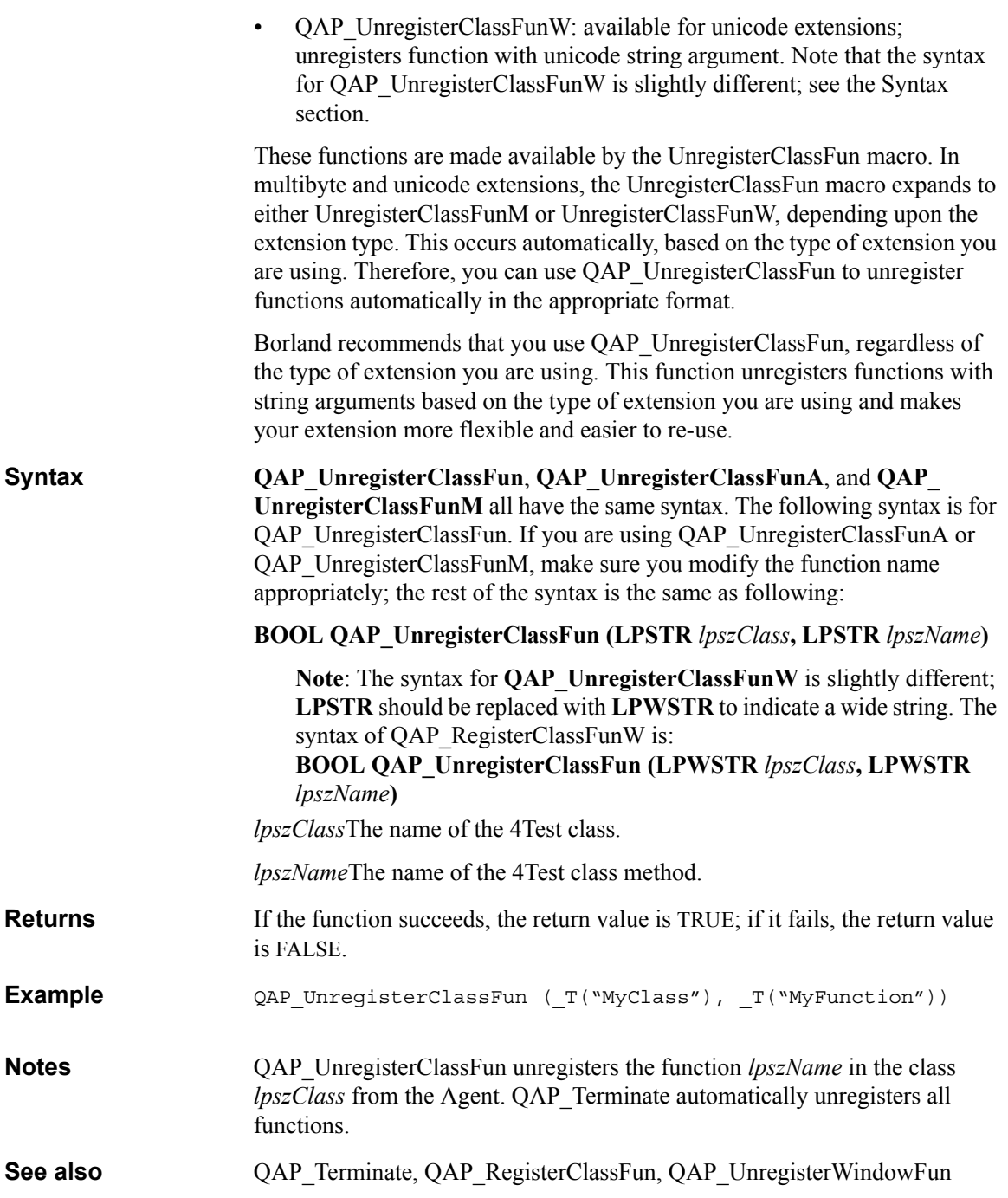

#### <span id="page-84-0"></span>**QAP\_UnregisterWindowFun**

**Action** Unregisters a window function with the Agent.

Four forms of QAP\_UnregisterWindowFun are available, depending upon the type of extension you are using. Note that QAP\_UnregisterWindowFun unregisters window functions with string parameters in the appropriate format, based on the type of extension you are using. For example, if you are using a:

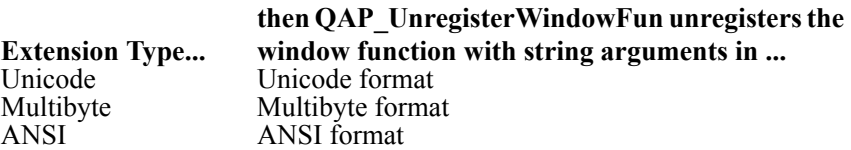

If you want to unregister a window function with string arguments in a specific format, you can use the following functions:

- QAP\_UnregisterWindowFunA: available for all extensions; unregisters window function with ANSI string argument
- QAP UnregisterWindowFunM: available for multibyte extensions; unregisters window function with multibyte string argument
- OAP UnregisterWindowFunW: available for unicode extensions; unregisters window function with unicode string argument. Note that the syntax for QAP\_UnregisterWindowFunW is slightly different; see the Syntax section.

These functions are made available by the UnregisterWindowFun macro. In multibyte and unicode extensions, the UnregisterWindowFun macro expands to either UnregisterWindowFunM or UnregisterWindowFunW, depending upon the extension type. This occurs automatically, based on the type of extension you are using. Therefore, you can use QAP\_

UnregisterWindowFun to unregister window functions automatically in the appropriate format.

Borland recommends that you use QAP\_UnregisterWindowFun, regardless of the type of extension you are using. This function unregisters window functions with string arguments based on the type of extension you are using and makes your extension more flexible and easier to re-use.

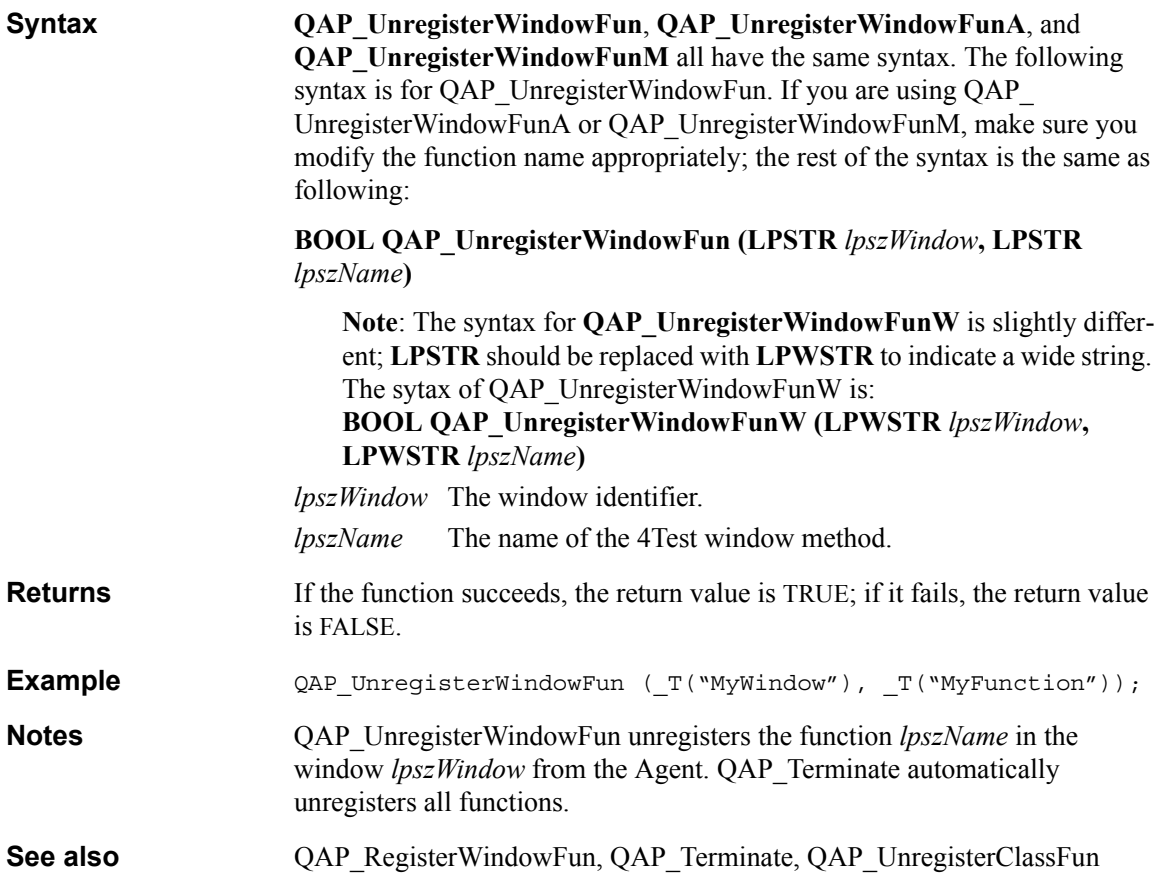

# 5

# **Macro Reference**

The following macros are provided to simplify the retrieval of argument types and values from the ARGS structure that is passed to each extension function.

#### <span id="page-86-0"></span>**GetArg**

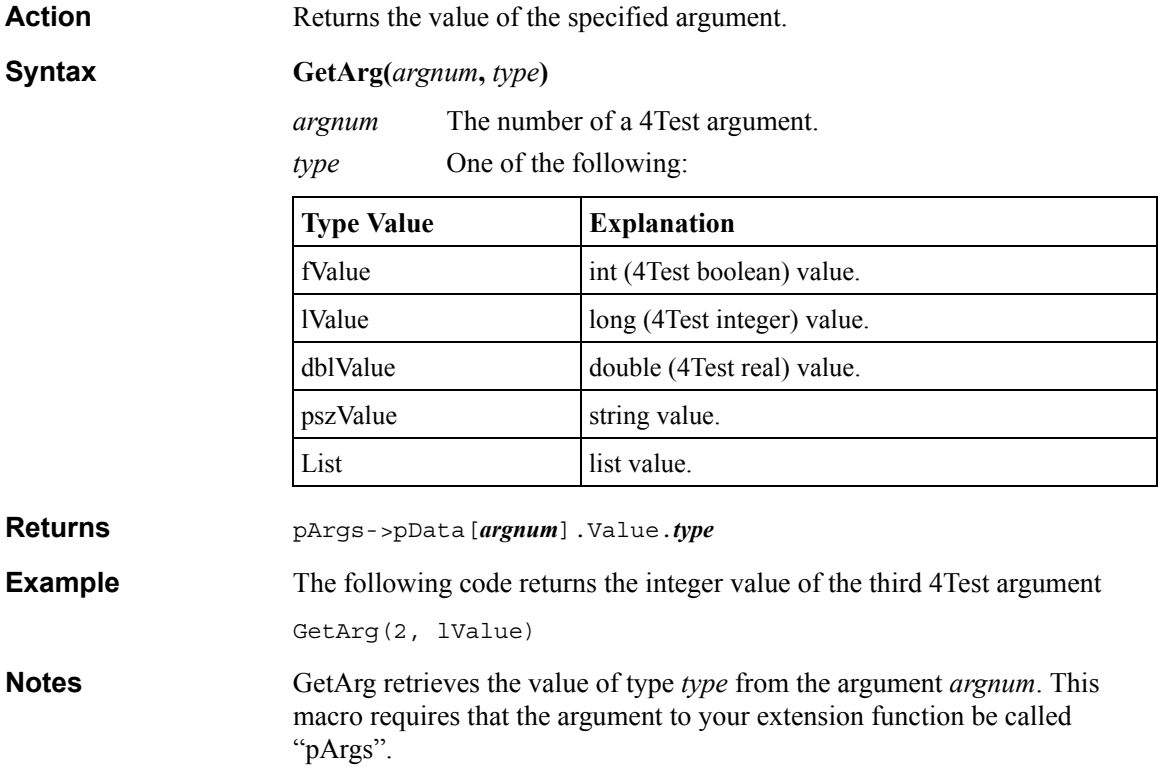

<span id="page-87-0"></span>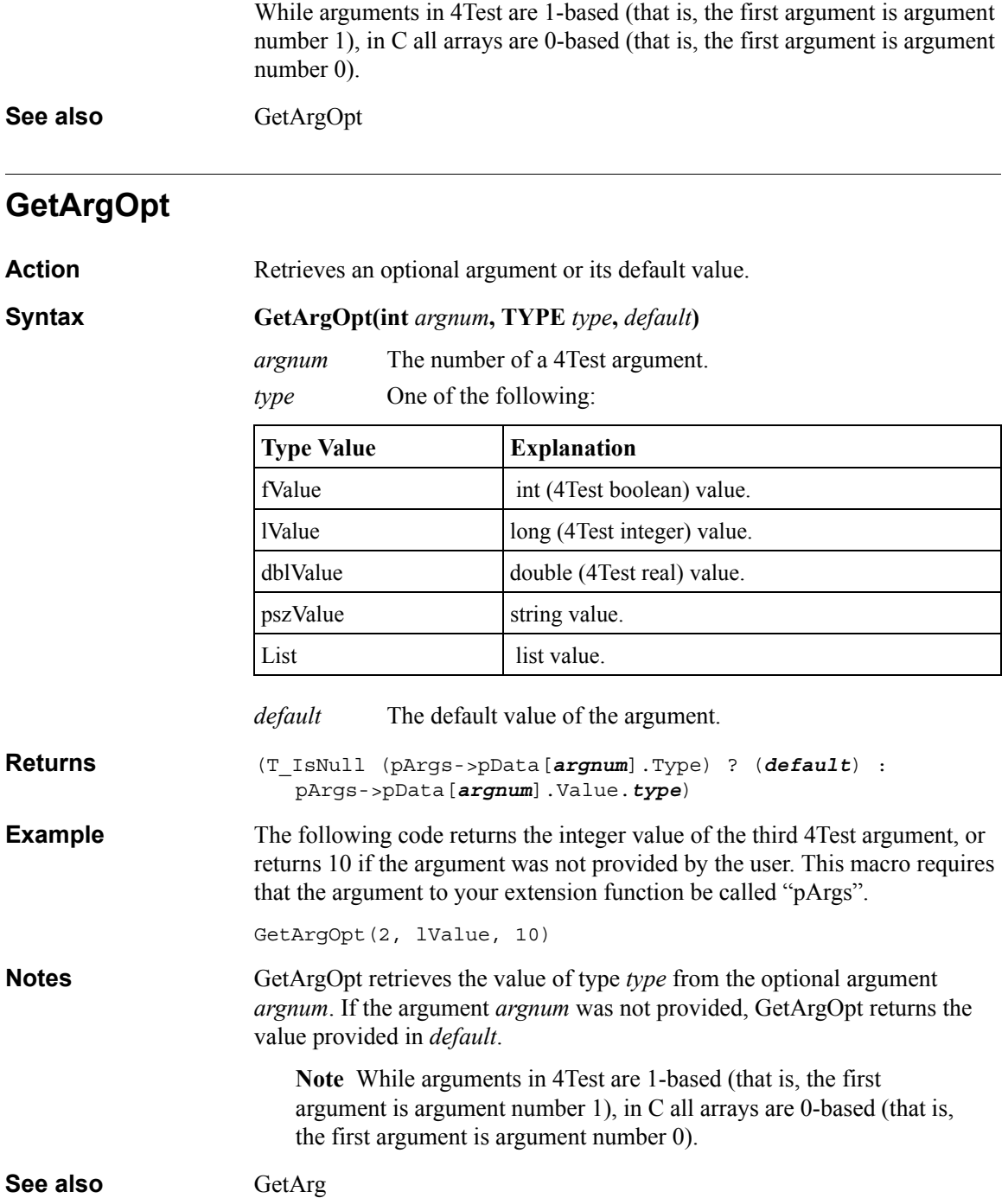

## <span id="page-88-0"></span>**GetArgType**

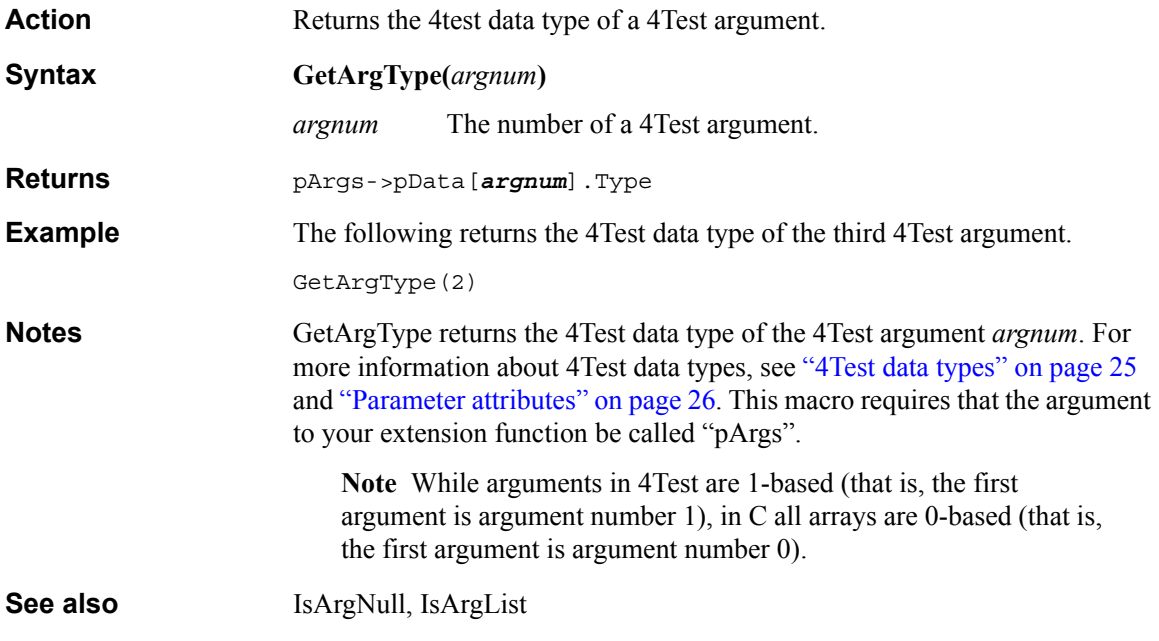

#### <span id="page-88-1"></span>**GetListItem**

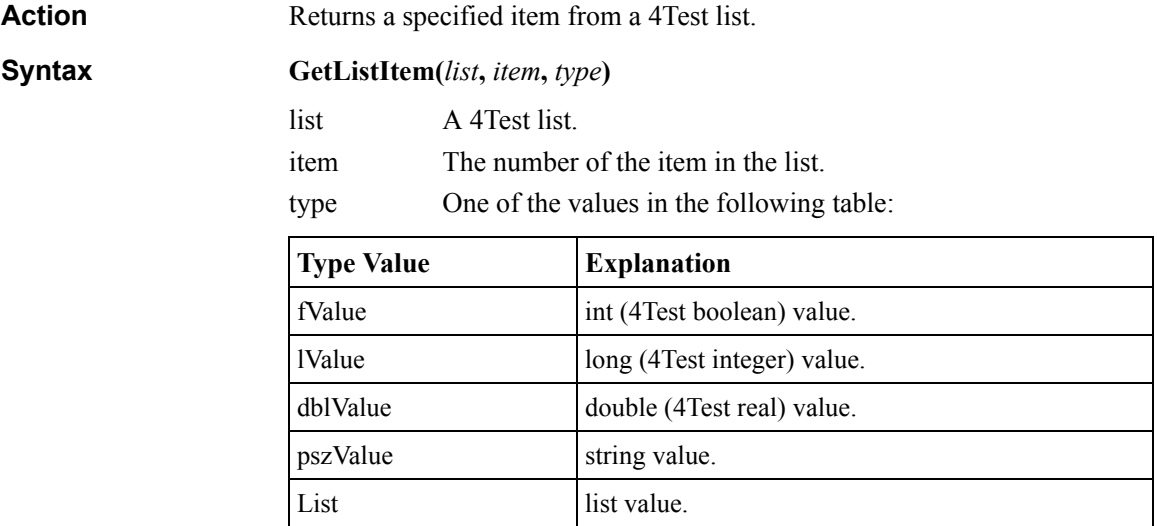

<span id="page-89-0"></span>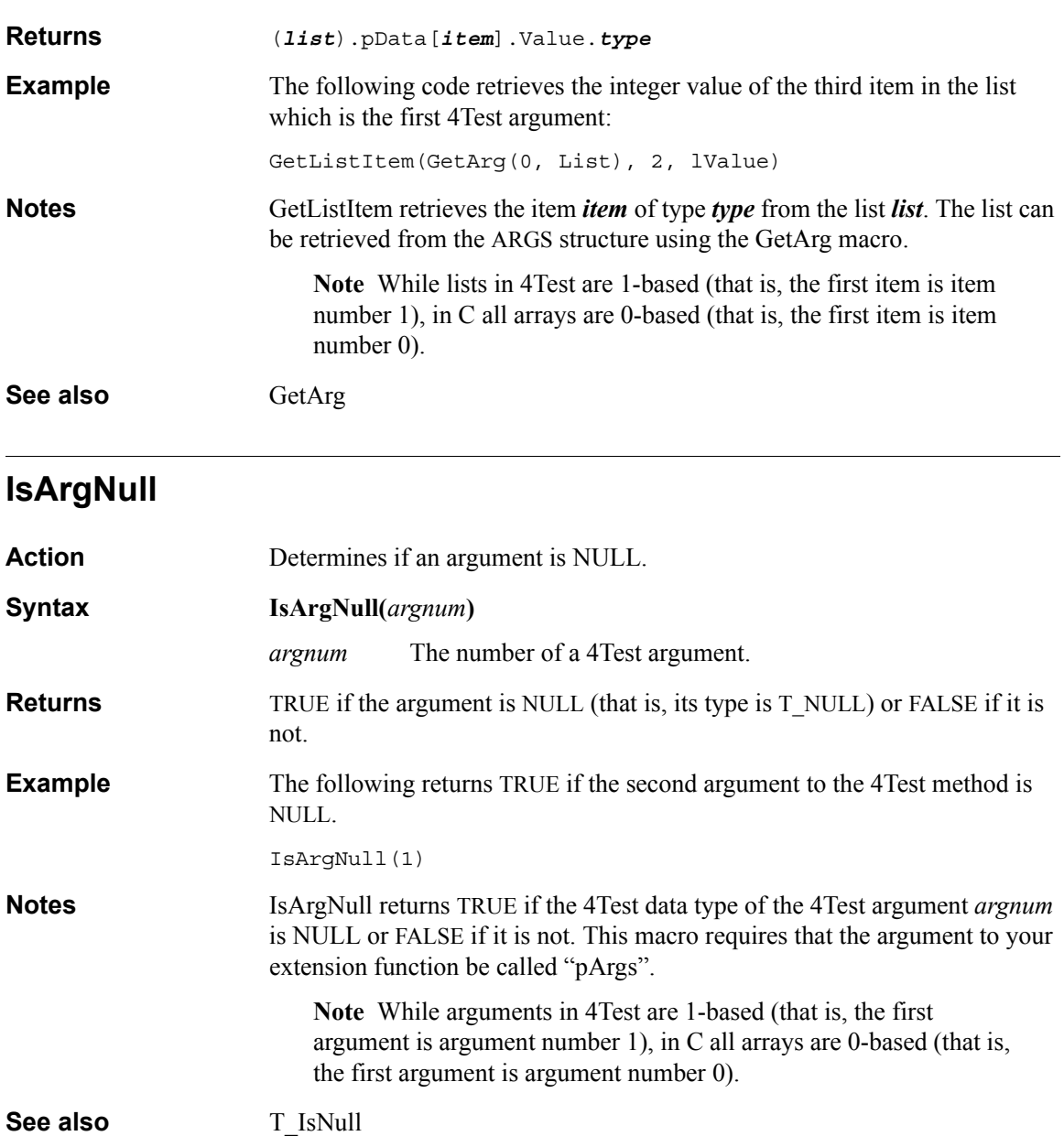

#### <span id="page-90-0"></span>**T\_IsList**

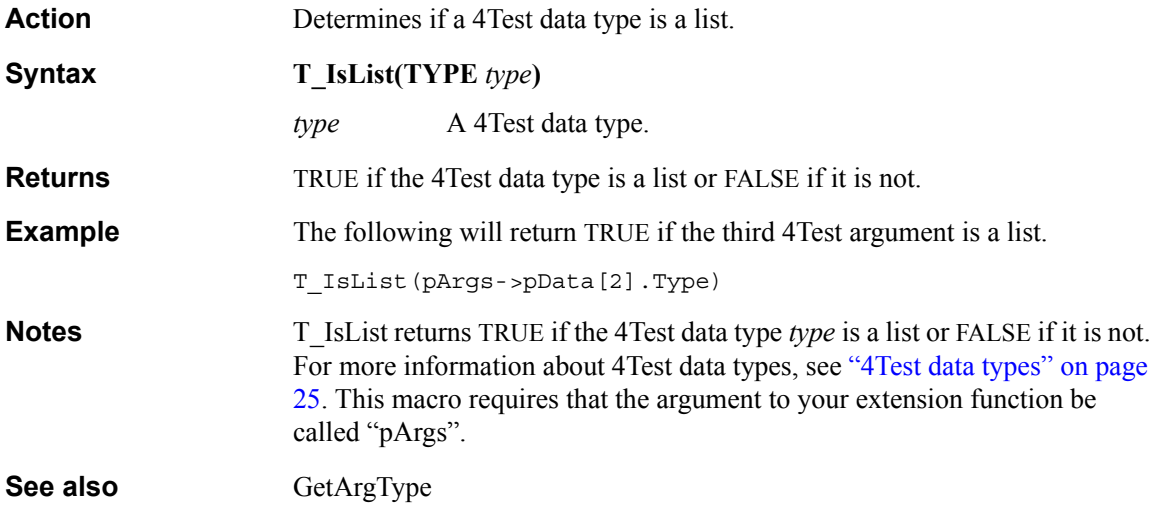

## <span id="page-90-1"></span>**T\_IsNull**

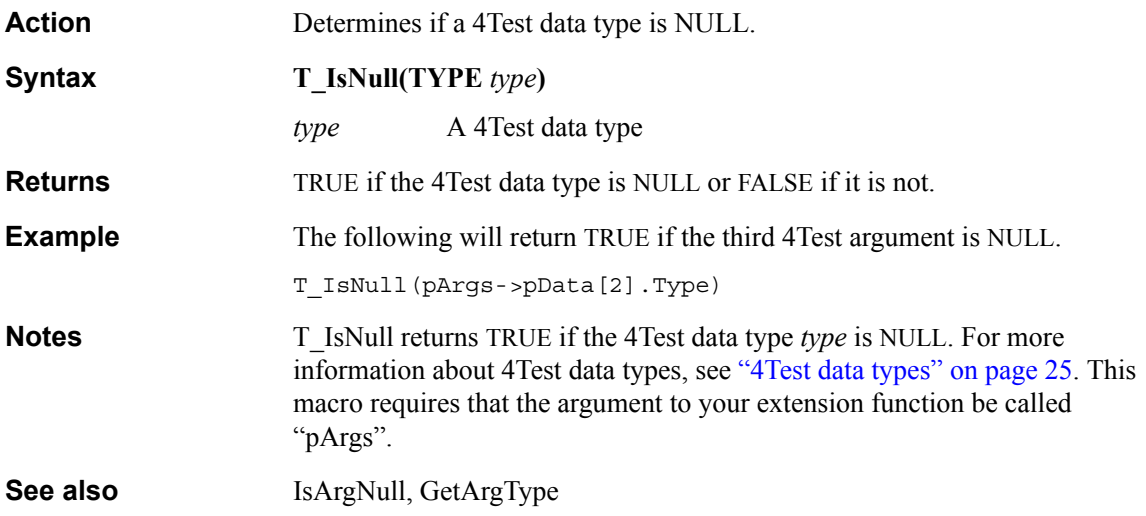

5 MACRO REFERENCE *T\_IsNull*

# Index

#### **Numerics**

4Test arguments, retrieving [26](#page-29-1) 4Test data types [25](#page-28-0) 4Test errors, raising [39,](#page-42-0) [58](#page-61-0) 4Test return values [37](#page-40-0) 4Test values, returning [37](#page-40-1)

#### **A**

accessing internal data [41](#page-44-0) Agent registering with [22](#page-25-0) starting [15](#page-18-0) arguments list [29](#page-32-0) optional [28](#page-31-0) retrieving [26](#page-29-1) simple [28](#page-31-1) assist.dll making accessible [19](#page-22-0) sample C++ code [21](#page-24-0) using correct version of [50](#page-53-0) assist.lib [11](#page-14-0), [19](#page-22-1), [50](#page-53-1)

#### **B**

Boolean value, returning [67](#page-70-0)

#### **C**

class functions registering [60](#page-63-0) routing [73](#page-76-0) unregistering [79](#page-82-0) class, defining [10](#page-13-0) clicking the mouse [51](#page-54-0) ClickMouse function [51](#page-54-0) custom class, defining [10](#page-13-0)

#### **D**

data types, 4Test [25](#page-28-0) defining a window class [10](#page-13-0)

#### **E**

enumerated types [25,](#page-28-1) [37](#page-40-1) errors, raising [5,](#page-8-0) [39,](#page-42-0) [58](#page-61-0) event generation [6,](#page-9-0) [40,](#page-43-0) [51,](#page-54-0) [54,](#page-57-0) [55,](#page-58-0) [57,](#page-60-0) [64,](#page-67-0) [66,](#page-69-0) [77](#page-80-0) exceptions, raising [5](#page-8-0), [39](#page-42-0), [58](#page-61-0) extensions initializing [13,](#page-16-0) [22,](#page-25-0) [53](#page-56-0) registering [13,](#page-16-0) [22,](#page-25-0) [53](#page-56-0) starting [15](#page-18-0) unregistering [22,](#page-25-1) [76](#page-79-0) extern keyword [24](#page-27-0) external extensions routing functions to [45](#page-48-0)

#### **F**

function prototype [13](#page-16-1) functions QAP\_ClickMouse [51](#page-54-0) QAP Initialize [53](#page-56-0) QAP\_MoveMouse [40,](#page-43-1) [54](#page-57-0) QAP\_PressKeys [55](#page-58-0) QAP\_PressMouse [40,](#page-43-2) [57](#page-60-0) QAP\_RaiseError [39,](#page-42-1) [58](#page-61-0) QAP RegisterClassFun [60](#page-63-0) QAP\_RegisterWindowFun [62](#page-65-0) QAP\_ReleaseKeys [64](#page-67-0) QAP\_ReleaseMouse [66](#page-69-0) QAP\_ReturnBoolean [67](#page-70-0) QAP ReturnInteger [68](#page-71-1) QAP\_ReturnListClose [68](#page-71-2) QAP\_ReturnListOpen [69](#page-72-0) QAP\_ReturnNull [70](#page-73-0) QAP\_ReturnReal [70](#page-73-1) QAP\_ReturnString [71](#page-74-0) QAP\_Terminate [76](#page-79-0) QAP\_TypeKeys [40,](#page-43-3) [77](#page-80-0) QAP\_UnregisterClassFun [79](#page-82-0) QAP\_UnregisterWindowFun [81](#page-84-0) registering [13,](#page-16-2) [23,](#page-26-0) [60,](#page-63-0) [62](#page-65-0) RouteAllClassFun [73](#page-76-0) RouteAllWindowFun [74](#page-77-0) routing [45](#page-48-0), [73](#page-76-0), [74](#page-77-0) unregistering [79,](#page-82-0) [81](#page-84-0)

#### **G**

generating events [6,](#page-9-0) [40,](#page-43-0) [51,](#page-54-0) [54,](#page-57-0) [55,](#page-58-0) [57,](#page-60-0) [64,](#page-67-0) [66,](#page-69-0) [77](#page-80-0) GetArg macro [28](#page-31-2), [83](#page-86-0) GetArgOpt macro [28,](#page-31-3) [84](#page-87-0) GetArgType macro [85](#page-88-0) GetListItem macro [29,](#page-32-1) [85](#page-88-1)

#### **H**

handles to windows [6](#page-9-1) header file [12](#page-15-0), [19](#page-22-1)

#### **I**

including the header file [12](#page-15-0) Incorrect number of arguments [50](#page-53-2) Initialize function [53](#page-56-0) initializing extensions [13,](#page-16-0) [22,](#page-25-0) [53](#page-56-0) instance functions registering [62](#page-65-0) routing [74](#page-77-0) unregister [81](#page-84-0) integer value, returning [68](#page-71-1) internal data, accessing [41](#page-44-0) internal extension framework [19](#page-22-2) overview of writing [17](#page-20-0) parts of [18](#page-21-0) versus external extension [17](#page-20-1) IsArgNull macro [86](#page-89-0)

#### **K**

keyboard events [6](#page-9-0), [40](#page-43-0) generating [64](#page-67-0) keys pressing [55](#page-58-0) releasing [64](#page-67-0) typing [77](#page-80-0)

#### **L**

libraries [11,](#page-14-0) [19](#page-22-1) list arguments retrieving [29](#page-32-0) lists, returning [31](#page-34-0), [38](#page-41-0), [68](#page-71-2), [69](#page-72-0)

#### **M**

macros

GetArg [28,](#page-31-2) [83](#page-86-0) GetArgOpt [28](#page-31-3), [84](#page-87-0) GetArgType [85](#page-88-0) GetListItem [29](#page-32-1), [85](#page-88-1) IsArgNull [86](#page-89-0) T\_IsList [87](#page-90-0) T\_IsNull [87](#page-90-1) messaging protocol [43](#page-46-0) mouse clicking [51](#page-54-0) moving [54](#page-57-0) pressing [57](#page-60-0) releasing [66](#page-69-0) mouse events [6](#page-9-0), [40](#page-43-0) generating [51,](#page-54-0) [54,](#page-57-0) [55,](#page-58-0) [57,](#page-60-0) [66,](#page-69-0) [77](#page-80-0) MoveMouse function [54](#page-57-0) moving the mouse [54](#page-57-0)

#### **N**

new version of SilkTest [50](#page-53-3) null value, returning [70](#page-73-0)

#### **O**

optional arguments, retrieving [28](#page-31-0) out arguments [38](#page-41-1)

#### **P**

pressing keys [55](#page-58-0) pressing the mouse [57](#page-60-0) PressKeys function [55](#page-58-0) PressMouse function [57](#page-60-0)

#### **Q**

QAP\_ClickMouse [40,](#page-43-4) [51](#page-54-0) QAP Initialize [12,](#page-15-1) [22,](#page-25-2) [53](#page-56-0) QAP\_MoveMouse [40](#page-43-1), [54](#page-57-0) QAP\_PressKeys [40](#page-43-5), [55](#page-58-0) QAP\_PressMouse [40](#page-43-2), [57](#page-60-0) QAP\_RaiseError [39](#page-42-1), [58](#page-61-0) QAP\_RegisterClassFun [13,](#page-16-3) [60](#page-63-0) QAP\_RegisterWindowFun [62](#page-65-0) QAP\_ReleaseKeys [40](#page-43-6), [64](#page-67-0) QAP<sup>-</sup>ReleaseMouse [40](#page-43-7), [66](#page-69-0) QAP\_ReturnBoolean [67](#page-70-0) QAP\_ReturnInteger [68](#page-71-1) QAP\_ReturnListClose [38](#page-41-2), [68](#page-71-2) QAP\_ReturnListOpen [38,](#page-41-3) [69](#page-72-0) QAP\_ReturnNull [70](#page-73-0)

QAP\_ReturnReal [70](#page-73-1) QAP\_ReturnString [71](#page-74-0) QAP\_RouteAllClassFun [46,](#page-49-0) [73](#page-76-0) QAP\_RouteAllWindowFun [46](#page-49-1), [74](#page-77-0) QAP\_Terminate [14](#page-17-0), [22](#page-25-3), [76](#page-79-0) QAP\_TypeKeys [40,](#page-43-3) [77](#page-80-0) QAP UnregisterClassFun [79](#page-82-0) QAP\_UnregisterWindowFun [81](#page-84-0) qapwinek.h [12](#page-15-0), [19](#page-22-1)

#### **R**

RaiseError function [39,](#page-42-1) [58](#page-61-0) raising errors [5](#page-8-0), [39](#page-42-0), [58](#page-61-0) raising exceptions [5,](#page-8-0) [39,](#page-42-0) [58](#page-61-0) real value, returning [70](#page-73-1) recording window declarations [15](#page-18-1) records, returning [38](#page-41-0), [68](#page-71-2), [69](#page-72-0) register class functions [60](#page-63-0) extensions [13,](#page-16-0) [22,](#page-25-0) [53](#page-56-0) functions [13,](#page-16-2) [23](#page-26-0) window functions [62](#page-65-0) RegisterClassFun function [60](#page-63-0) RegisterWindowFun function [62](#page-65-0) ReleaseKeys function [64](#page-67-0) ReleaseMouse function [66](#page-69-0) releasing keys [64](#page-67-0) releasing the mouse [66](#page-69-0) retrieving 4Test arguments [26](#page-29-1) list arguments [29](#page-32-0) optional arguments [28](#page-31-0) ReturnBoolean function [67](#page-70-0) returning values Boolean [67](#page-70-0) integer [68](#page-71-1) lists [38](#page-41-0), [68](#page-71-2), [69](#page-72-0) null [70](#page-73-0) real [70](#page-73-1) record [38](#page-41-0) records [68,](#page-71-2) [69](#page-72-0) string [71](#page-74-0) to 4Test [37](#page-40-1) using out arguments [38](#page-41-1) ReturnInteger function [68](#page-71-1) ReturnListClose function [68](#page-71-2) ReturnListOpen function [69](#page-72-0) ReturnNull function [70](#page-73-0) ReturnReal function [70](#page-73-1) ReturnString function [71](#page-74-0) RouteAllClassFun function [73](#page-76-0) RouteAllWindowFun function [74](#page-77-0) routing

class functions [73](#page-76-0) window functions [74](#page-77-0)

#### **S**

string value, returning [71](#page-74-0)

#### **T**

T\_IsList macro [87](#page-90-0) T\_IsNull macro [87](#page-90-1) Terminate function [76](#page-79-0) terminating extensions [22](#page-25-1) TypeKeys function [77](#page-80-0) types, 4Test [25](#page-28-0) typing keys [77](#page-80-0)

#### **U**

unregister class functions [79](#page-82-0) extension [76](#page-79-0) extensions [22](#page-25-1) window functions [81](#page-84-0) UnregisterClassFun [79](#page-82-0) UnregisterWindowFun [81](#page-84-0)

#### **V**

values, returning [37](#page-40-1)

#### **W**

winclass definition [10](#page-13-0), [24](#page-27-1) window class definition [10](#page-13-0), [24](#page-27-1) window declarations, recording [15](#page-18-1) window functions registering [62](#page-65-0) routing [74](#page-77-0) unregistering [81](#page-84-0) window handles [6](#page-9-1) window information [6](#page-9-1)